# **Basics Of Networking**

**Scott KanekoHewlett-Packard Company 331 East Evelyn Avenue Mountain View, CA 94041 Phone (650) 694-2693 Fax (650) 694-2540 scott\_kaneko@hp.com**

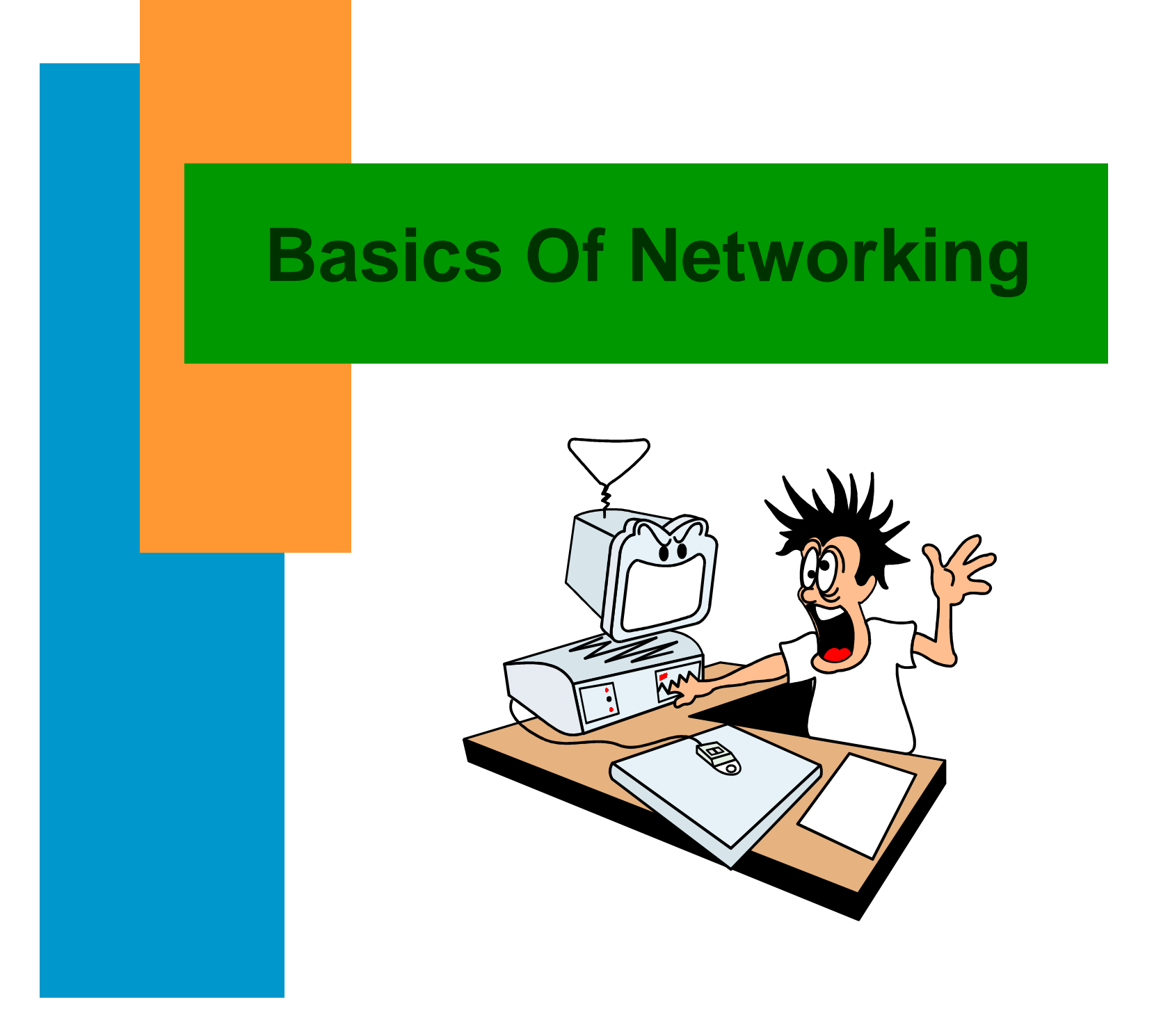

### **Brief History Of Networking (Ethernet)**

**1968 Norman Abramson**

 **University of Hawaii - ALOHA System**

**1972 Bob Metcalfe Xerox Palo Alto Research Center Turned Ethernet Into Industry Standard Founded Computer, Communication, and Compatibility Corporation**

### **Seven Layer Open System Interconnection (OSI) Model**

Develop to resolve incompatibility issues and allow hardware fromdifferent manufacturers tocommunicate.

Important to understand for network troubleshooting

Modularizes different pieces of the network

### **Seven Layer Open System Interconnection (OSI) Model**

- Structured approach to the transmission of data
- Lower levels (layers 1-4) deal with the interconnection of processors
- Upper levels (layers 5-7) deal with the interconnection of applications

### **Seven Layer Open System Interconnection (OSI) Model**

- Application
- Presentation
- Session
- Transport
- Network
- Data Link
- Physical

#### **Seven Layer Open System Interconnection (OSI) Model:** *Seven Layers In Detail*

#### **7 Application**

 Layer at which applications execute examples: Berkeley & Arpa Services

#### **6 Presentation**

 Layer for dealing with data representation in applications - responsible for protocol conversion, translation, encryption, and graphic command expansion example: UNIX to DOS

**Seven Layer Open System Interconnection (OSI) Model:** *Seven Layers In Detail*

#### **5 Session Layer**

Layer that allows connection between inter-process communications example: Multiple Telnet sessions

#### **4 Transport Layer**

 Layer that defines the transportation of data examples: TCP & UDP

#### **Seven Layer Open System Interconnection (OSI) Model:** *Seven Layers In Detail*

#### **3 Network Layer**

Inter-Network Addressing Scheme example: IP Address & Routing

#### **2 Data Link Layer**

 Intra-Network Addressing Scheme example: Ethernet Address or Link Level Address

#### **1 Physical Layer**

 Layer that provides standardization of data circuits that connect to physical media, i.e. specifies characteristics of cable. example: Cat 5 Twisted Pair Cable

**Seven Layer Open System Interconnection (OSI) Model:** *Additional Information*

- Application host name
- Presentation host name
	-
- Transport port address
- 
- 
- 

Session socket address

- Network internet address
- Data Link intranet address

Physical "no addressing"

**Seven Layer Open System Interconnection (OSI) Model:** *HP-UX Specific Information*

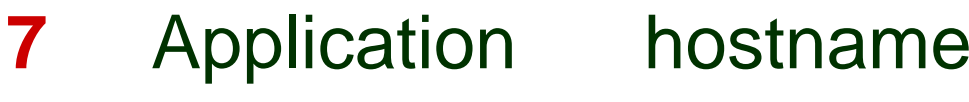

- Presentation hostname
- Session netstat -an
- Transport netstat -an
- Network ifconfig
- Data Link lanscan
- 

- 
- 
- 1 Physical linkbeat lights

# **Internet Protocol Address:** *Definition*

- Unique number representing a node on a network
- Part of the seven layer OSI model
- Used to route packets along a network

# **Internet Protocol Address:** *Two Parts*

- ■ Network Address
	- Common to all hosts / devices
	- on same physical network
- ■ Node Address
	- Unique to the host on that

# **Internet Protocol Address:** *Structure*

- ■32 bits ( four bytes ) long
- Written in "dotted decimal" format: **15.24.190.4**
- Includes both network and node address information
- ■Divided into five major classes:

**A B C D & E**

# **Internet Protocol Address:** *Dotted Decimal Format*

■ Address in binary:  **01000001 00010010 00001011 10000111** ■ Written in "dotted decimal" format:

**65.18.11.135**

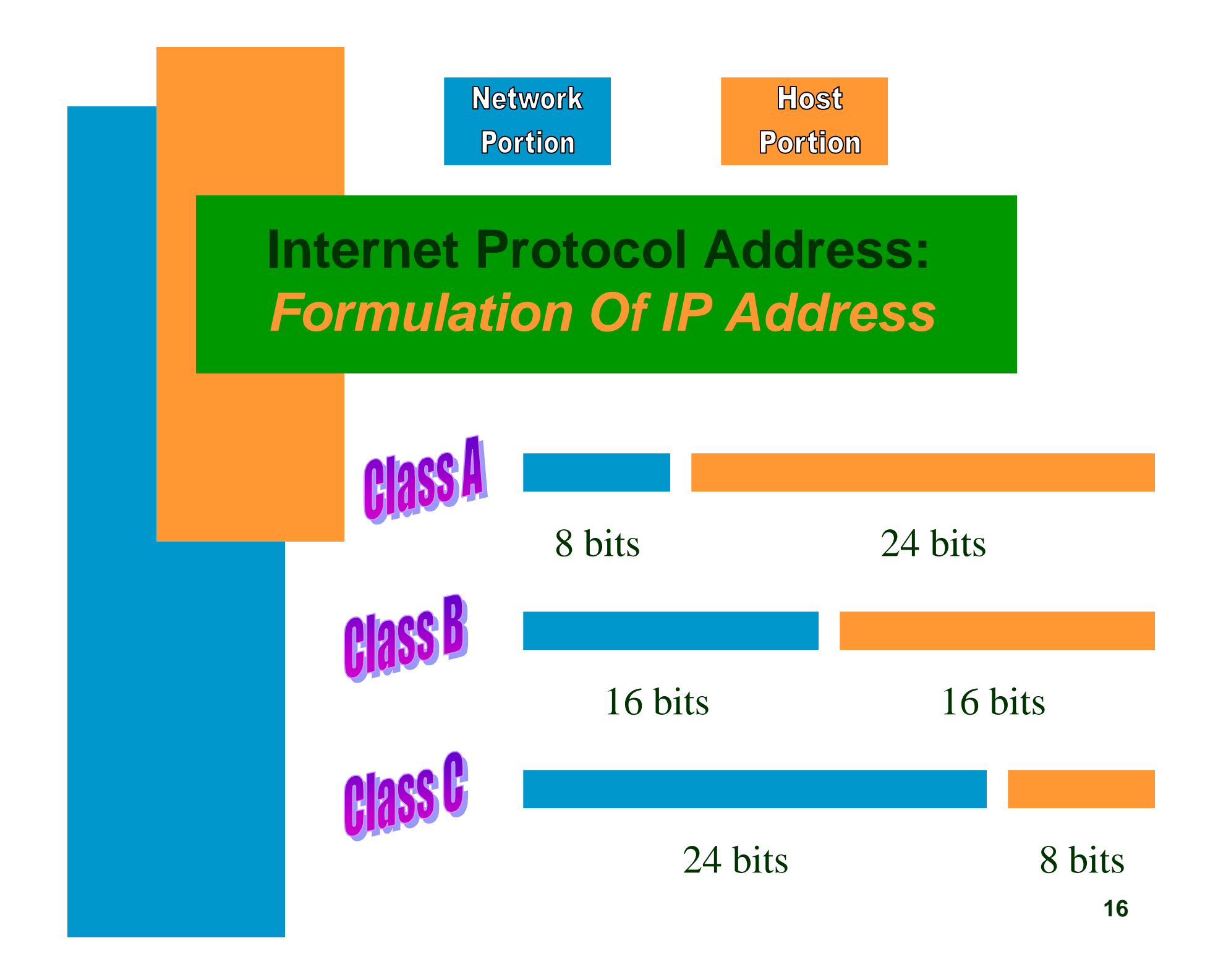

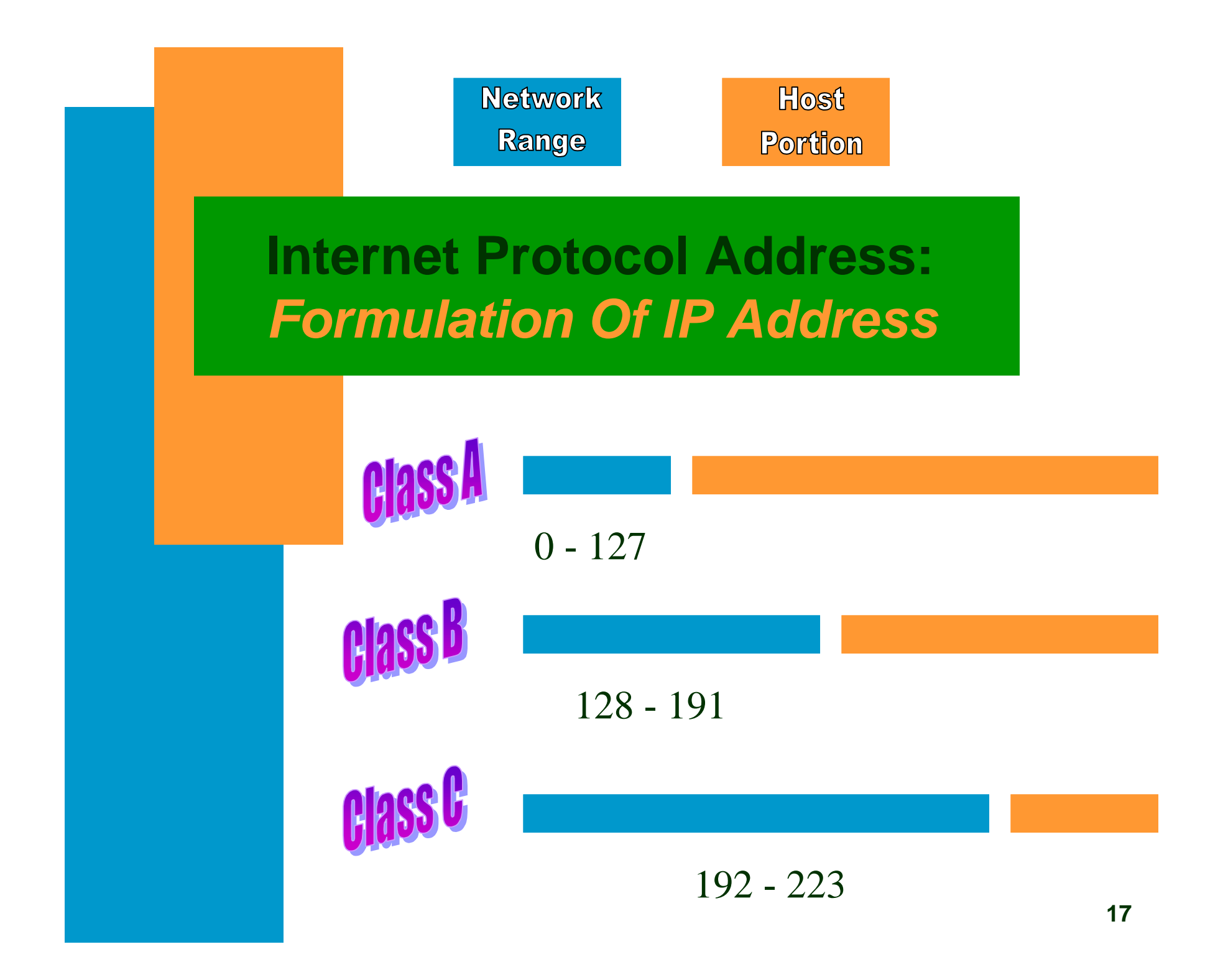

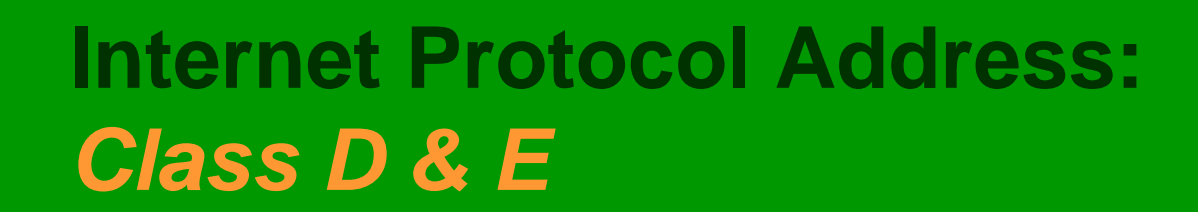

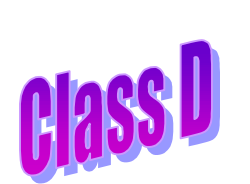

**Range: 224 - 239 Multicast Group ID**

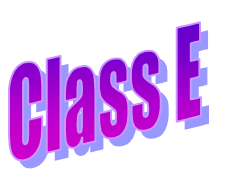

**Range: 240 - 247**

**Reserved for future use**

## **Internet Protocol Address:** *Two Reserved Addresses*

# *Broadcast Address*

*Network Address*

# **Internet Protocol Address:** *Broadcast Address*

- A host uses the broadcast address to send a packet to every host within its same network
- Broadcast address is obtained by setting all bits of the host part to 1

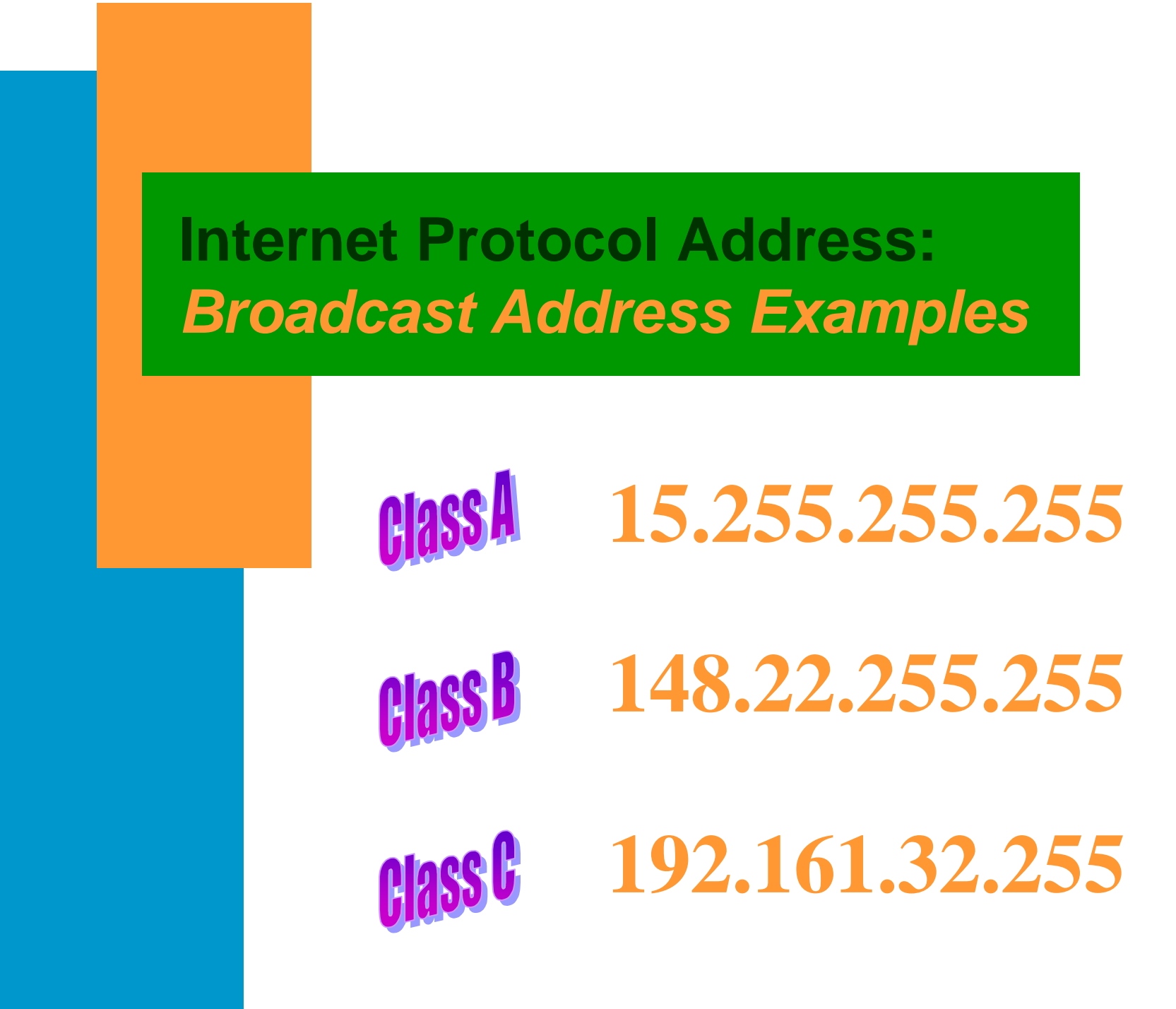

# **Internet Protocol Address:** *Network Address*

- Network address is used to specify a remote network.
- The *route command* uses the network address to configure routing.
- The network address is obtained by setting all bits of the host address to zero

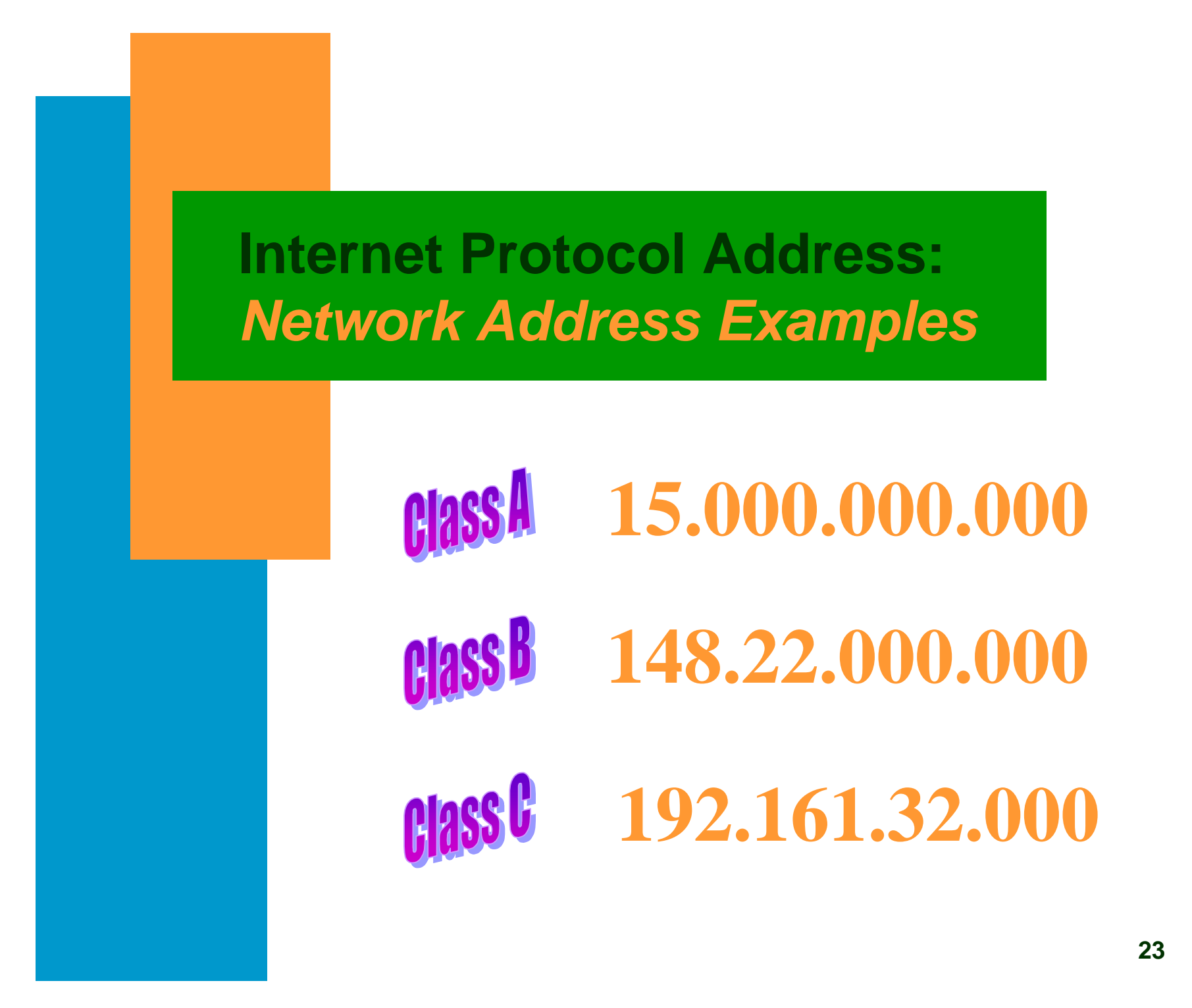

# **Link Level Address:** *Definition*

- Unique address of a LAN interface.
- Value is usually set by the manufacturer
- Changing Link Level Address is not recommended

# **Link Level Address:** *Also know as ...*

- MAC address
- Ethernet address
- IEEE 802.3 address

# **Link Level Address:** *Example*

■ Address is usually provided in hexadecimal form:

0x0800090012ab

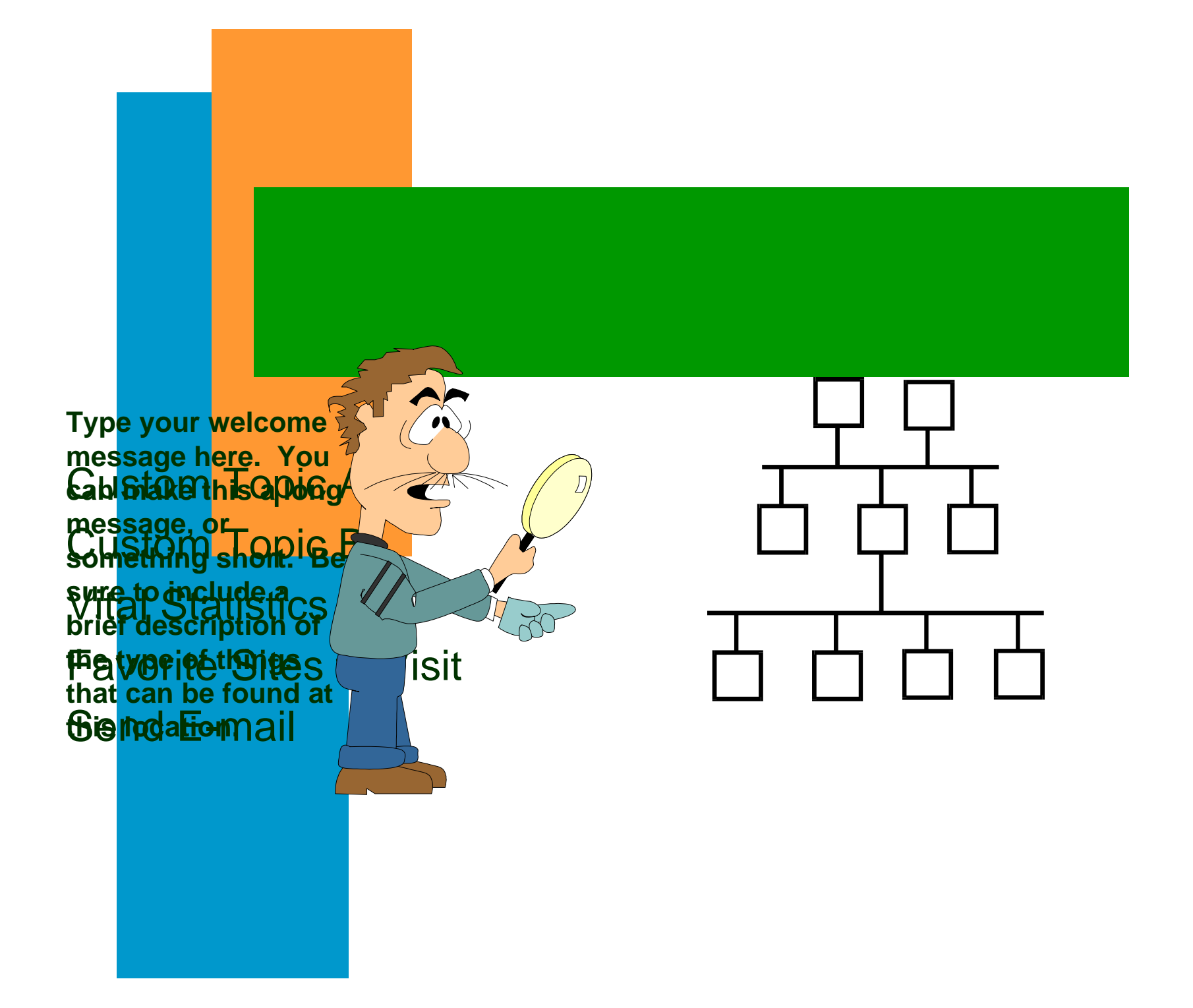

- ■ Network has exceeded limits of a single LAN and run out of IP Addresses
- Isolate traffic of a specific node or group of nodes
- Divide a network into logical segments
- Improve throughput of network
- $\blacksquare$  An optional addressing scheme that allows you to partition the host address portion of an IP address into discrete subnetworks
- **□ Implemen**ted by the keywords netmask or subnet mask which identifies the bits used tomask out the network portion of the IP **Address**
- Netwo<mark>rk portion is always masked out</mark> by using binary 1's

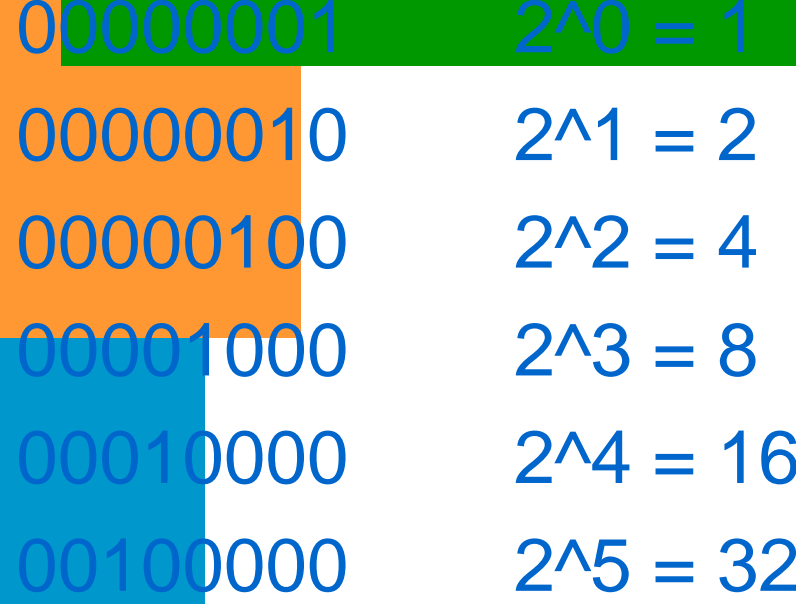

01000000

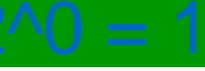

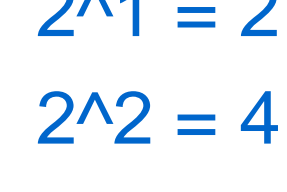

```
2^{\wedge}4 = 16
```
 $2^{6} = 64$ 

 $1000000002^{24} = 128$ 

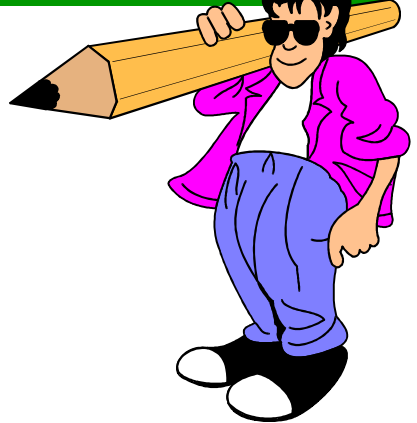

# Class A Network

#### Default netmask =  $255.0.0.0$

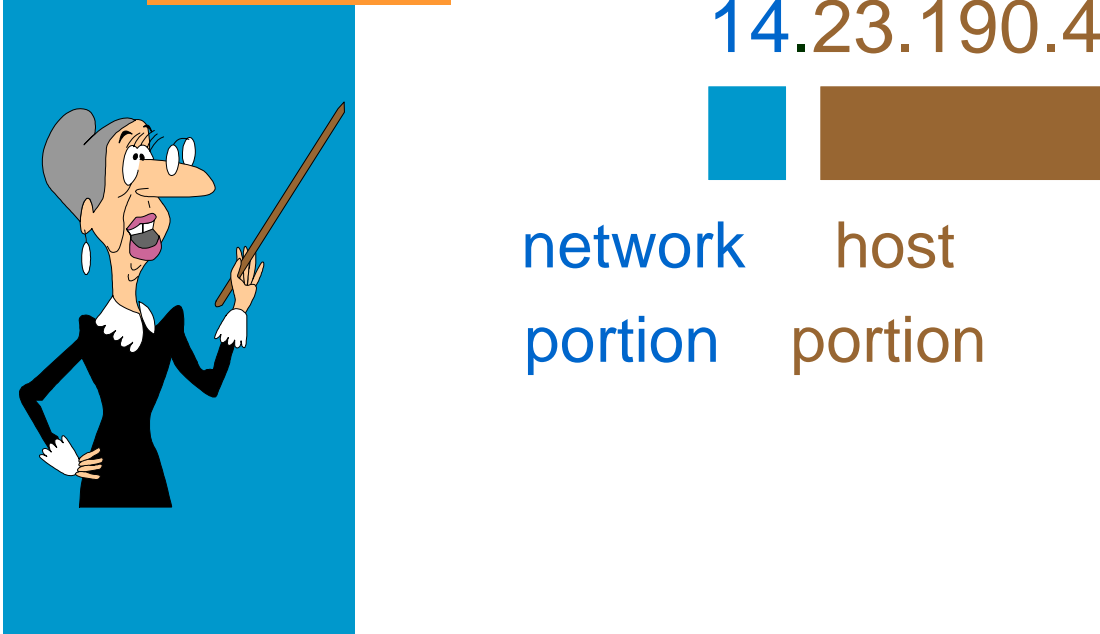

network host portion portion

### Class B Network

### Default netmask = 255.255.0.0

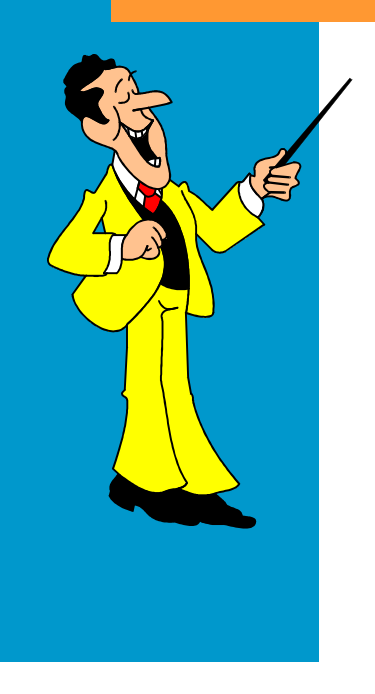

# 142.23.190.4

network host portion portion

### Class C Network

#### Default netmask = 255.255.255.0

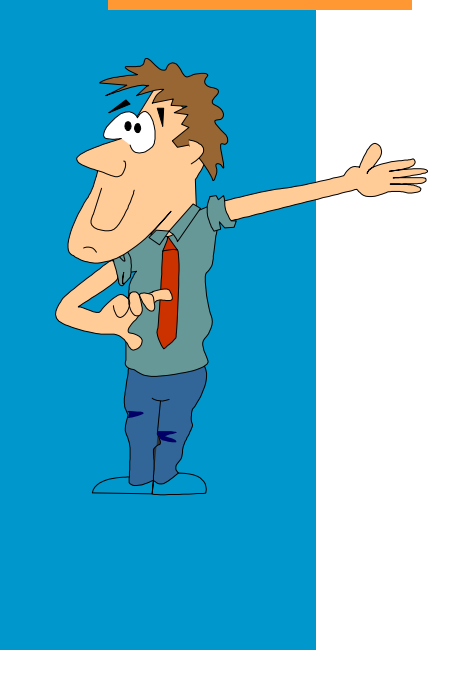

212.23.190.4

network host portion portion ■ Subnets for a netmask are determined by working with the subnet field bits (those that extend into the node address portion of the IP address)

- The following example illustrates a node in a network with an IP address of 212.23.190.98 and a netmask of 255.255.255.224
- The subnet value field bits are 224

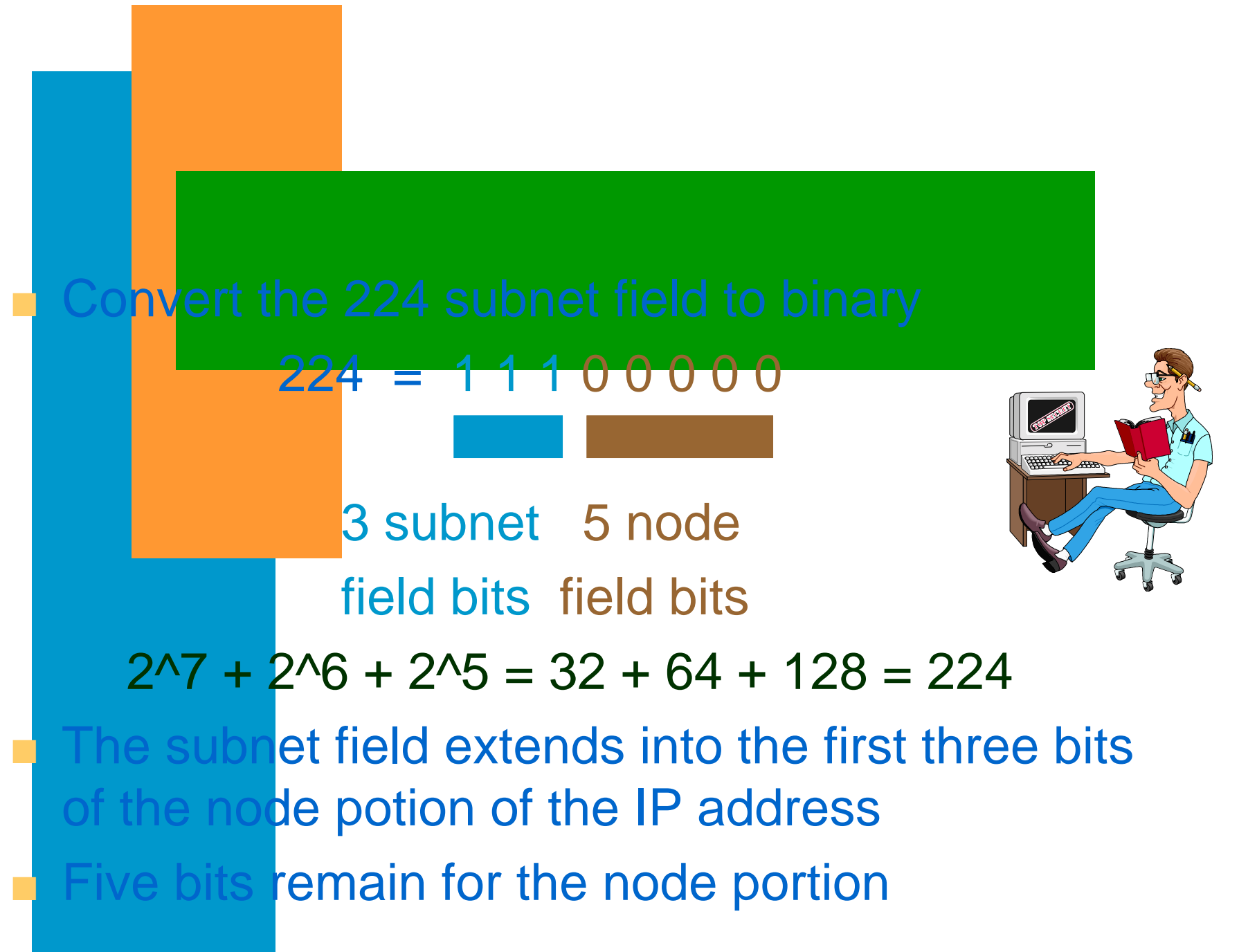

#### 224 = 1 1 1 0 0 0 0 0

- All 0's or all 1's are not allowed for the subnet field
- All 0's for the node field is reserved for the subnet (network) address
- All 1's for the node field is reserved for the subnet (broadcast) address
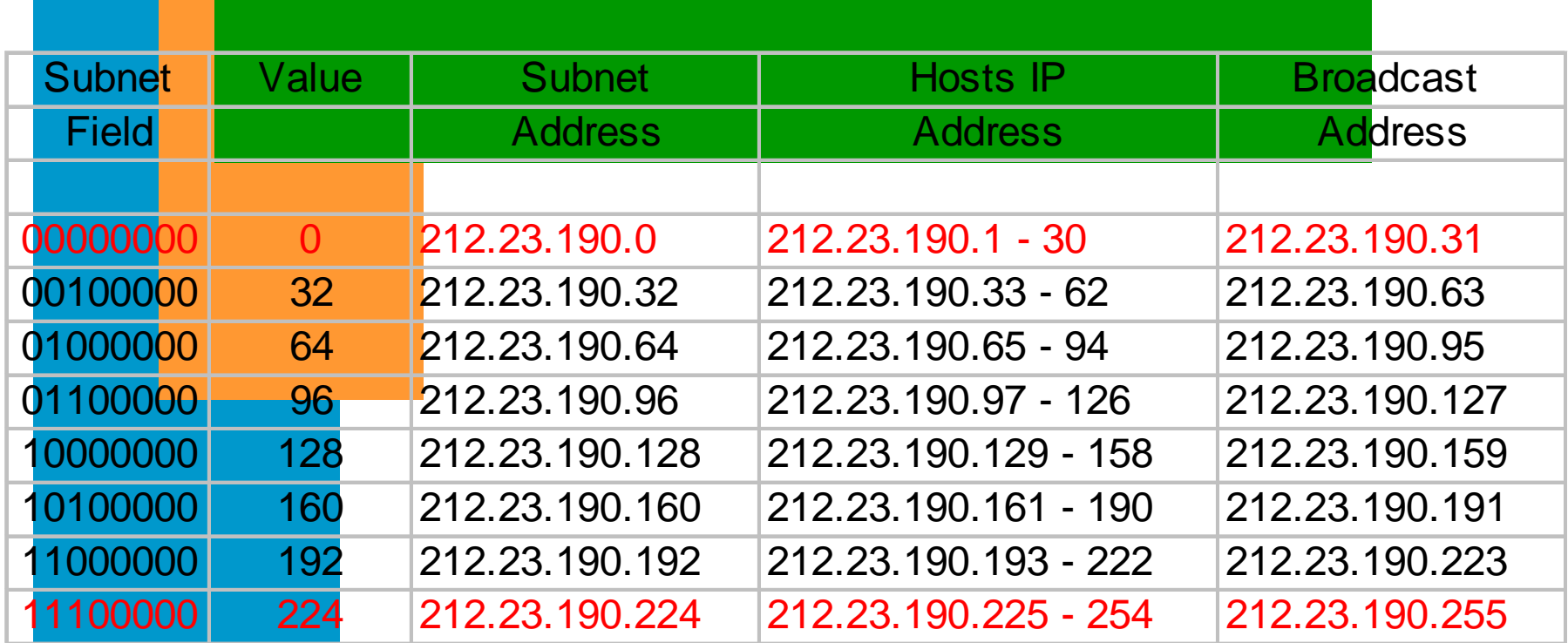

Note: Values in red are not within the valid range

# ■ What are the range and values of the subnets for a node in a network with an IP address of 132.23.190.84 and a netmask of 255.255.192.0**E** Let's begin by defining the subnet value field  $bits \Rightarrow 192$

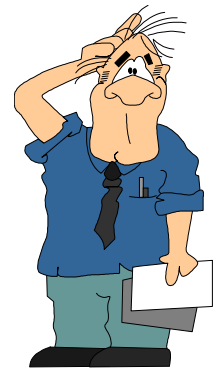

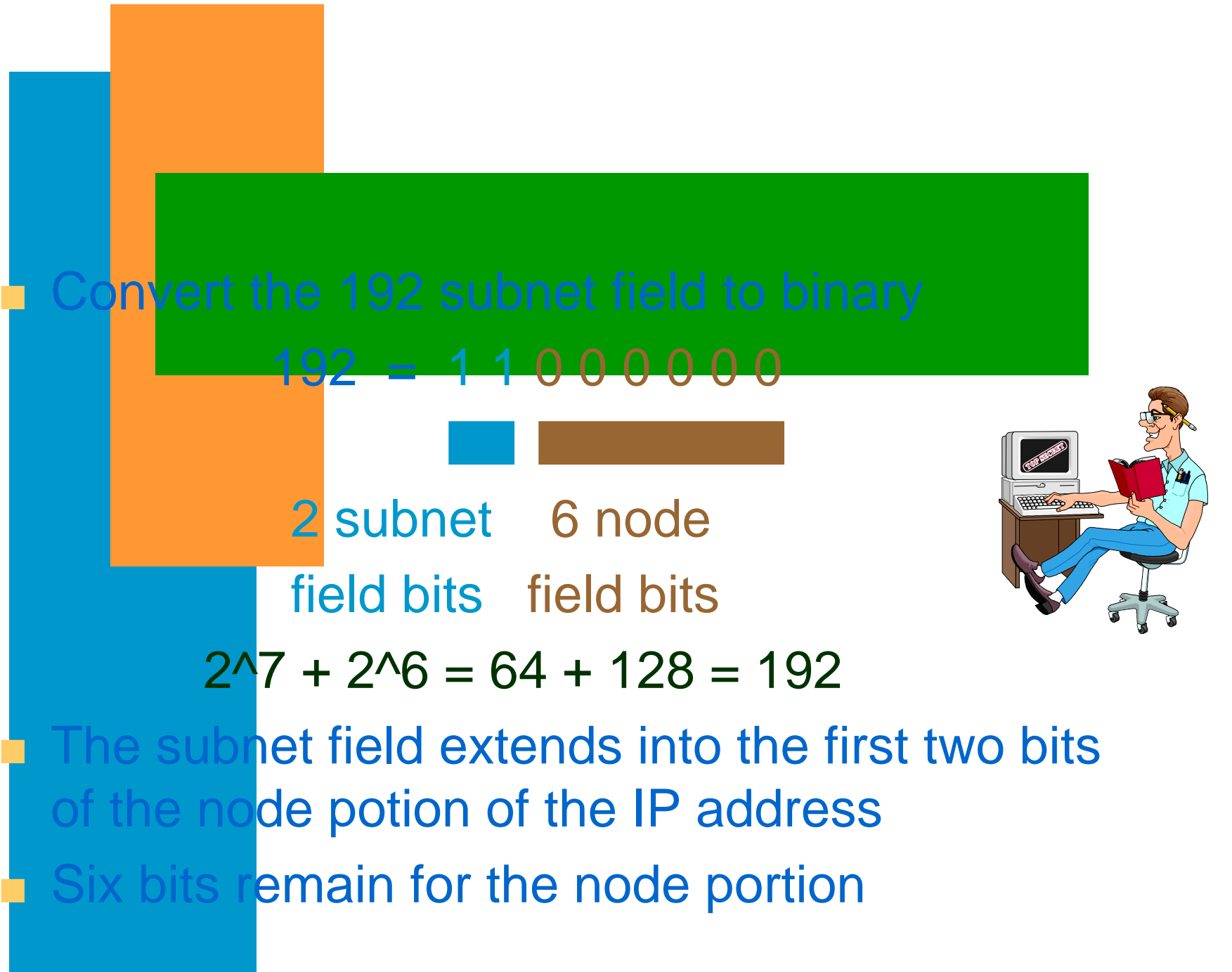

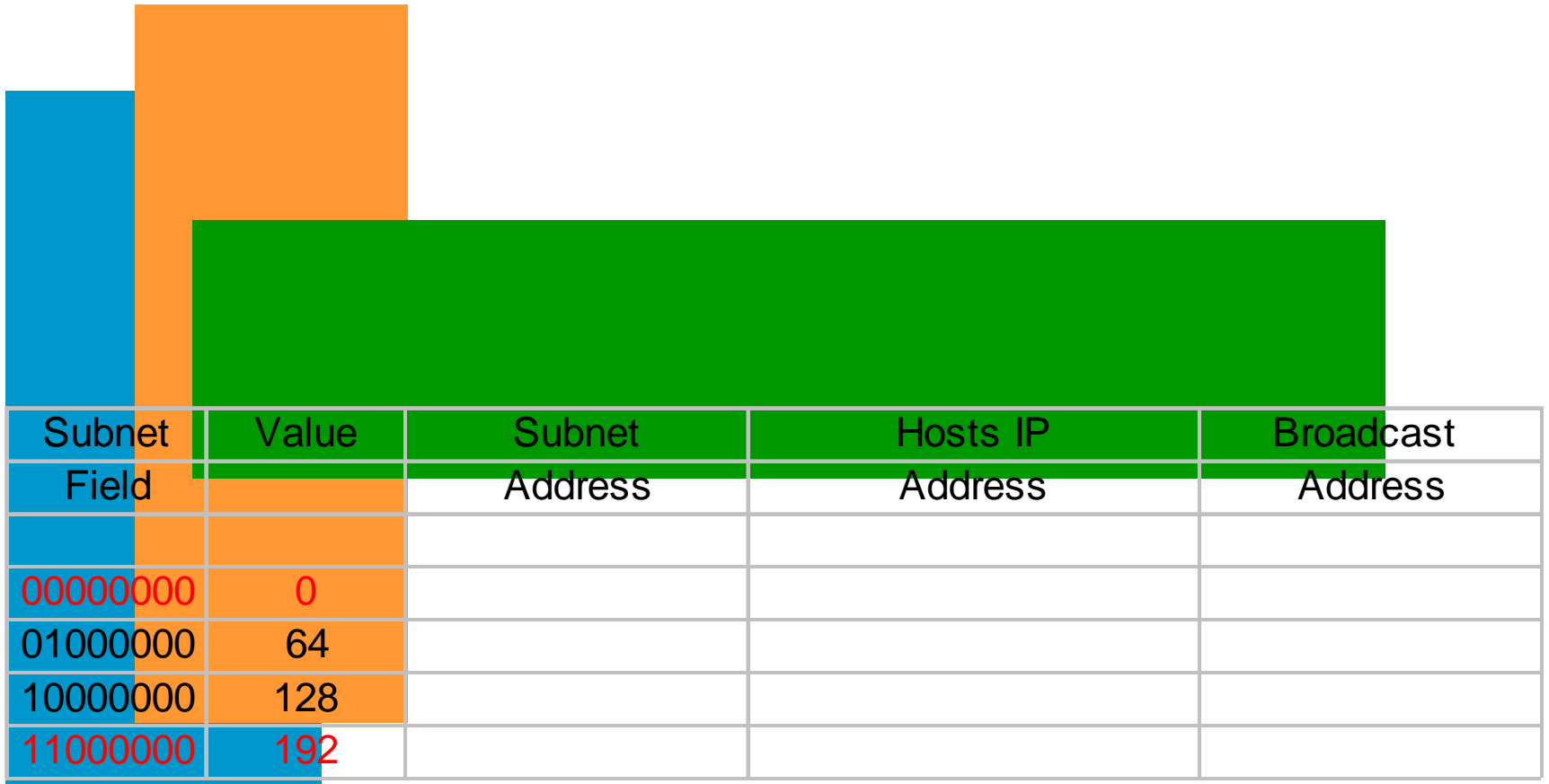

Let's just fill in the subnet field ... Remember: Values in red are not within the valid range

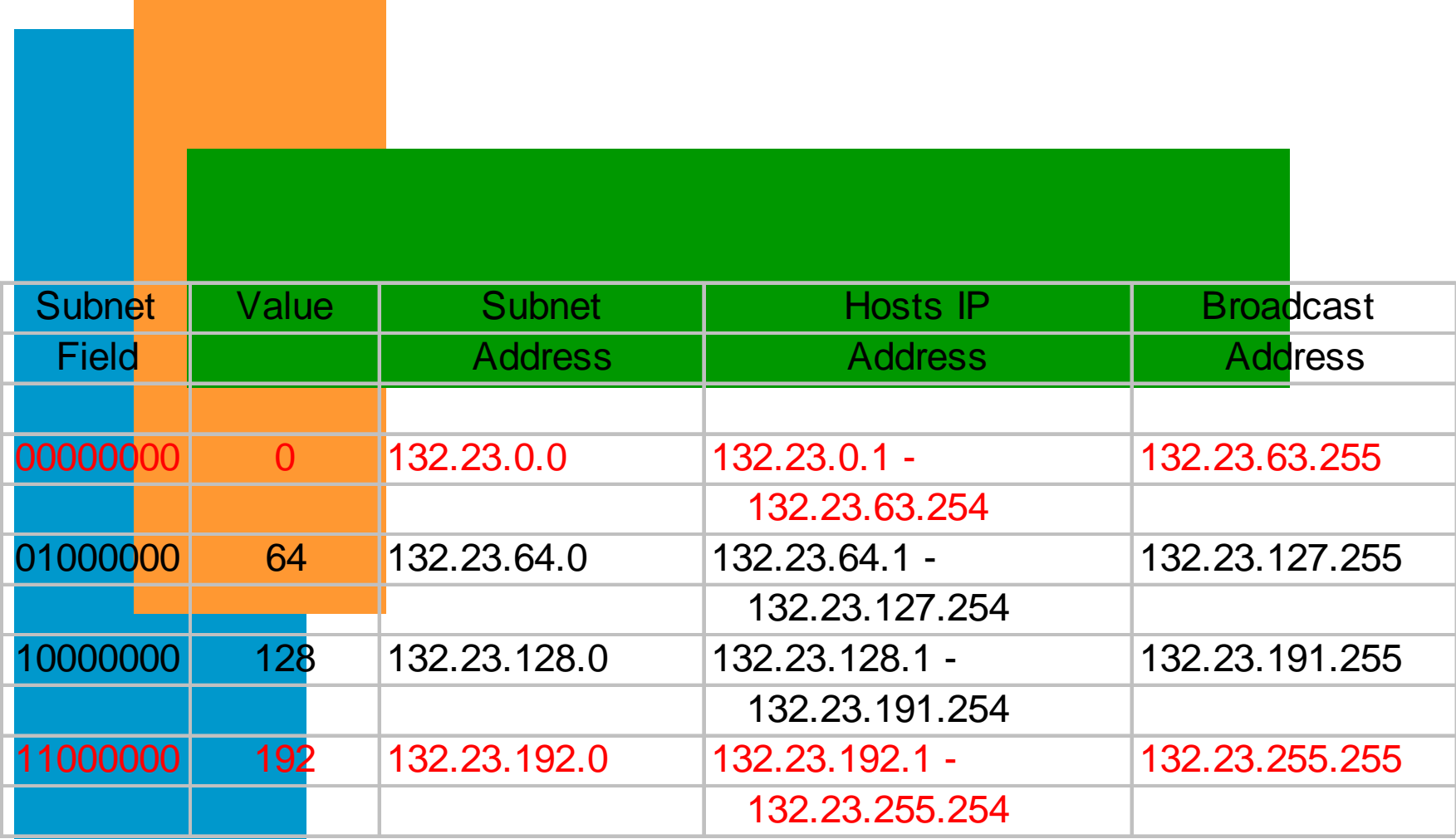

Now, let's complete the subnet spreadsheet with the appropriate ranges and values

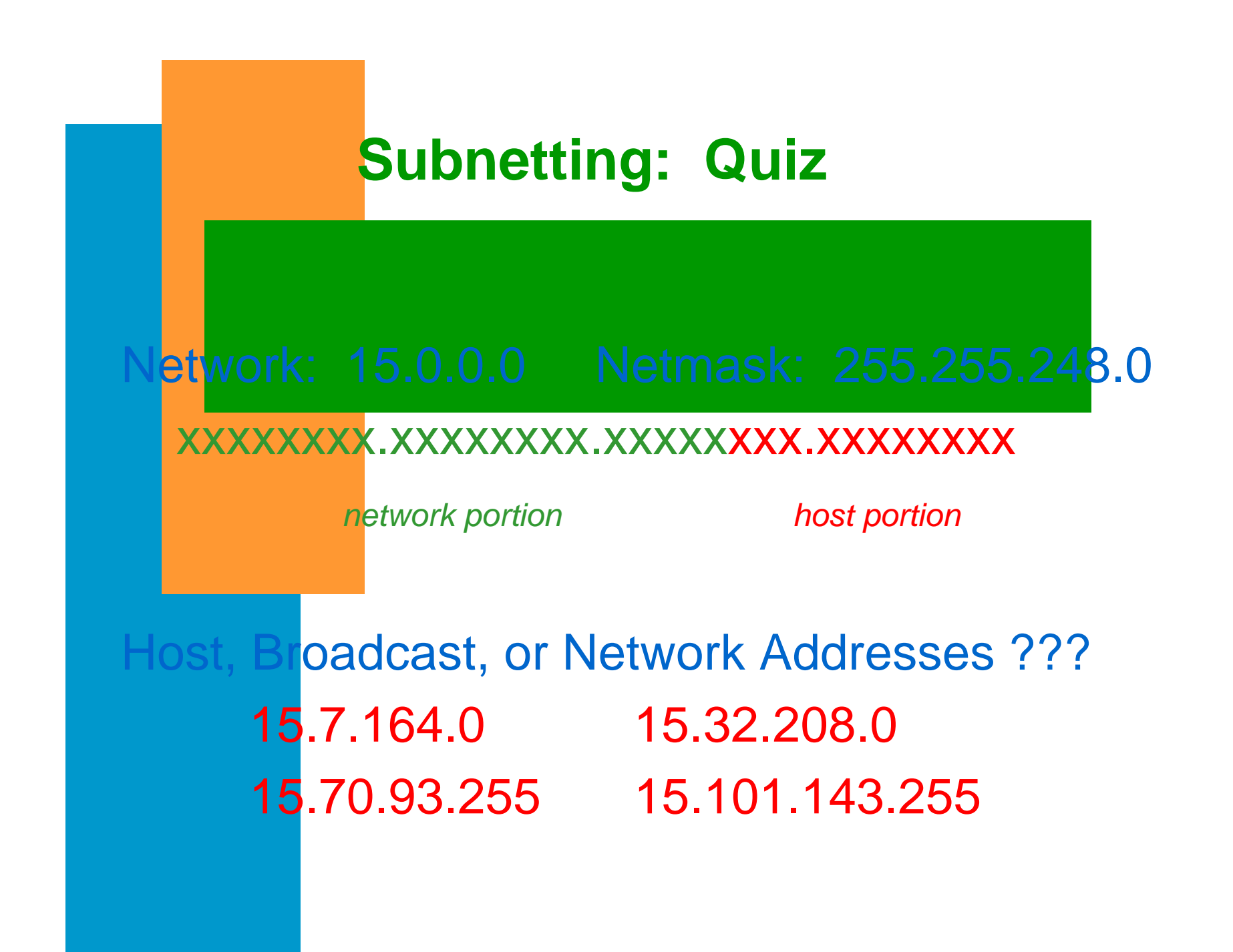

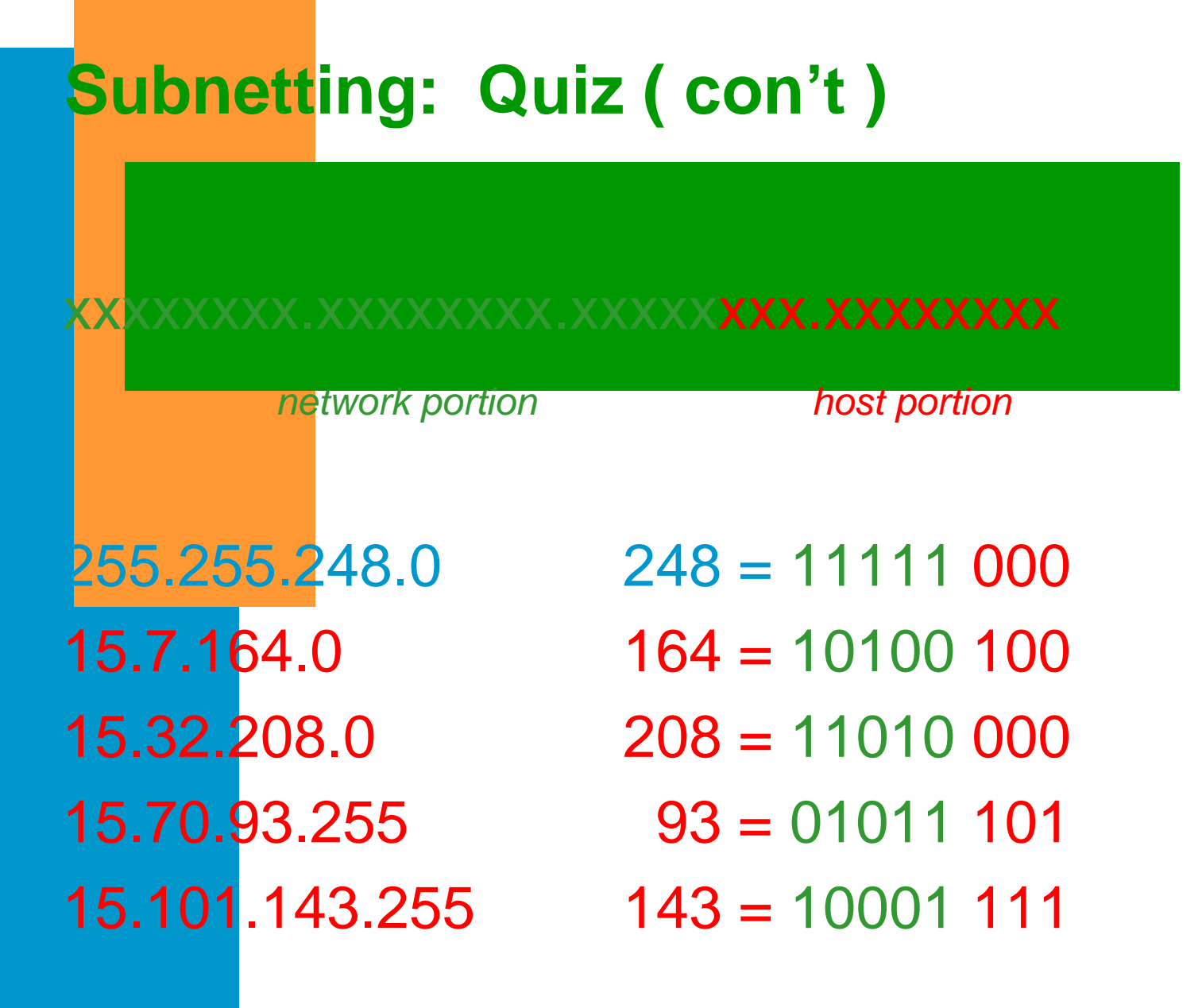

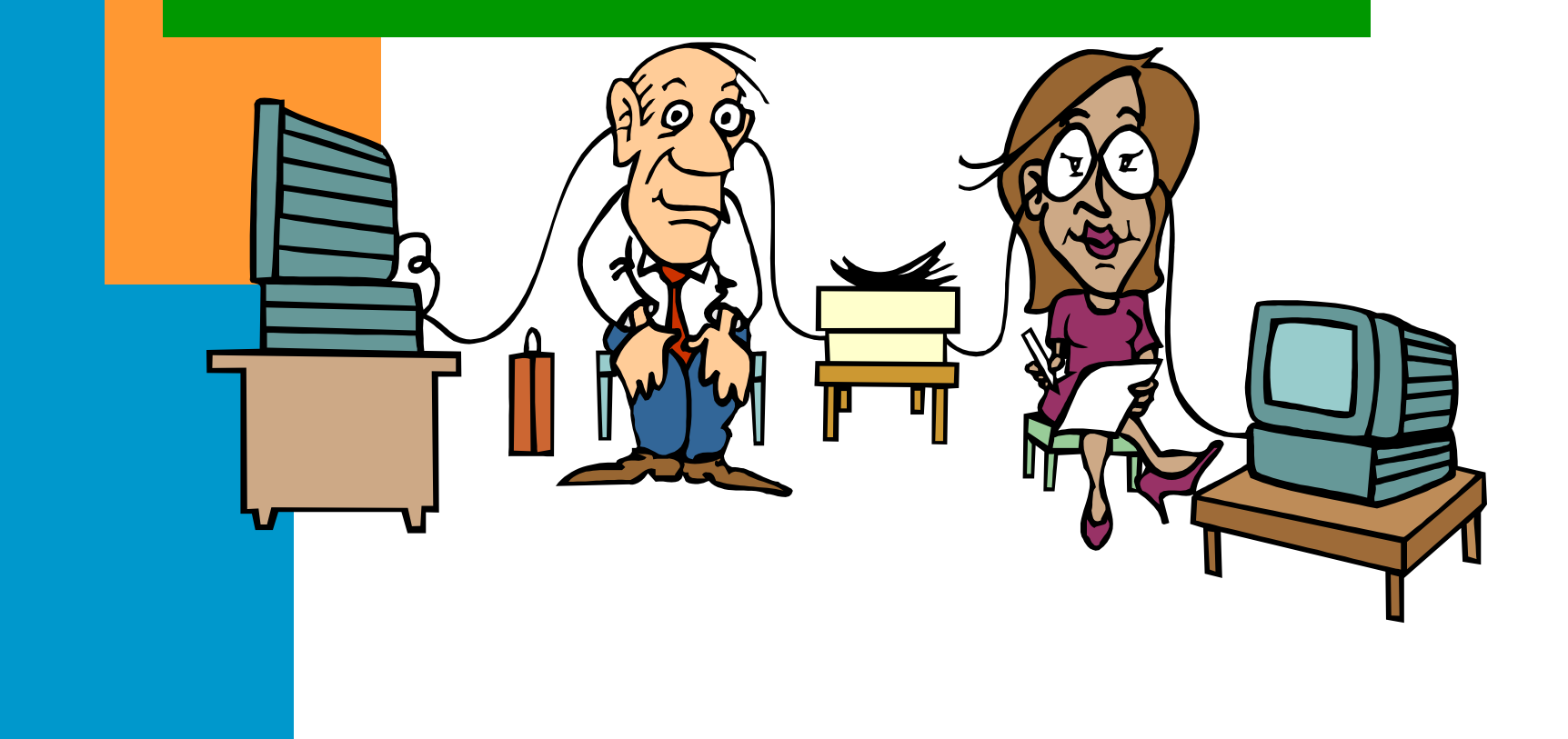

### *Lanscan Command: Definition*

status

## ■ Displays LAN device configuration and

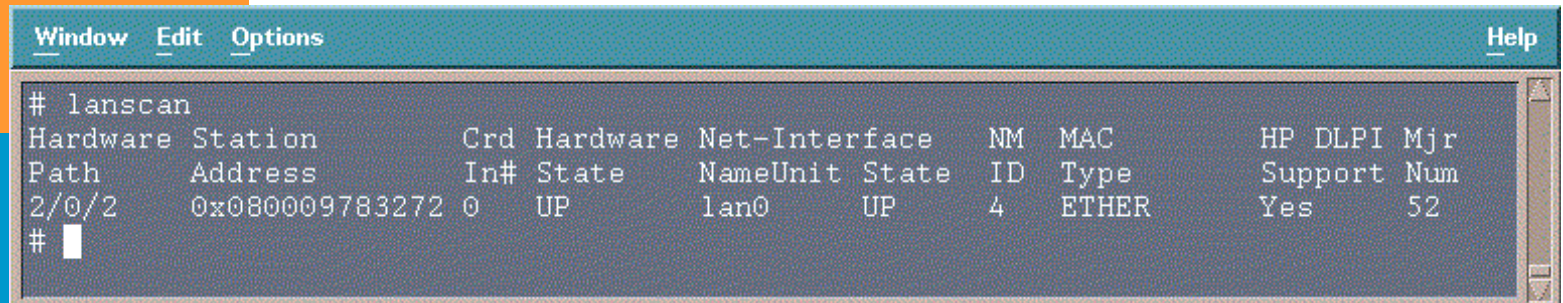

### *Lanscan Command: Example*

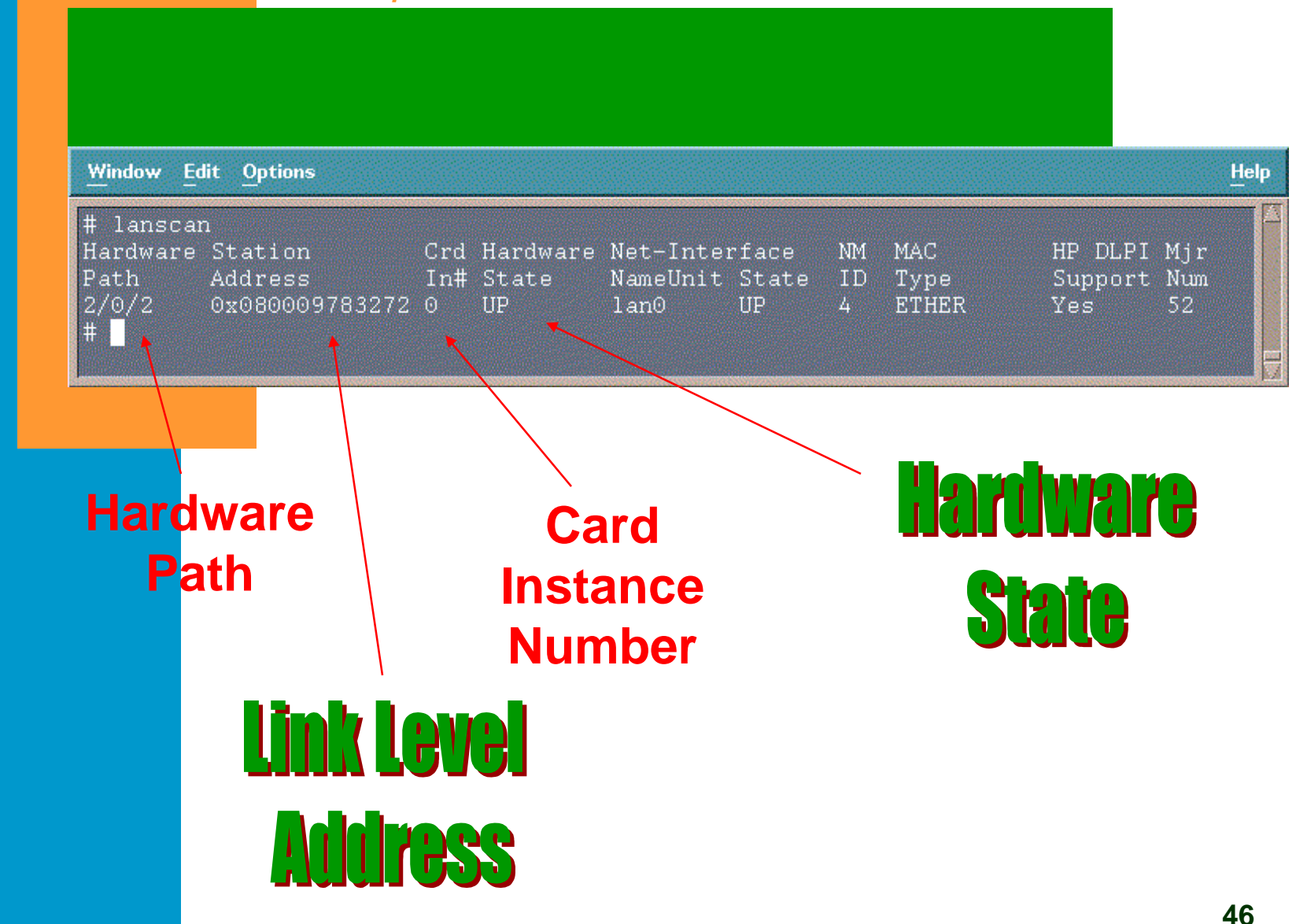

### *Lanscan Command: Example*

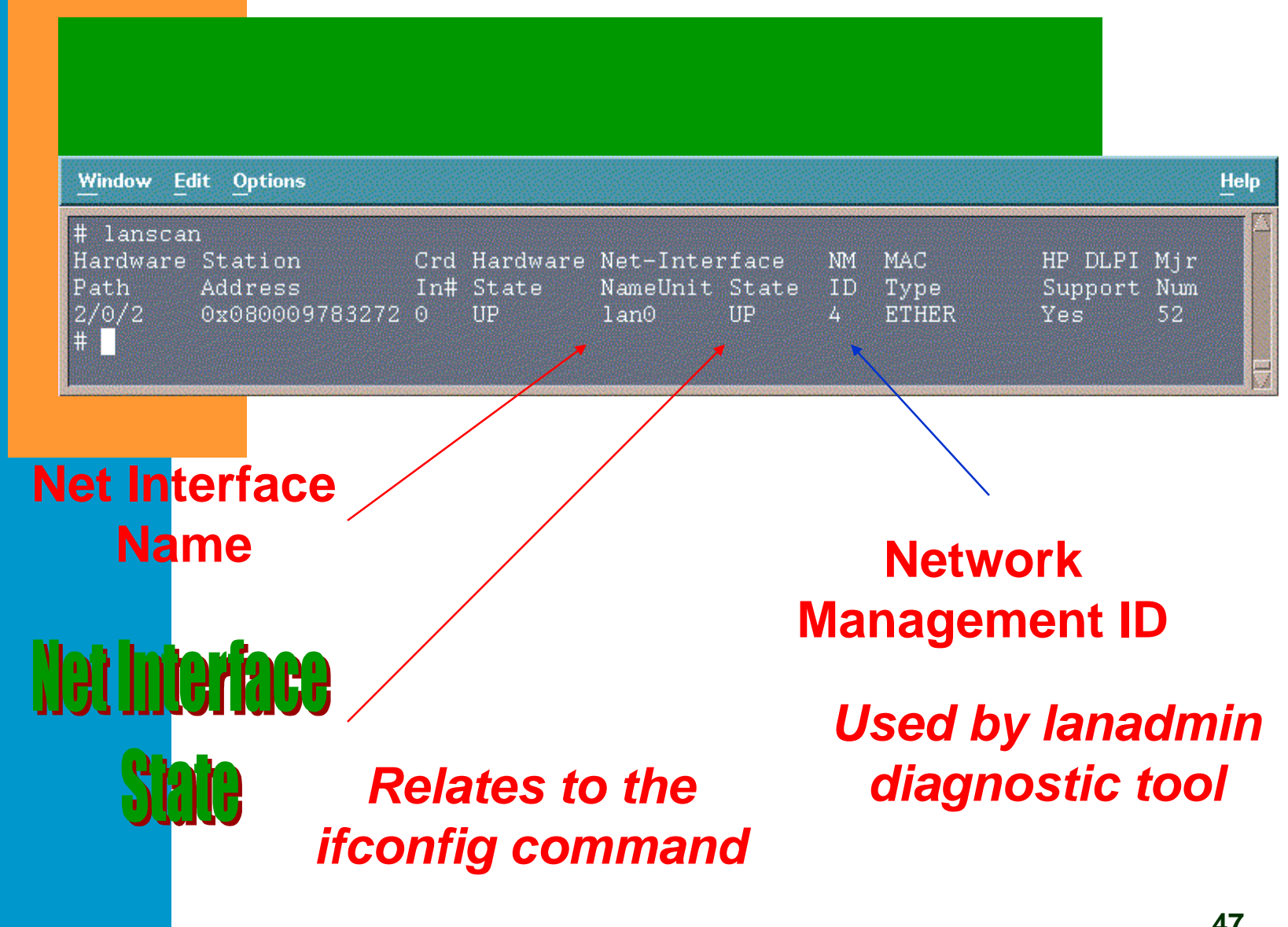

### *Lanscan Command: Example*

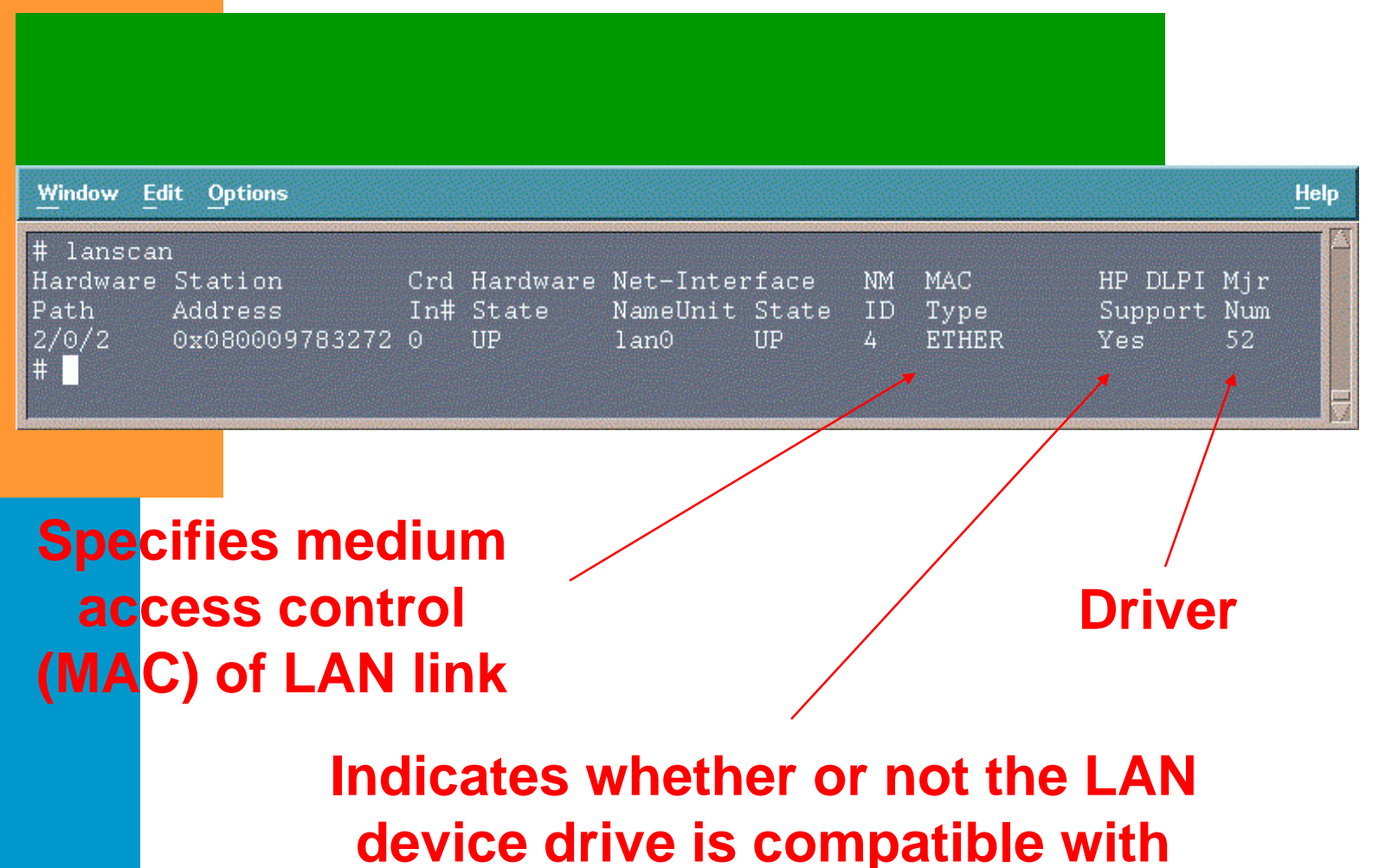

**HP's Data Link Provider Interface**

*Lanadmin Command: Definition*

### ■ LAN diagnostic tool

- Enables reset of LAN interface card
- Checks for faulty network connection
- Reports driver statistics for unusual or unexpected values
- Resets the driver statistics

### *Lanadmin Command Menu:* **kample**

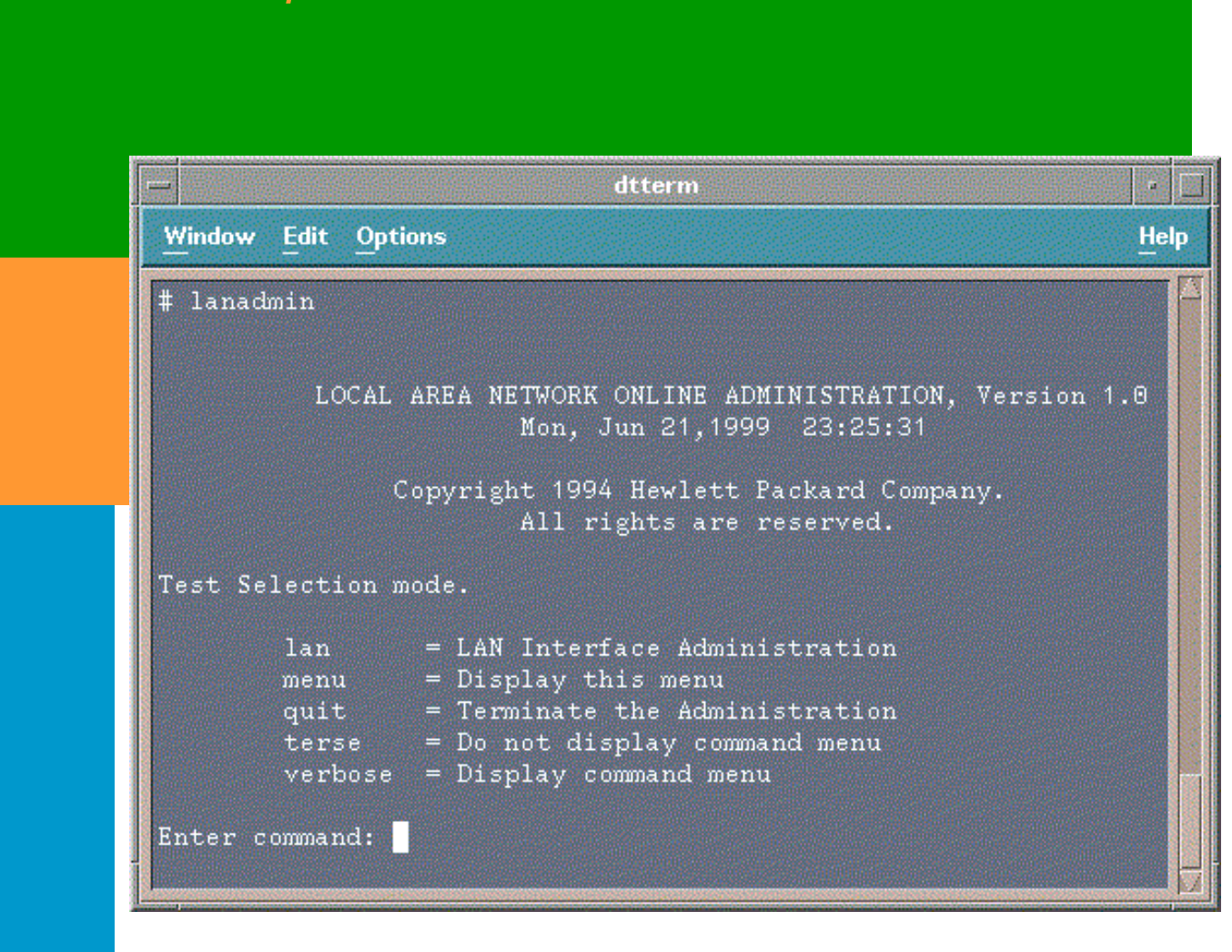

### *Lanadmin Command Menu: terse & verbose*

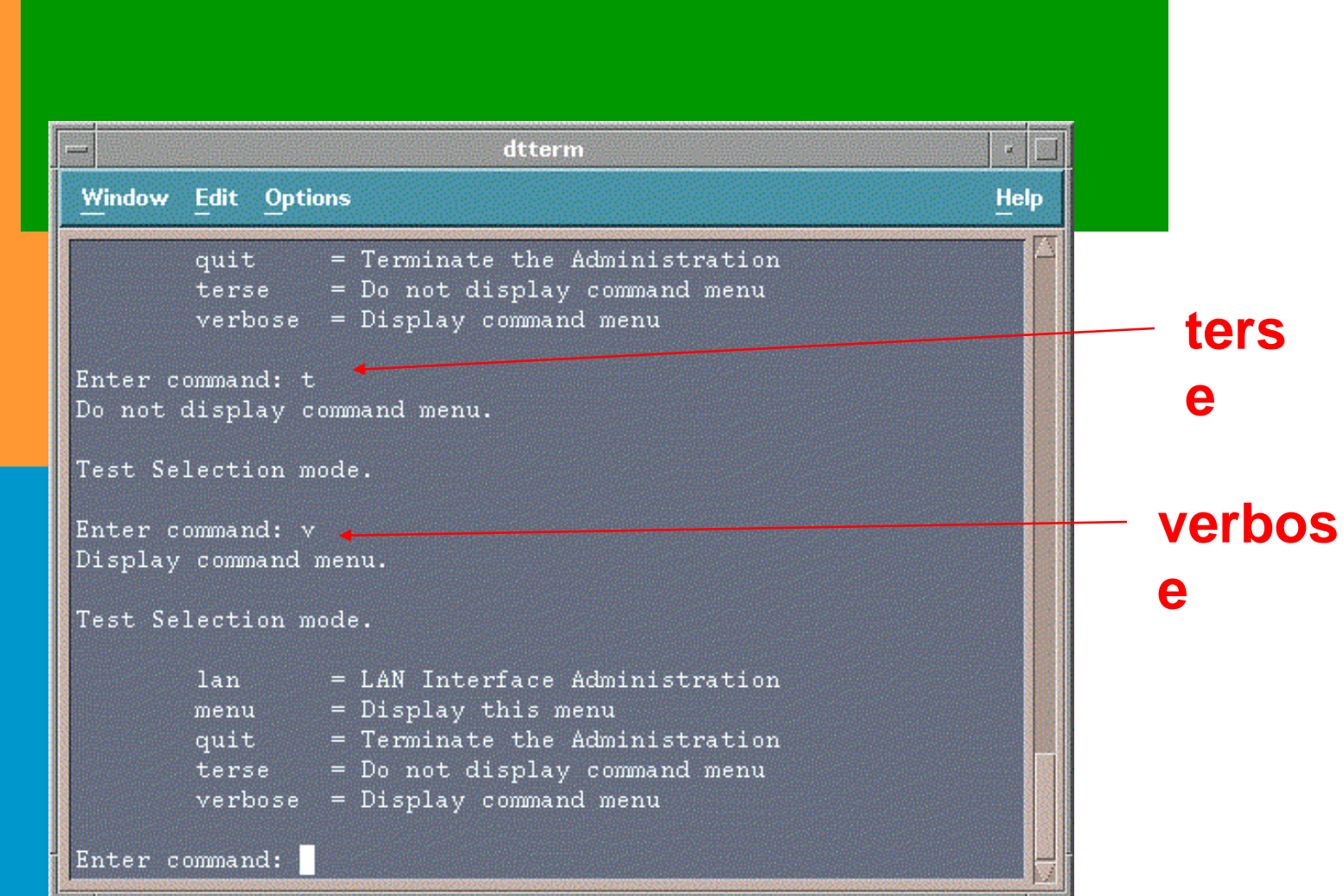

### *Lanadmin Command Menu: menu*

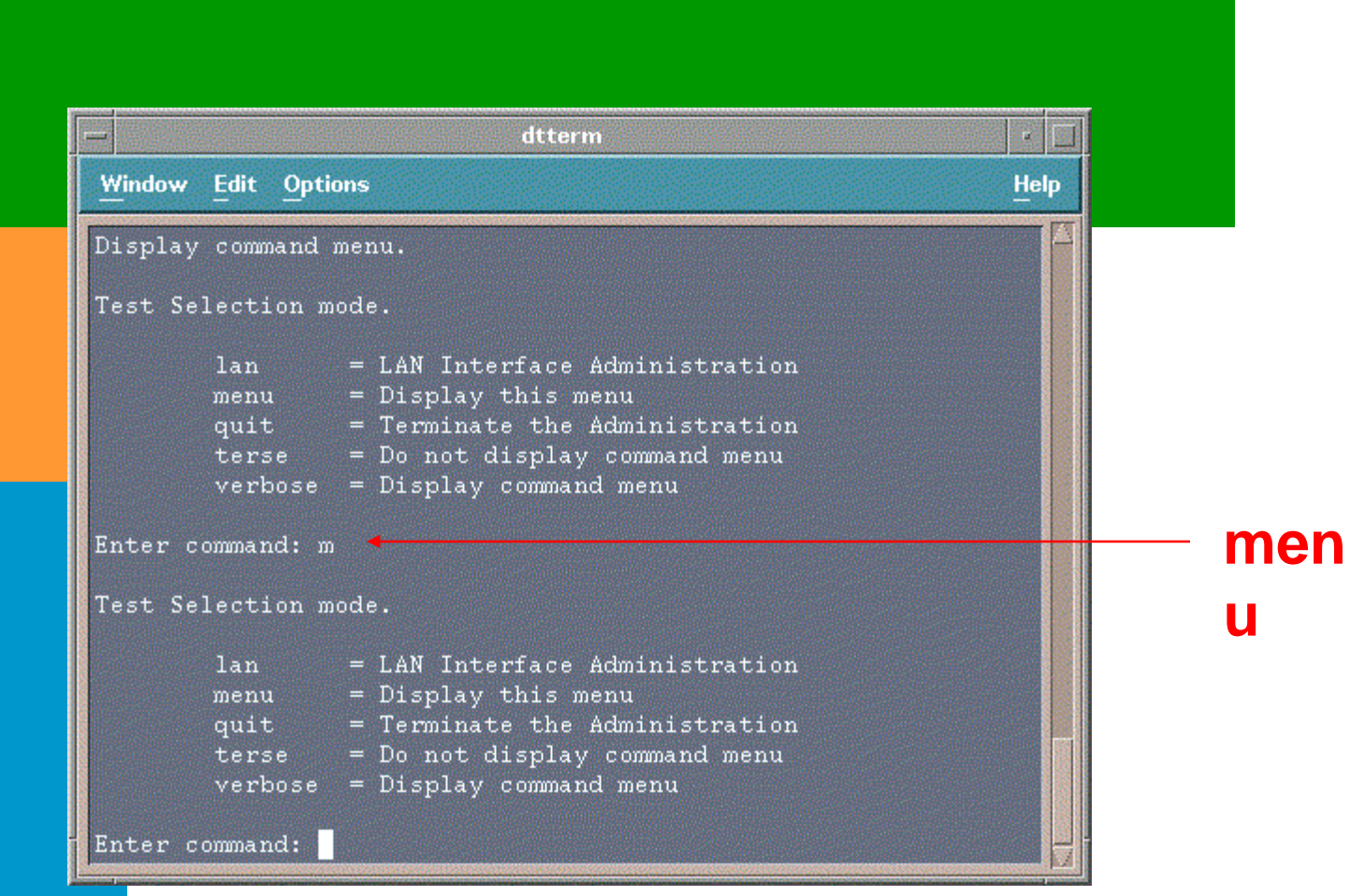

### *Lan Interface Administration Menu:*

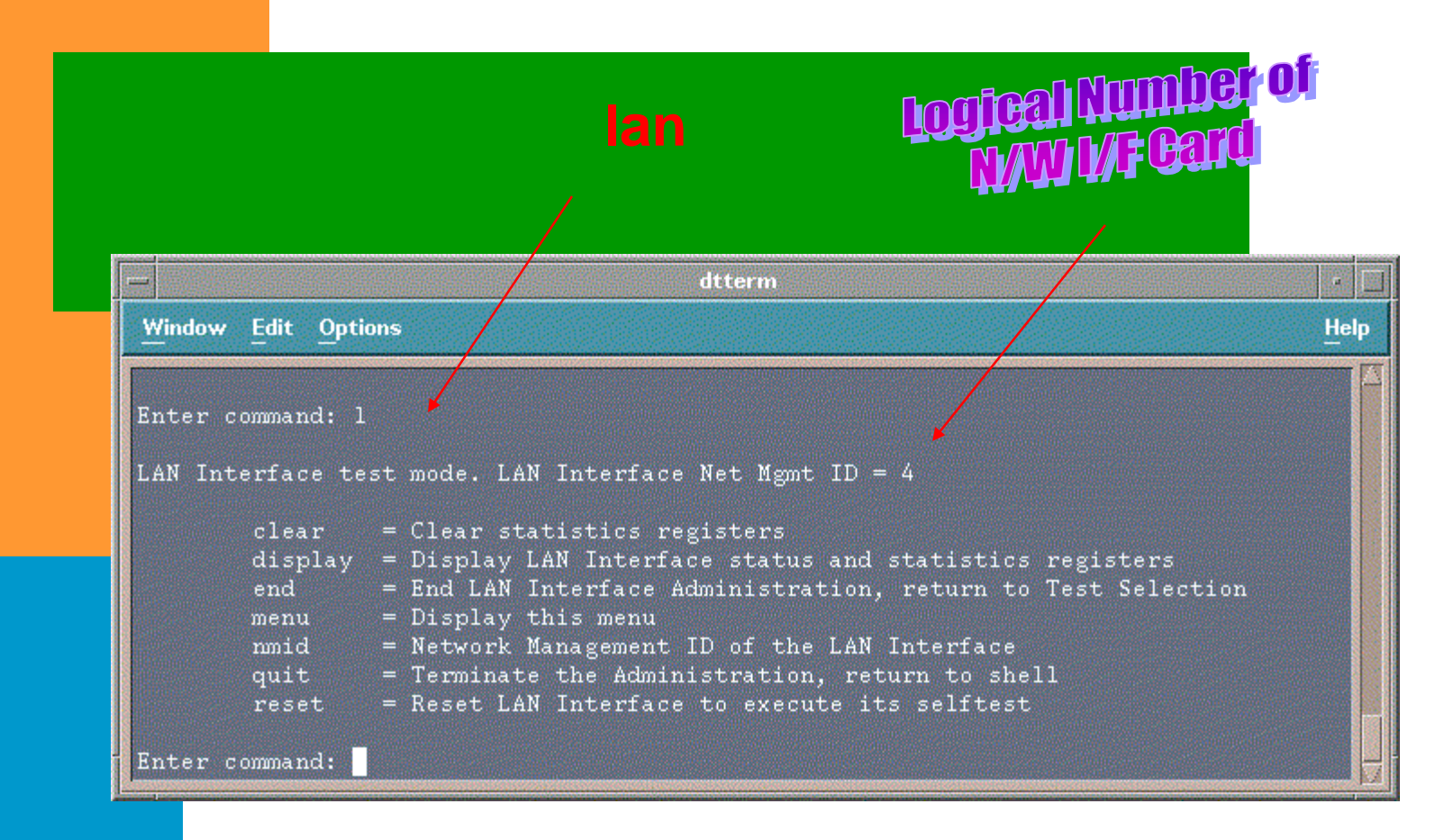

#### *Lan Interface Administration Menu: lan => display (1st screen)*

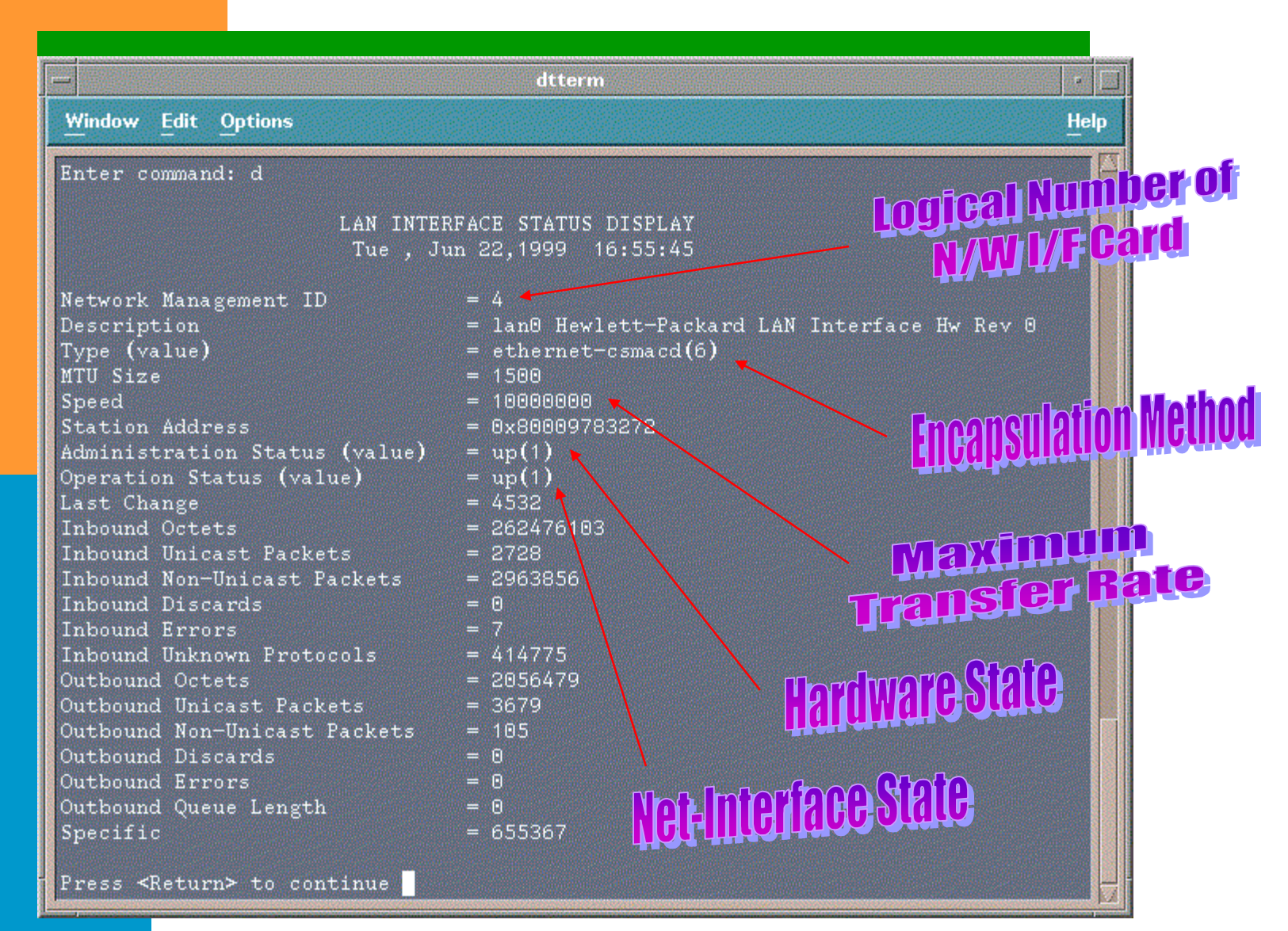

#### *Lan Interface Administration Menu: lan => display (2nd screen)*

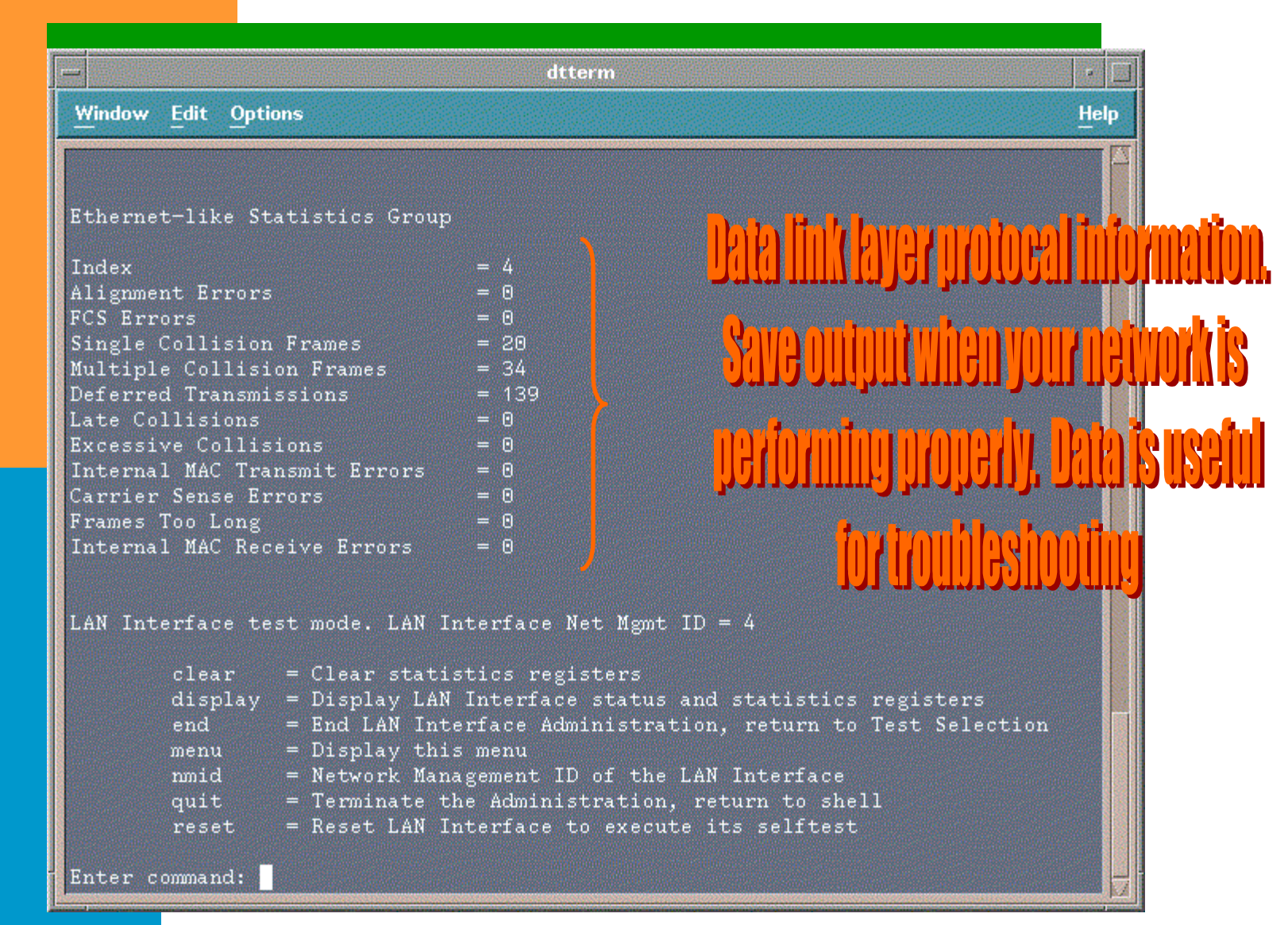

### *Lan Interface Administration Menu: <i>mid, clear, and reset*

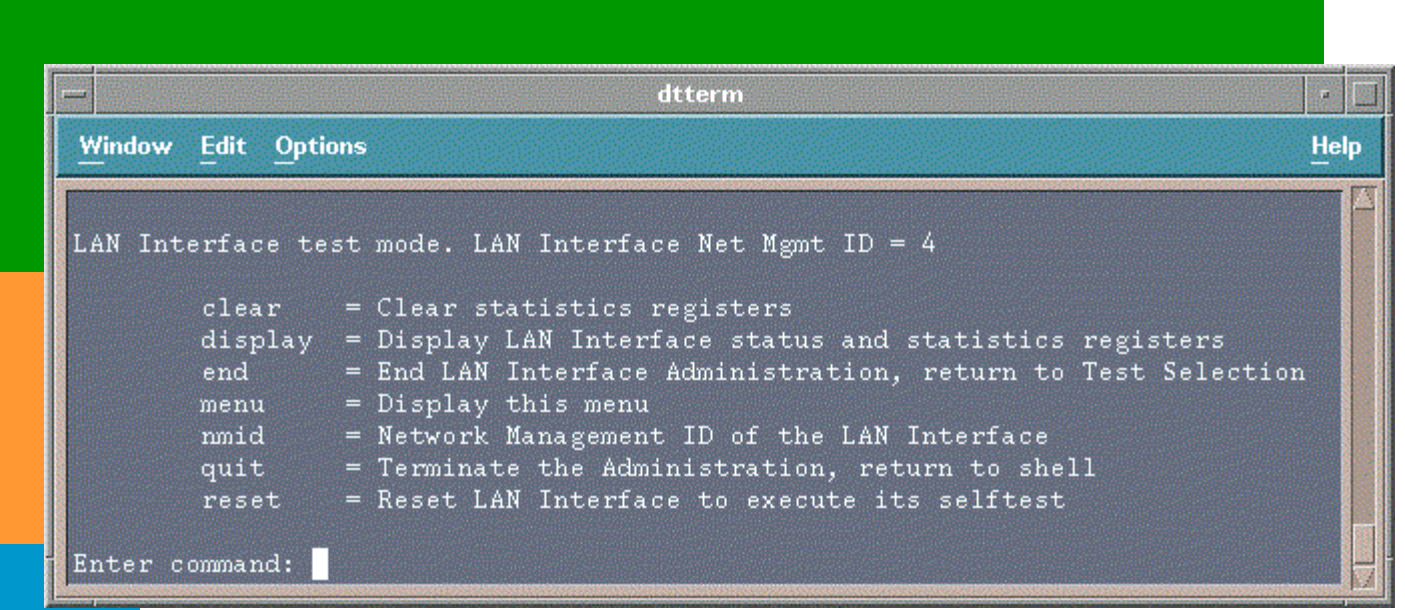

- $\blacksquare$  The nmid command is helpful when a system contains multiple LAN cards.
- The reset command may be used when the hardware status of the LAN card is down

### *Lanadmin Additional Notes: Interprocess Dialogue Control*

### ■ Full-duplex

- $\mathcal{L}_{\mathcal{A}}$  $-$  two-way simultaneous mode of
	- **communication**
- Half-duplex
	- **two-way alternative mode of** communication
	- $-$  only one end of the connection can transmit at a time

### **Simplex**

– one-way mode of communication

*Lanadmin Additional Notes: How To Determine Duplex Type*

> ■ lanadmin -x <nmid>

- lanadmin menu
	- lanadmin
	- <nmid>
	- display

*Lanadmin Additional Notes: How To Determine Duplex Type*

> # **lanadmin -x 4**  $Speed = 100$  Full-**Duplex**

### *Lanadmin Additional Notes: How To Determine Speed*

■ lanadmin -s <nmid>

- lanadmin menu
	- lanadmin
	- <nmid>
	- display

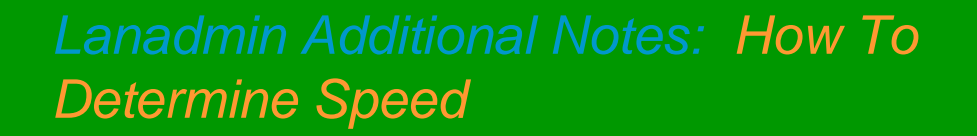

# **lanadmin -s 4**  $Speed = 100$ 

# **lanadmin -s 5** Speed = 10000000

### *Lanadmin Additional Notes: How To Set Duplex Type*

■ lanadmin -X duplex\_value <nmid>

■ Valid entries for the duplex\_value

> 10HD 10FD100HD 100FD

*Lanadmin Additional Notes: How To Set Speed*

> ■ lanadmin -S speed <nmid>

■ Valid entries for the speed

### *Lanadmin Additional Notes: Configuration File*

- Every interface type has its own configuration file:
	- hpetherconf 10BaseT
	- hpgsc100conf
		- 100BaseT
	- hpfddiconf fddi
- Location: /etc/rc.config.d

#### *Lanadmin Additional Notes: Configuration File*

**…**

**...**

**HP\_GSC100\_INTERFACE\_NAME[0]=lan0 HP\_GSC100\_STATION\_ADDRESS{0}=0x0060B 0C17BE9 HP\_GSC100\_DUPLEX[0]=FULL HP\_GSC100\_SPEED[0]=100FD**

### *Configuring Network Connectivity: ifconfig definition*

- Assigns IP address to network interface card.
- Checks the configuration values of the network interface card

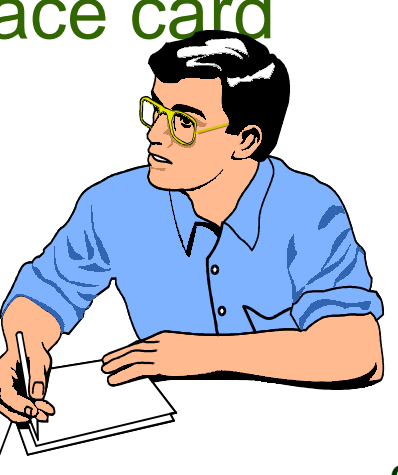

*Configuring Network Connectivity: ifconfig syntax*

> **ifconfig** *interface IP\_address* **netmask** *mask* **broadcast** address

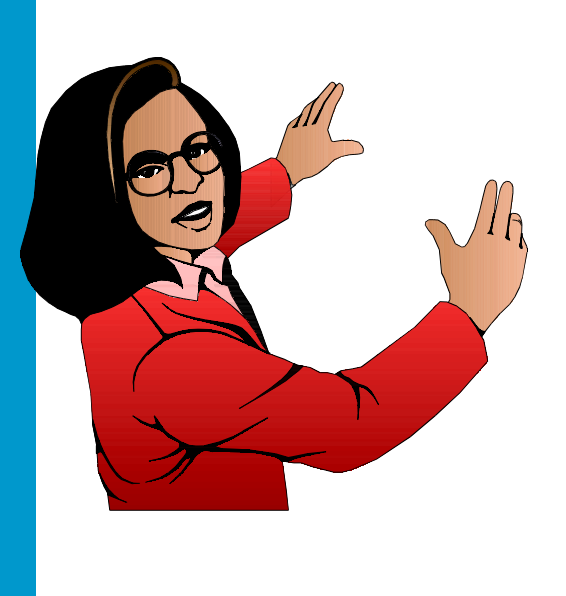

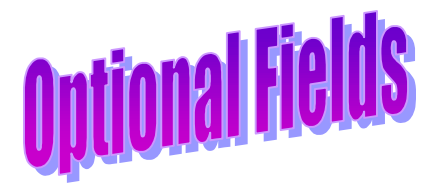

# **ifconfig** *interface IP\_address* **netmask** *mask* **broadcast**

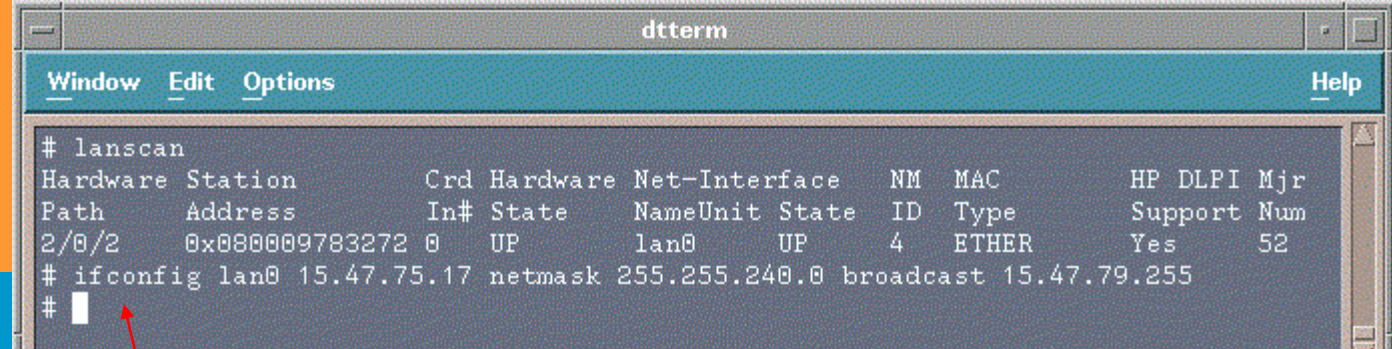

Did this commandactually work ???

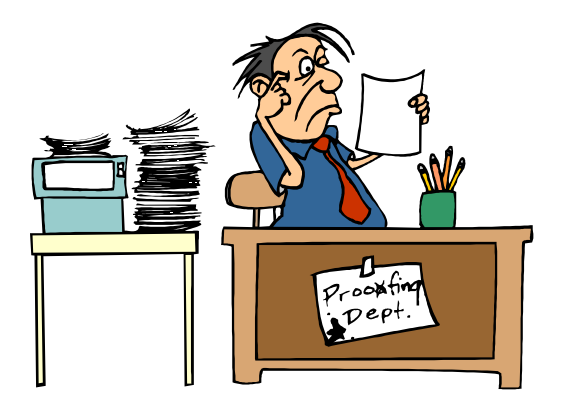

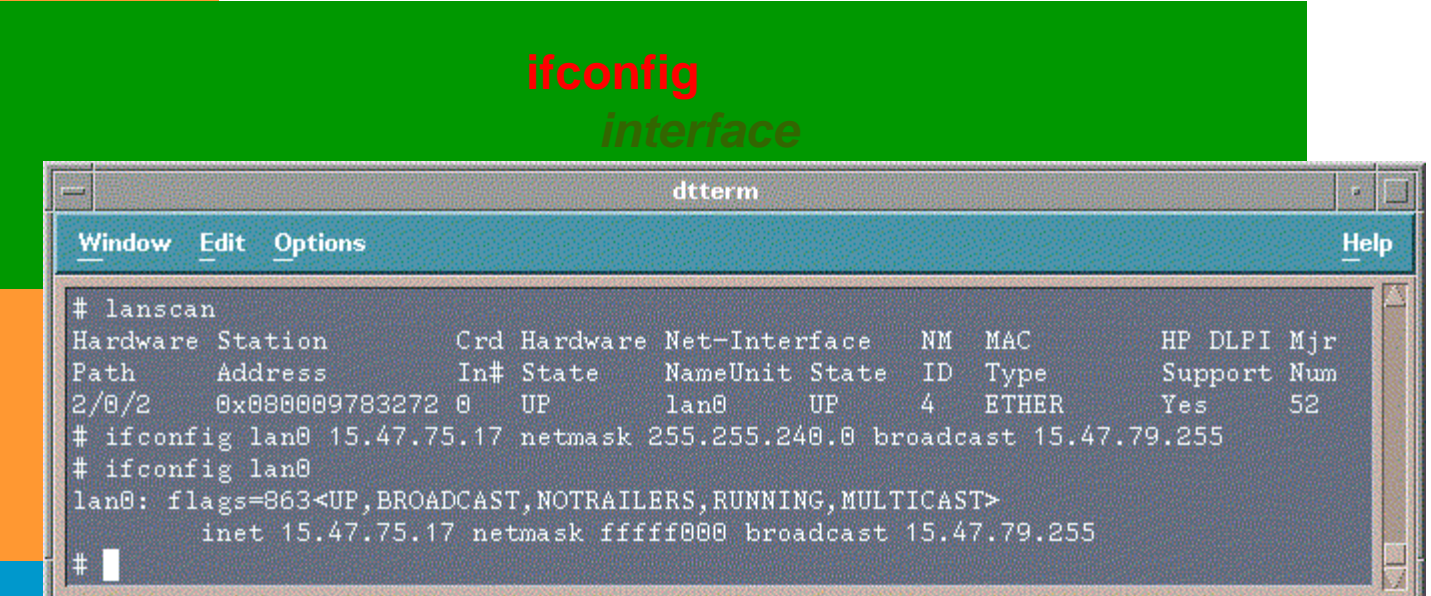

- ■ **up** Indicates that the interface is enabled. If the interface is disabled, the up is substituted by the null character.
- ■**broadcast** Indicates that the interface is configured to accept broadcasts
- ■ **notrailers** Encapsulation does not support trailer encapsulation which is becoming less popular. See man page on ifconfig for further discussion.

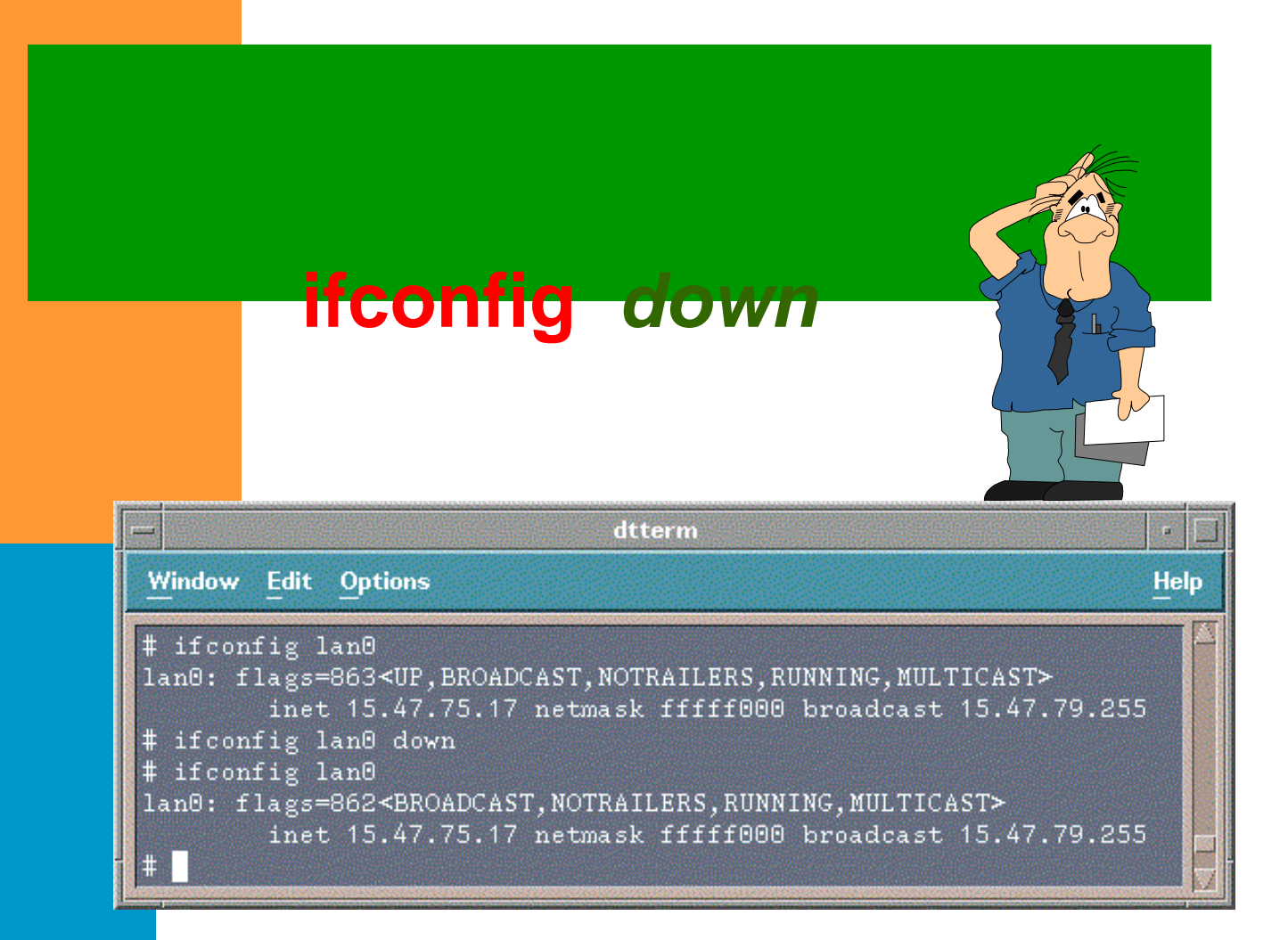

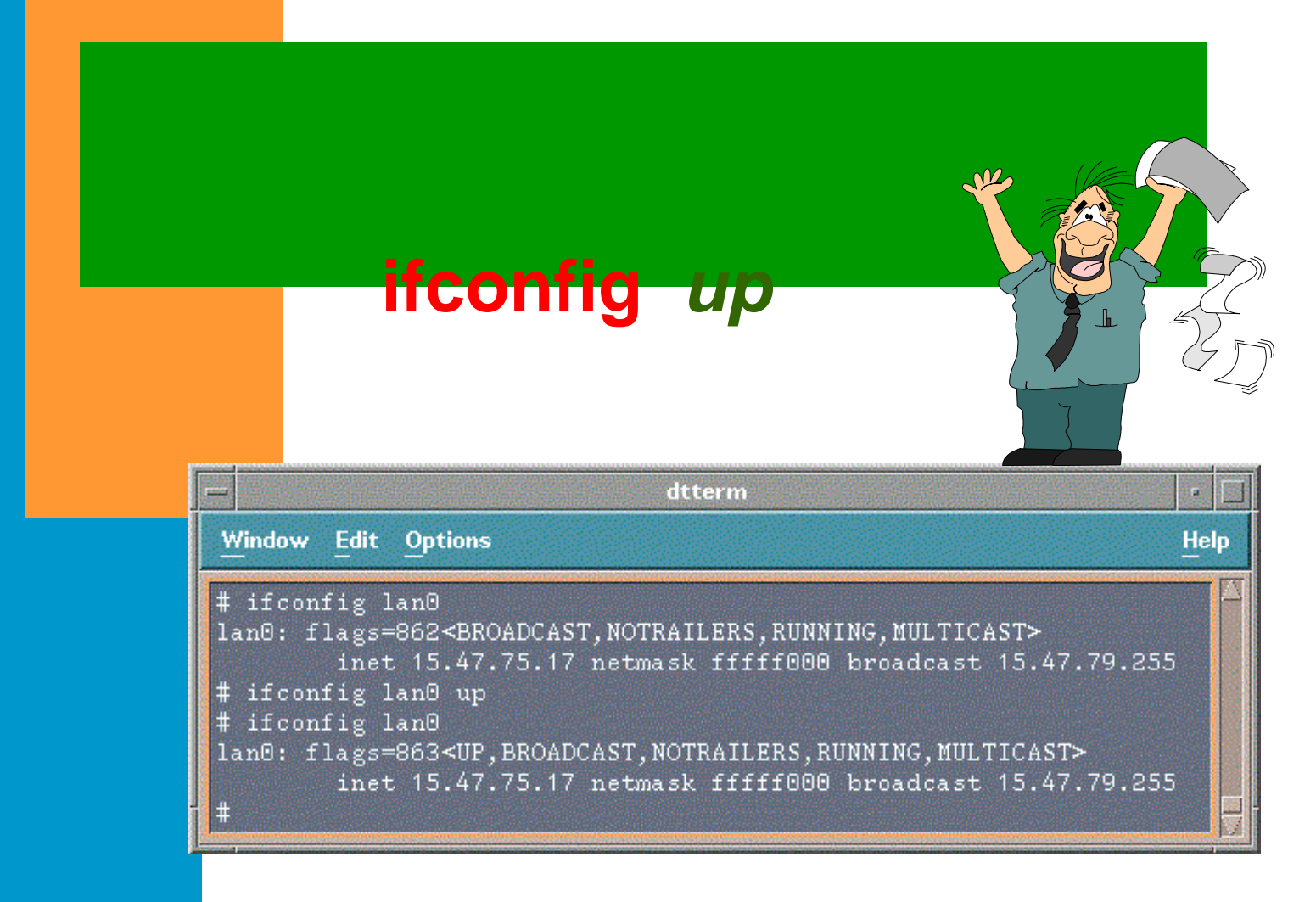

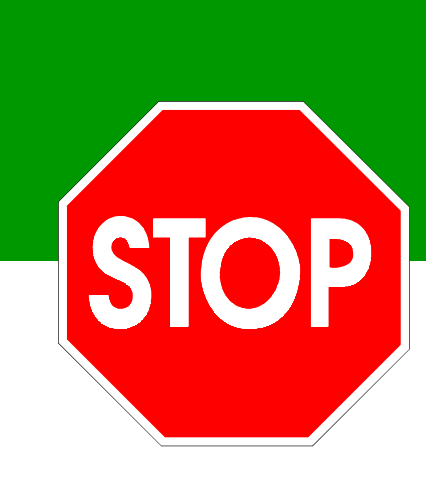

# **Warning ...**

 Configuring the LAN card via the ifconfig command is not permanent. A reboot will cause the LAN card to be set to its default configuration.
#### *Configuring Network Connectivity: /etc/rc.config.d/netconf*

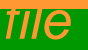

### ■ Contains configuration values for the network subsystems:

- Hostname
- Interface Name
- IP Address
- Subnetmask
- Broadcast Address

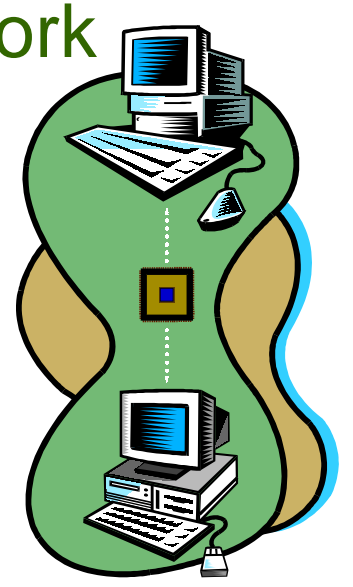

#### *Configuring Network Connectivity: netconf file: hostname information*

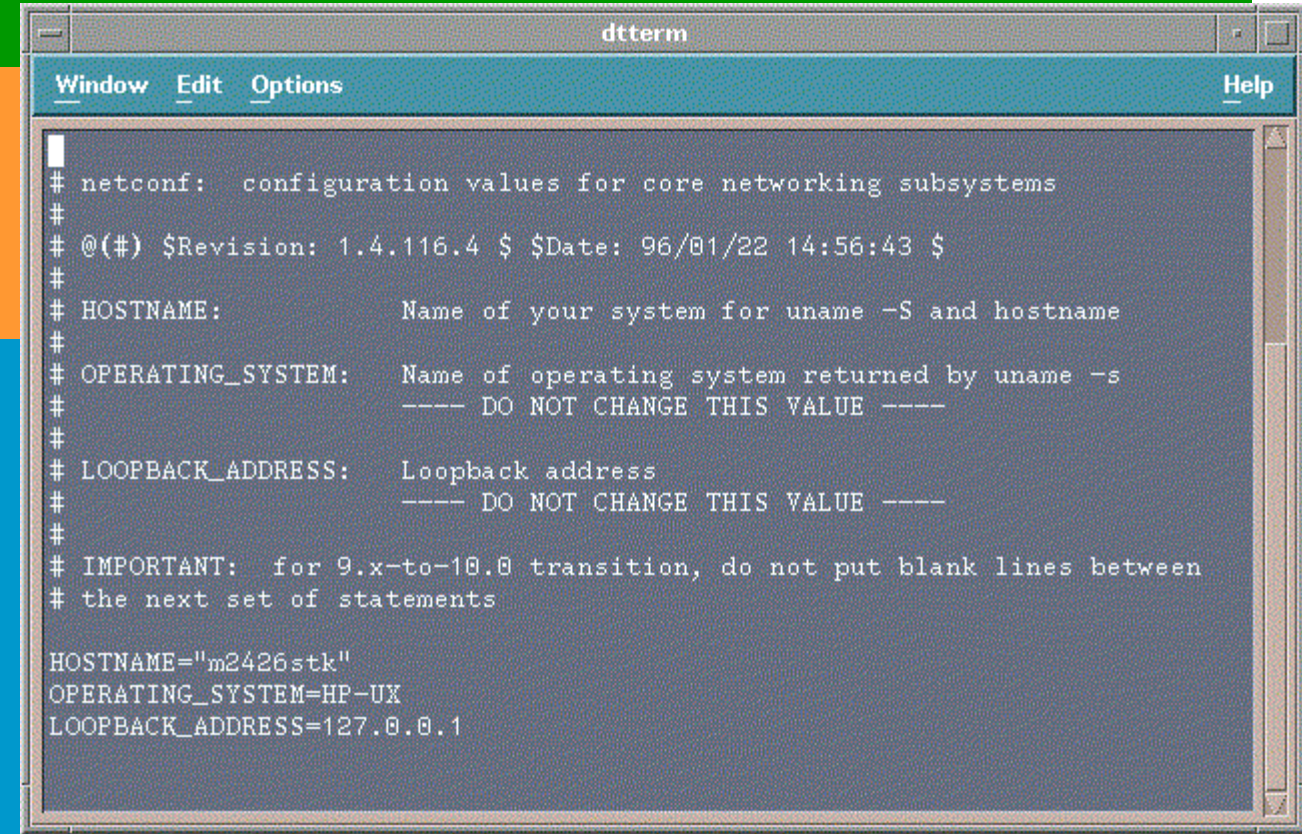

#### *Configuring Network Connectivity: netconf file: LAN card information*

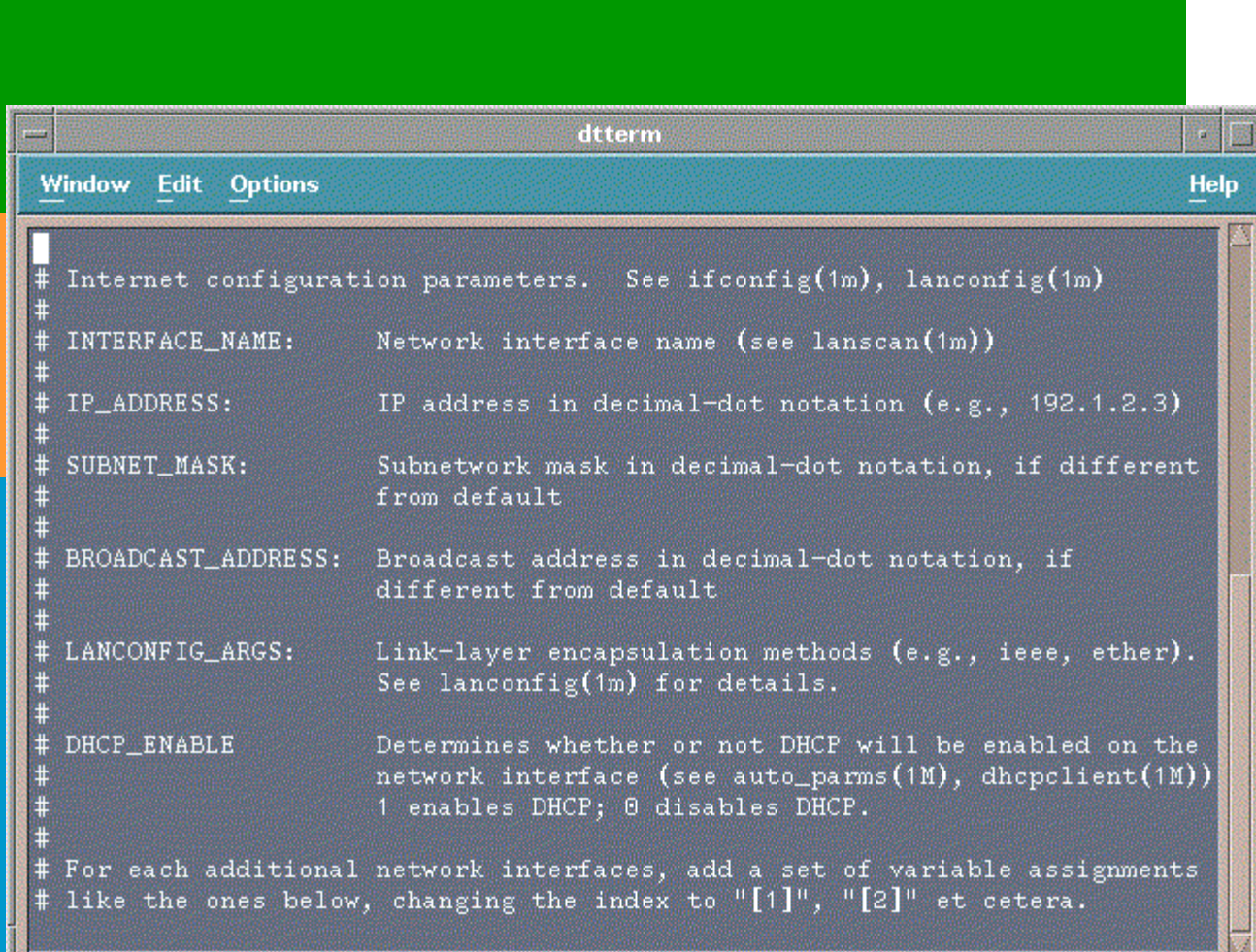

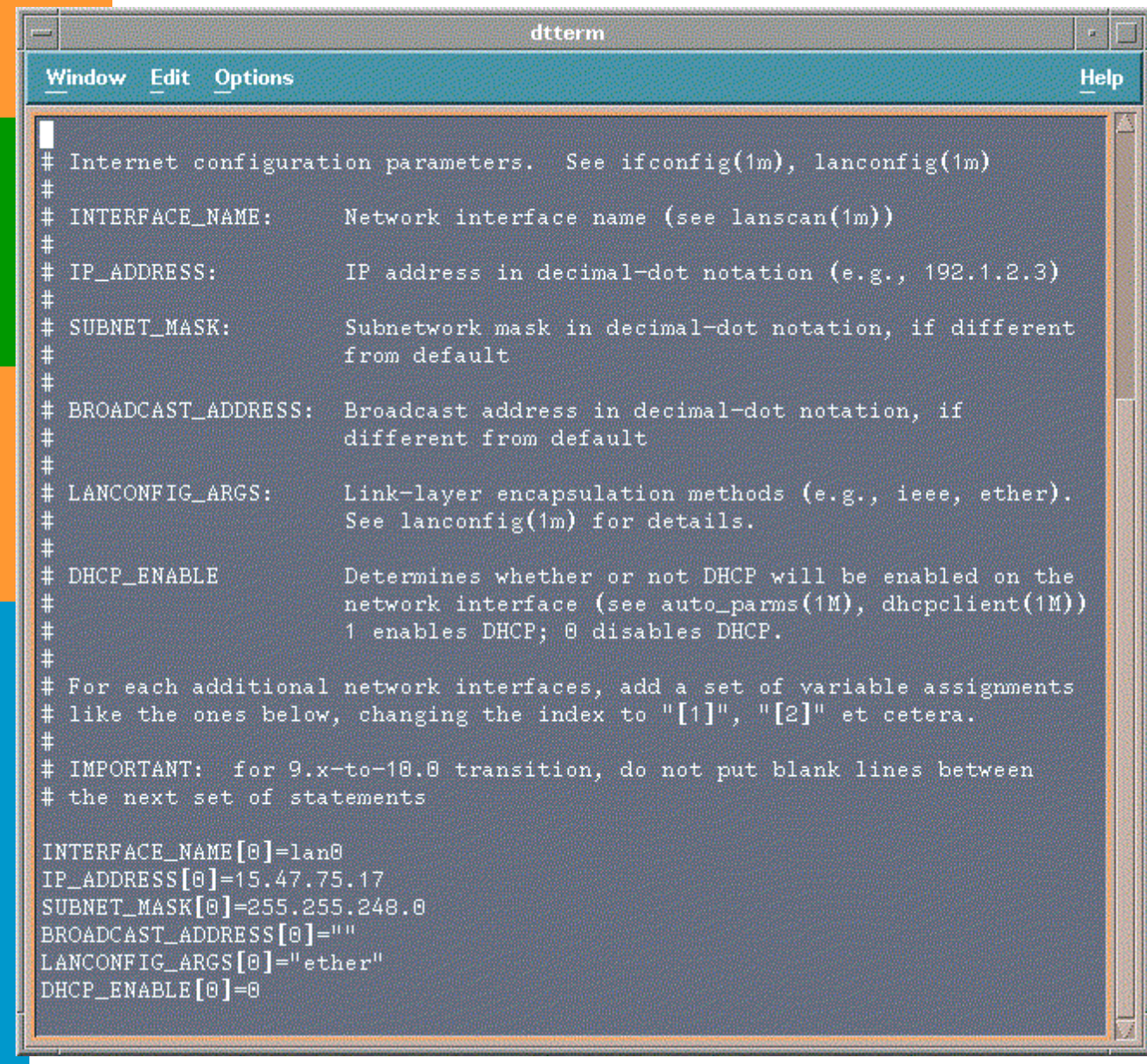

#### *Configuring Network Connectivity: set\_parms command*

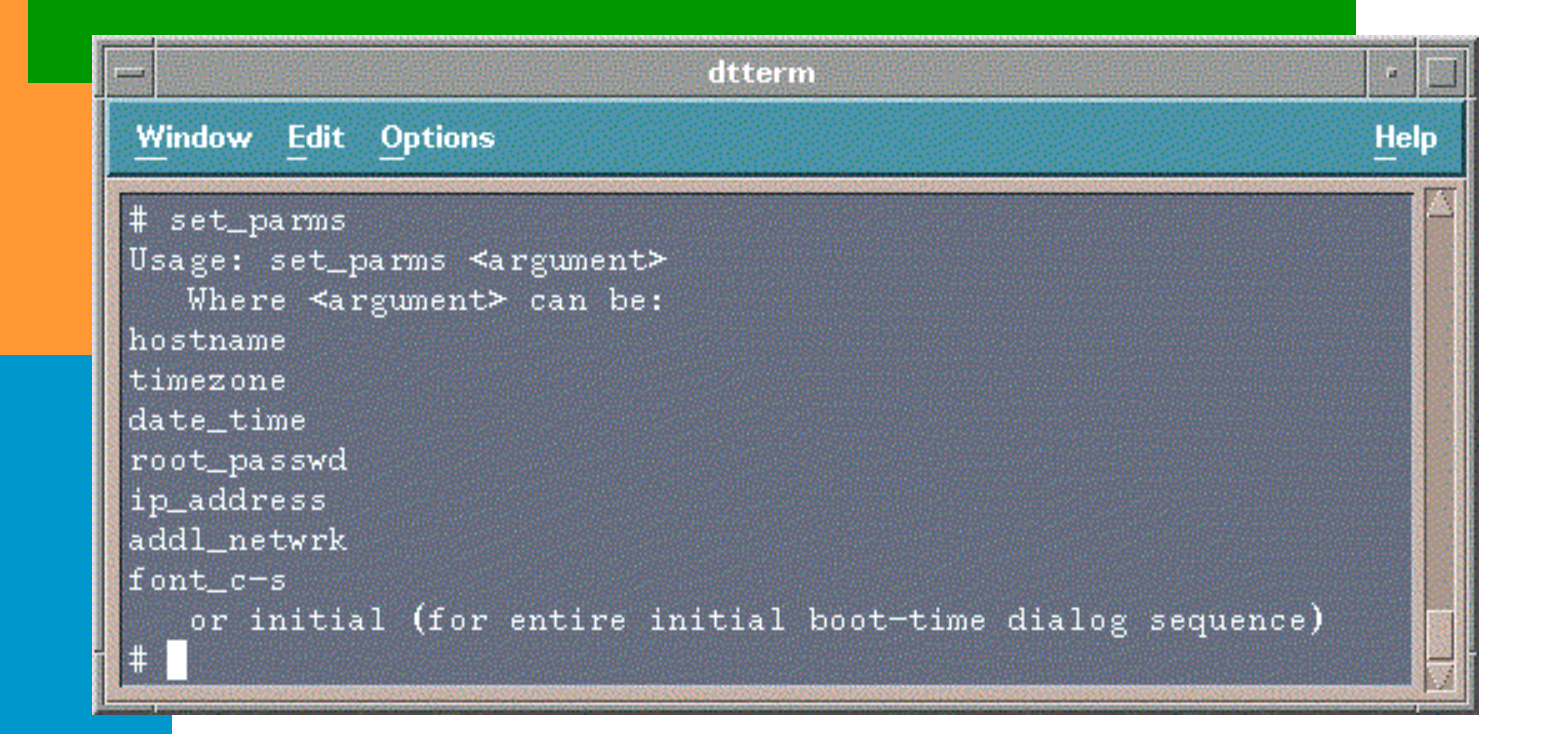

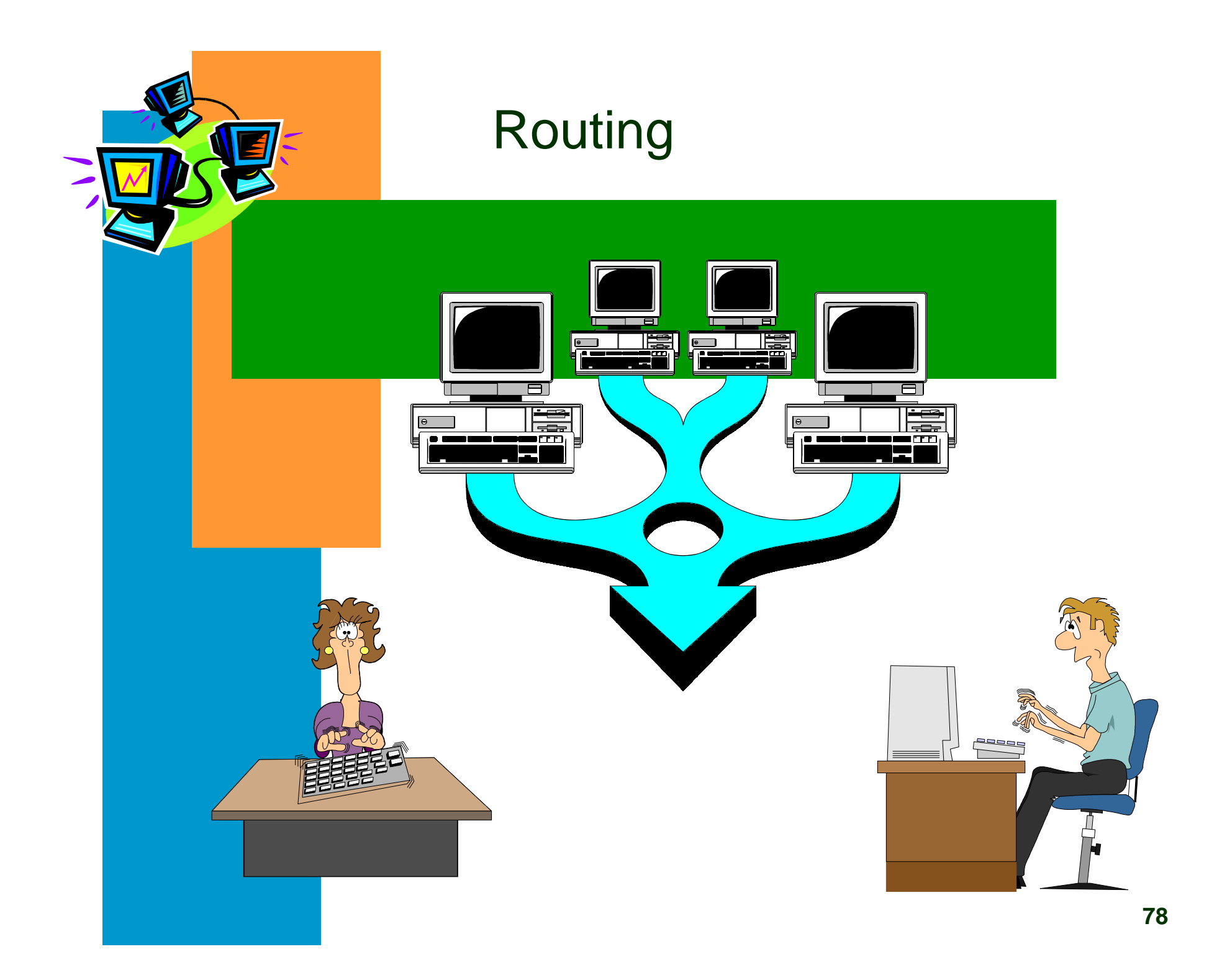

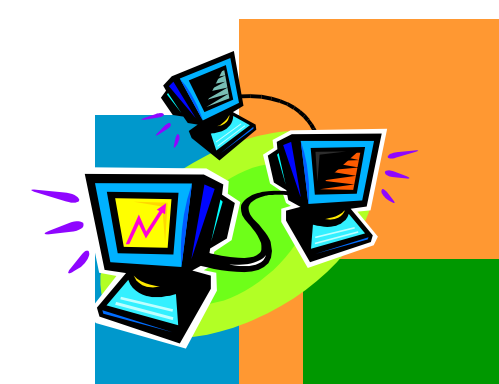

### Ethernet LAN

**A shared medium network that interconnects attached nodes A shared medium network that interconnects attached nodes by broadcasting a frame transmitted by one attached node to by broadcasting a frame transmitted by one attached node to all other attached nodes. Each node individually decides all other attached nodes. Each node individually decides whether to receive or discard the frame. whether to receive or discard the frame.**

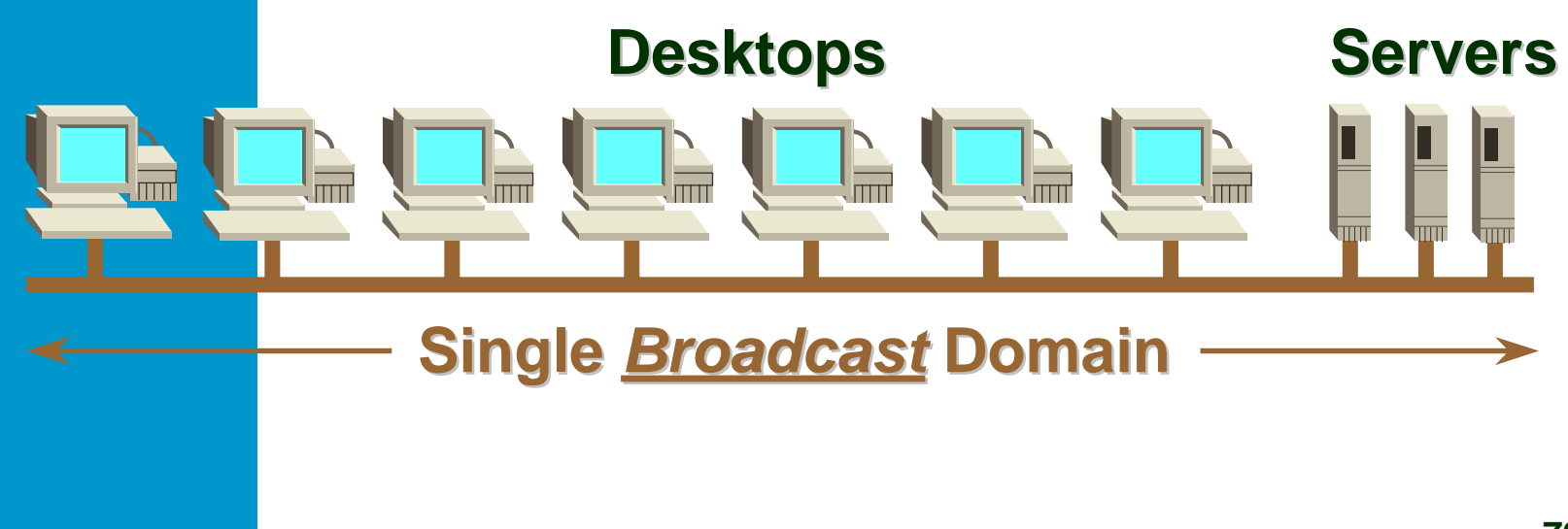

# **Ethernet LAN Problems**

**A shared medium network requires all nodes to share the bandwidth of the physical link bandwidth of the physical link**

**Shared medium network limits effective utilization of the physical link. Ethernets traditionally achieved only 30%- 40% efficiency because all nodes were in a single collision domain. efficiency because all nodes were in a single collision domain.**

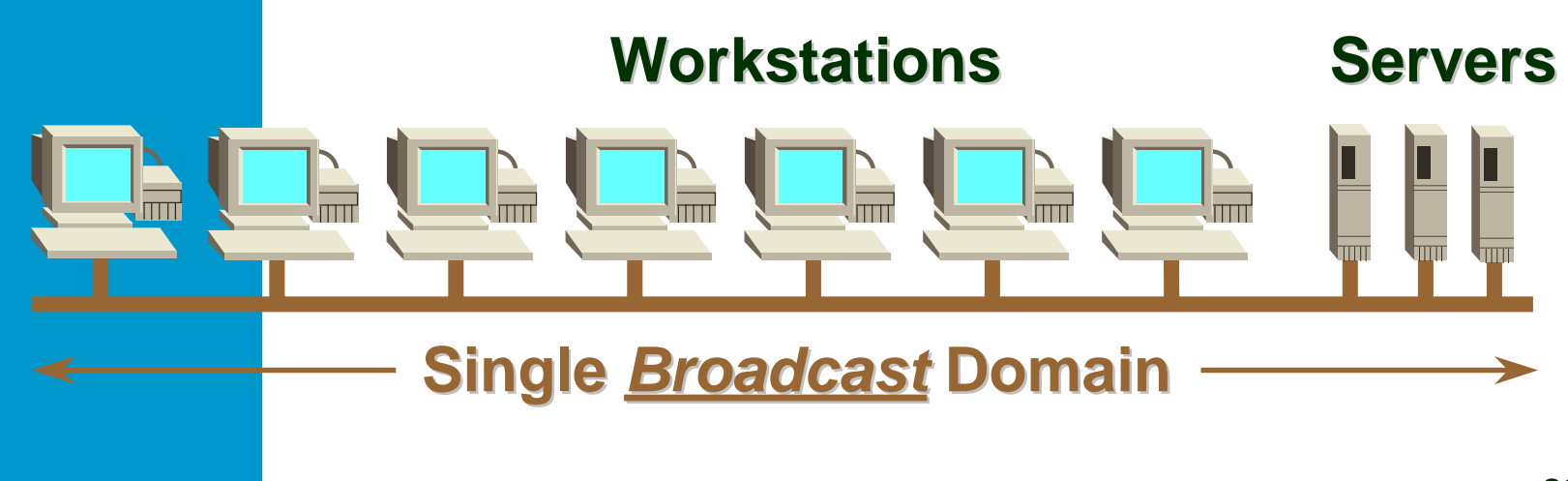

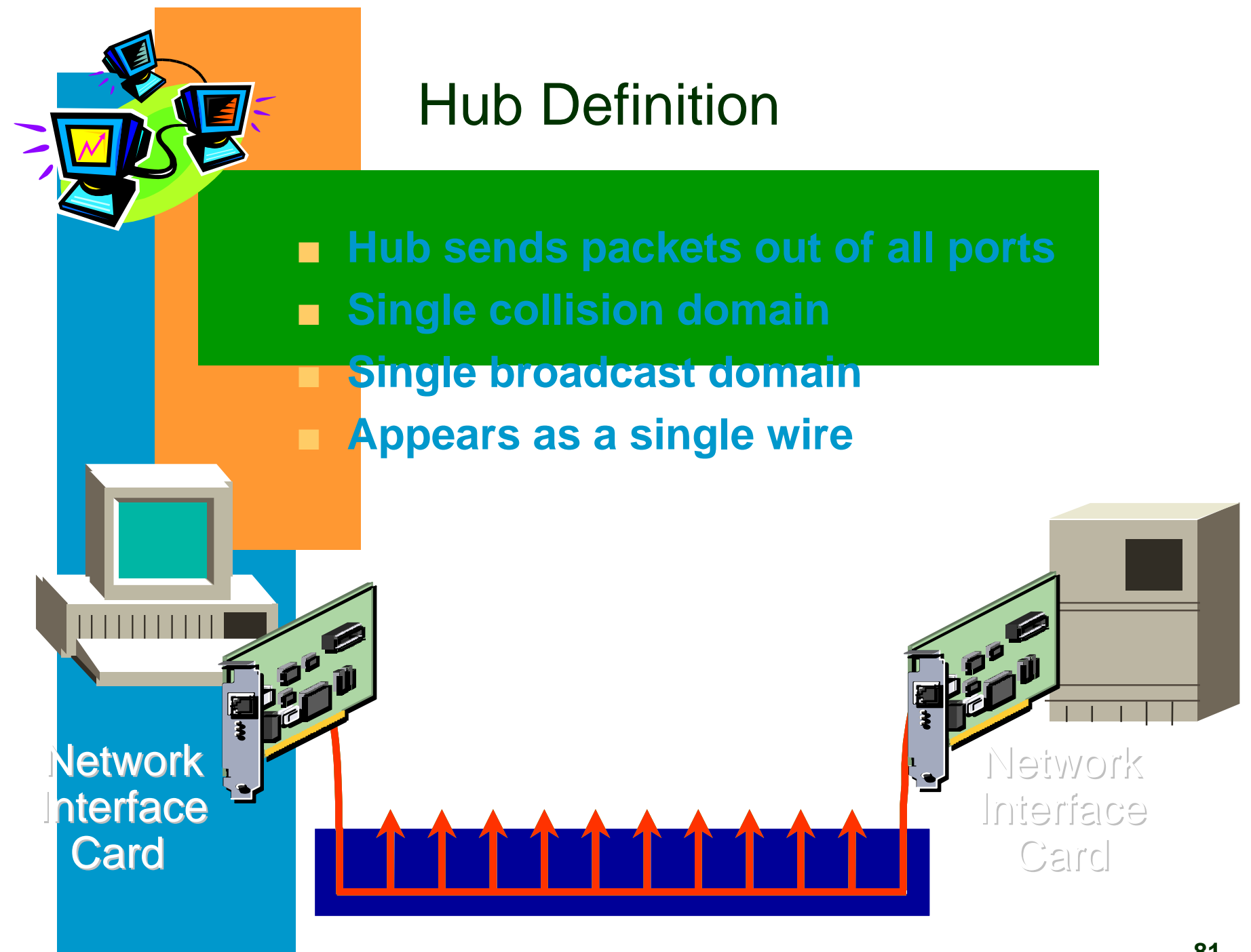

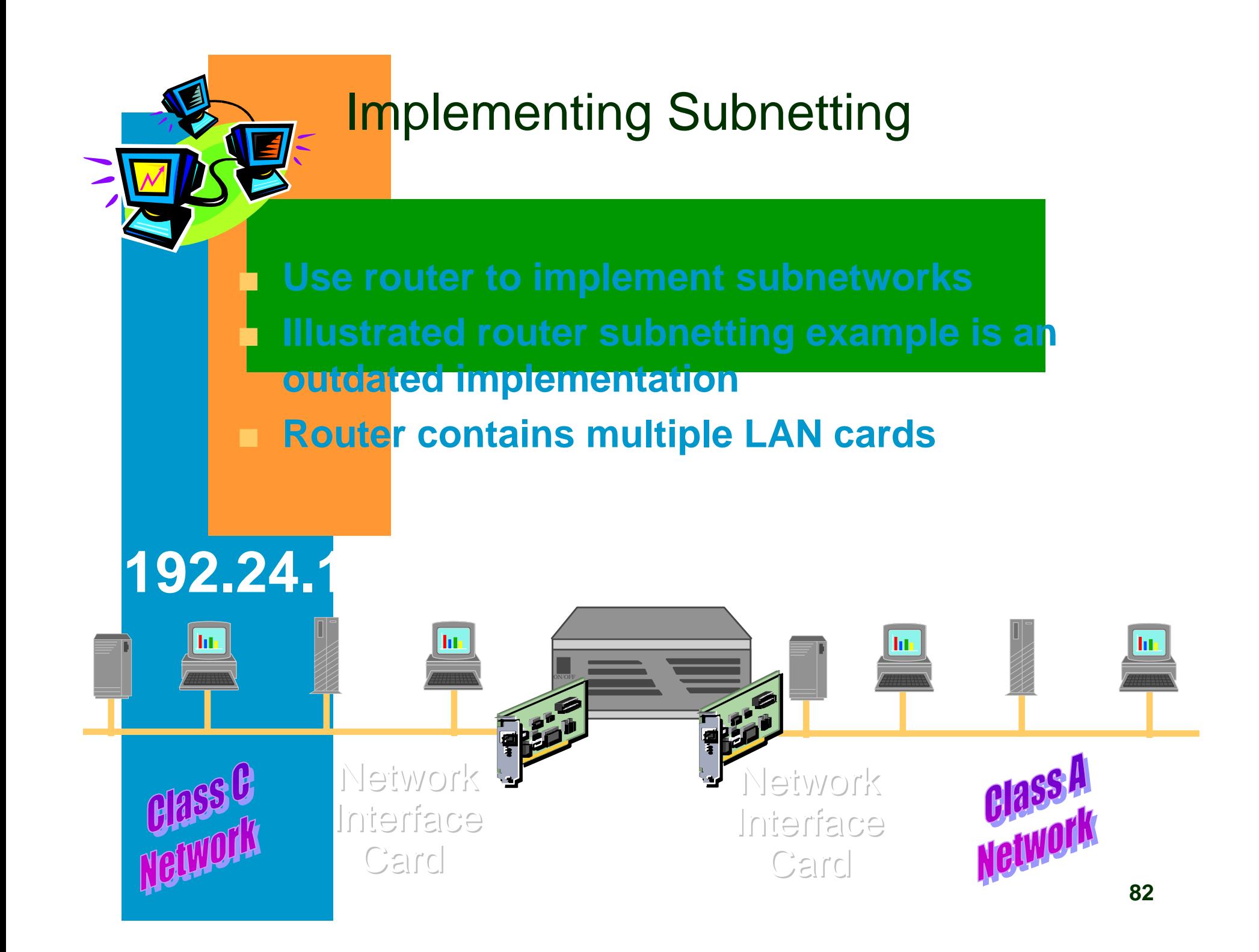

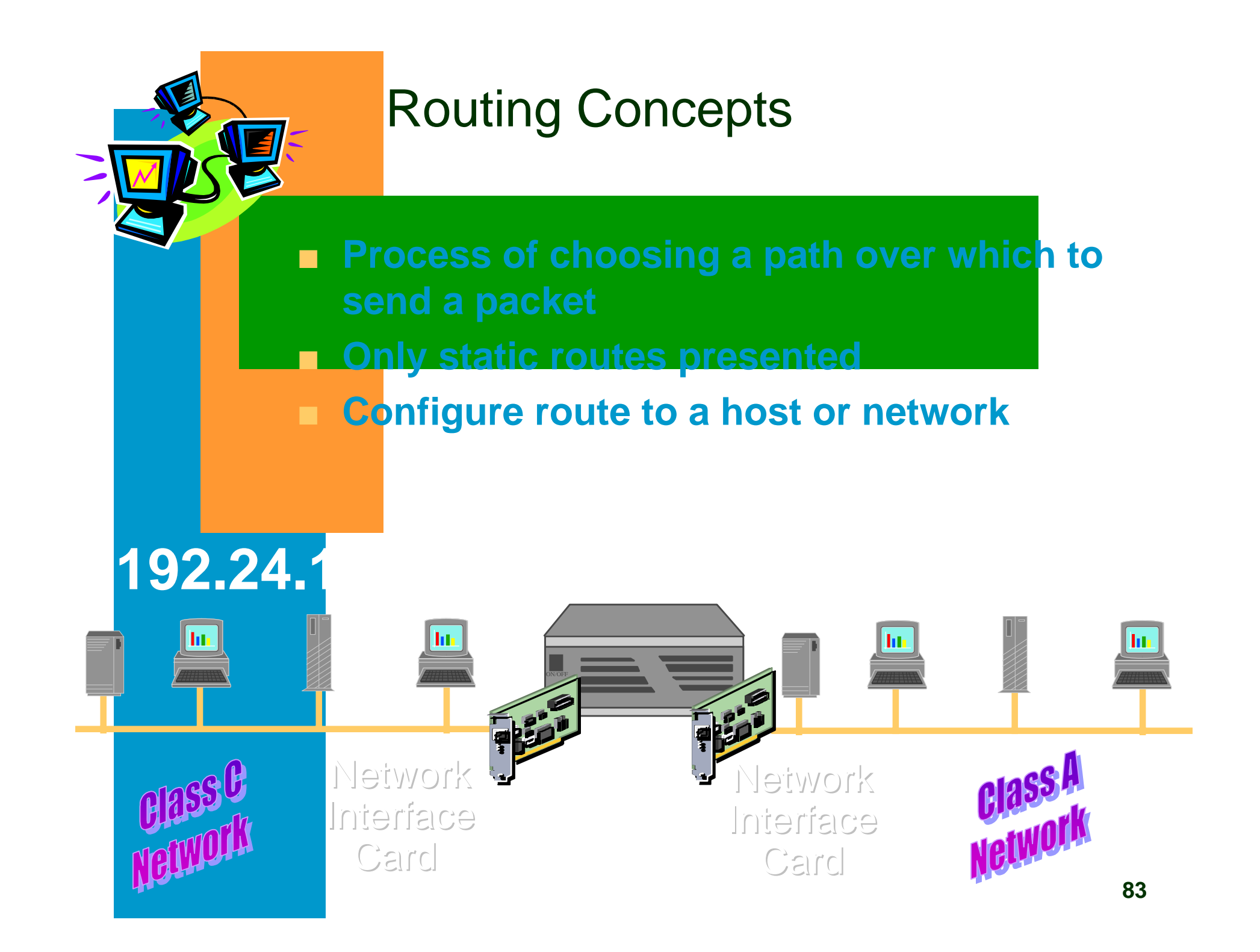

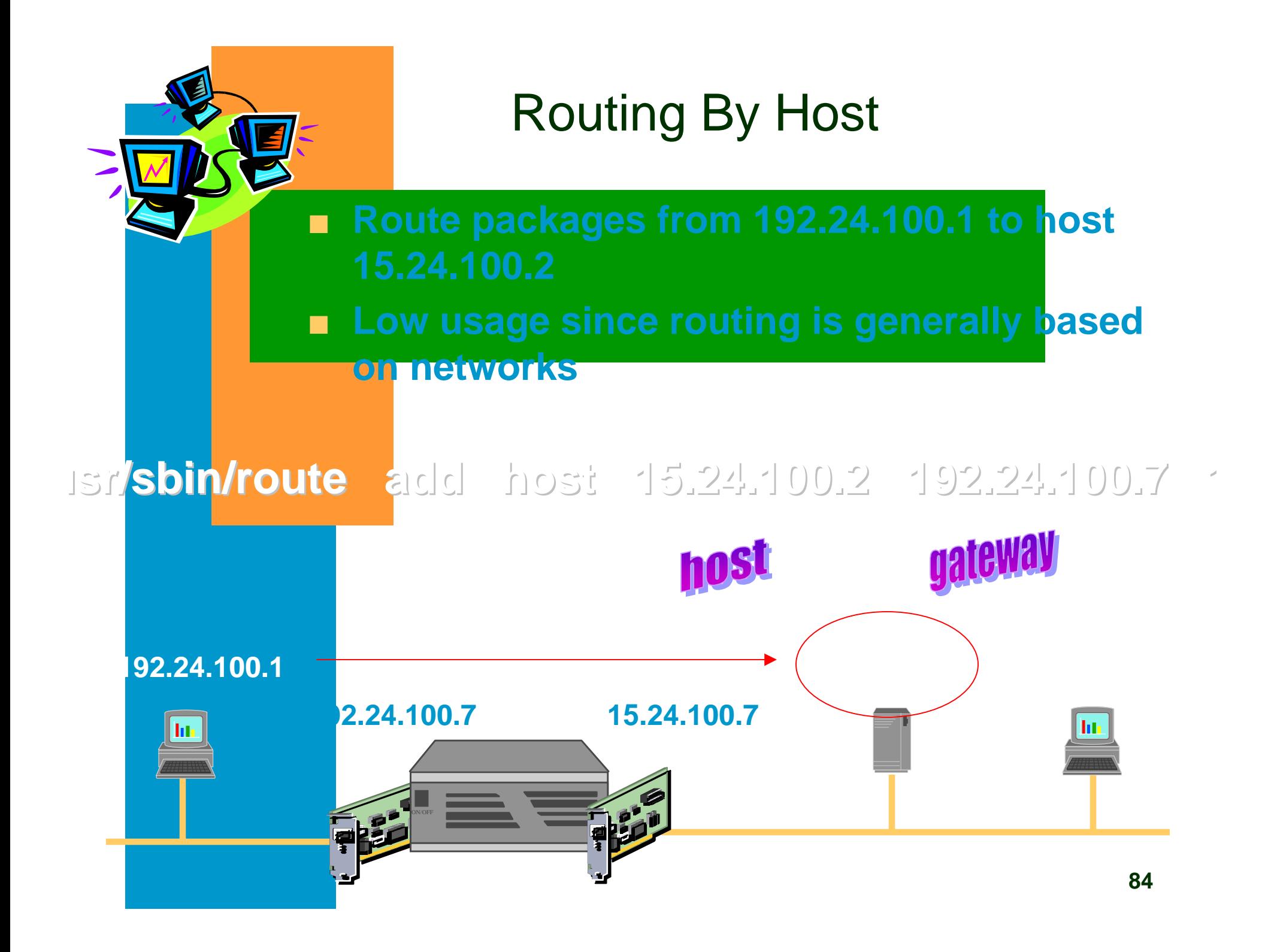

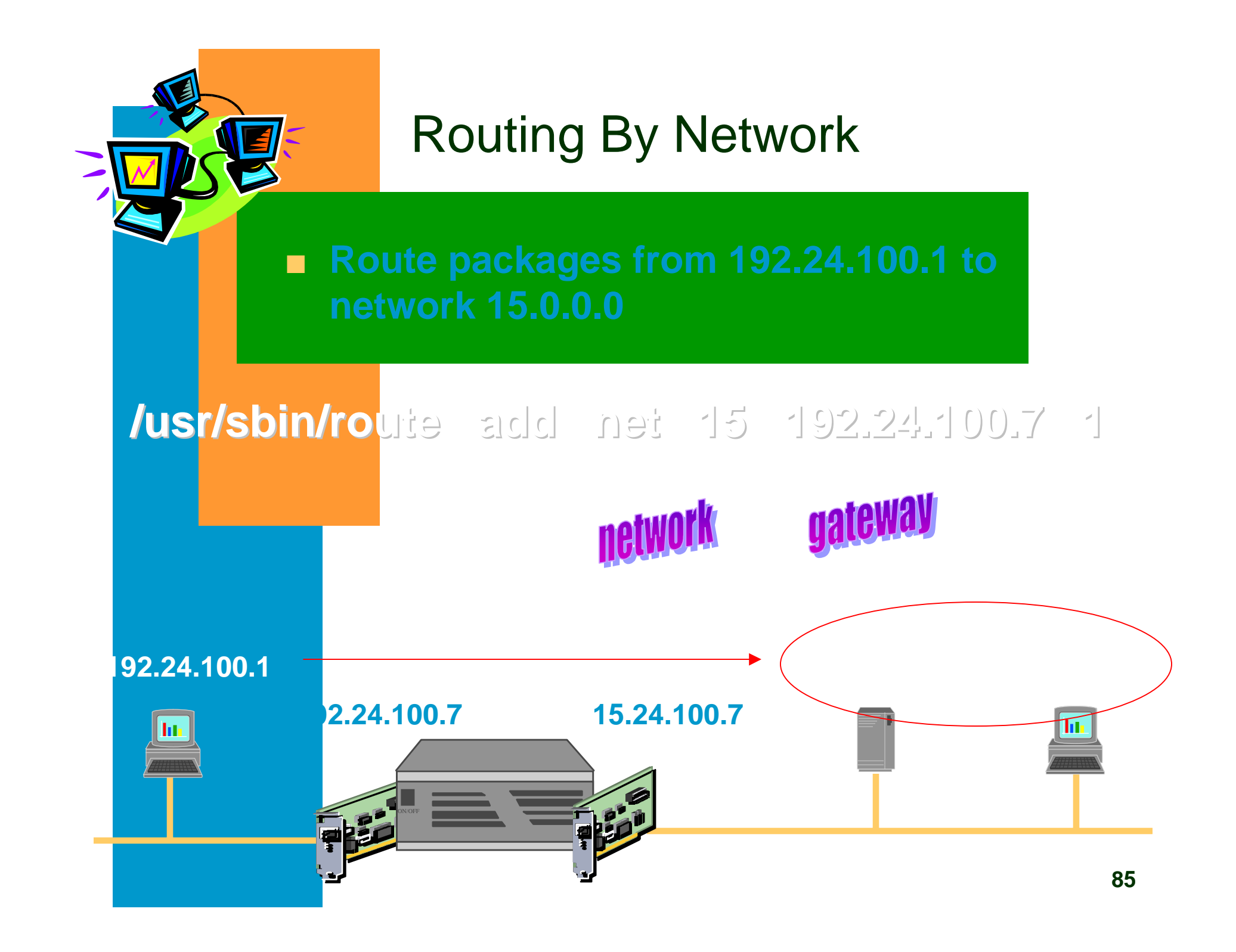

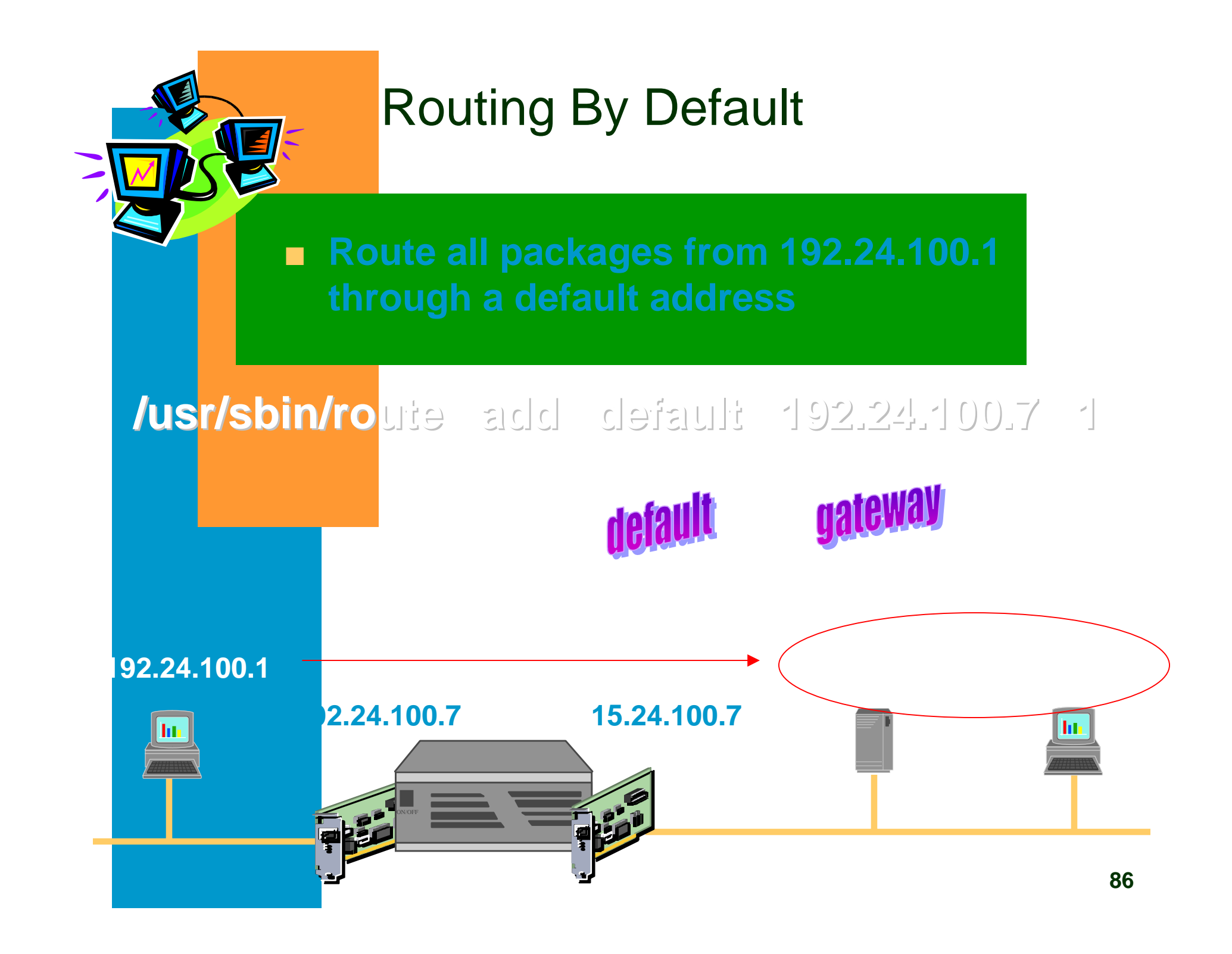

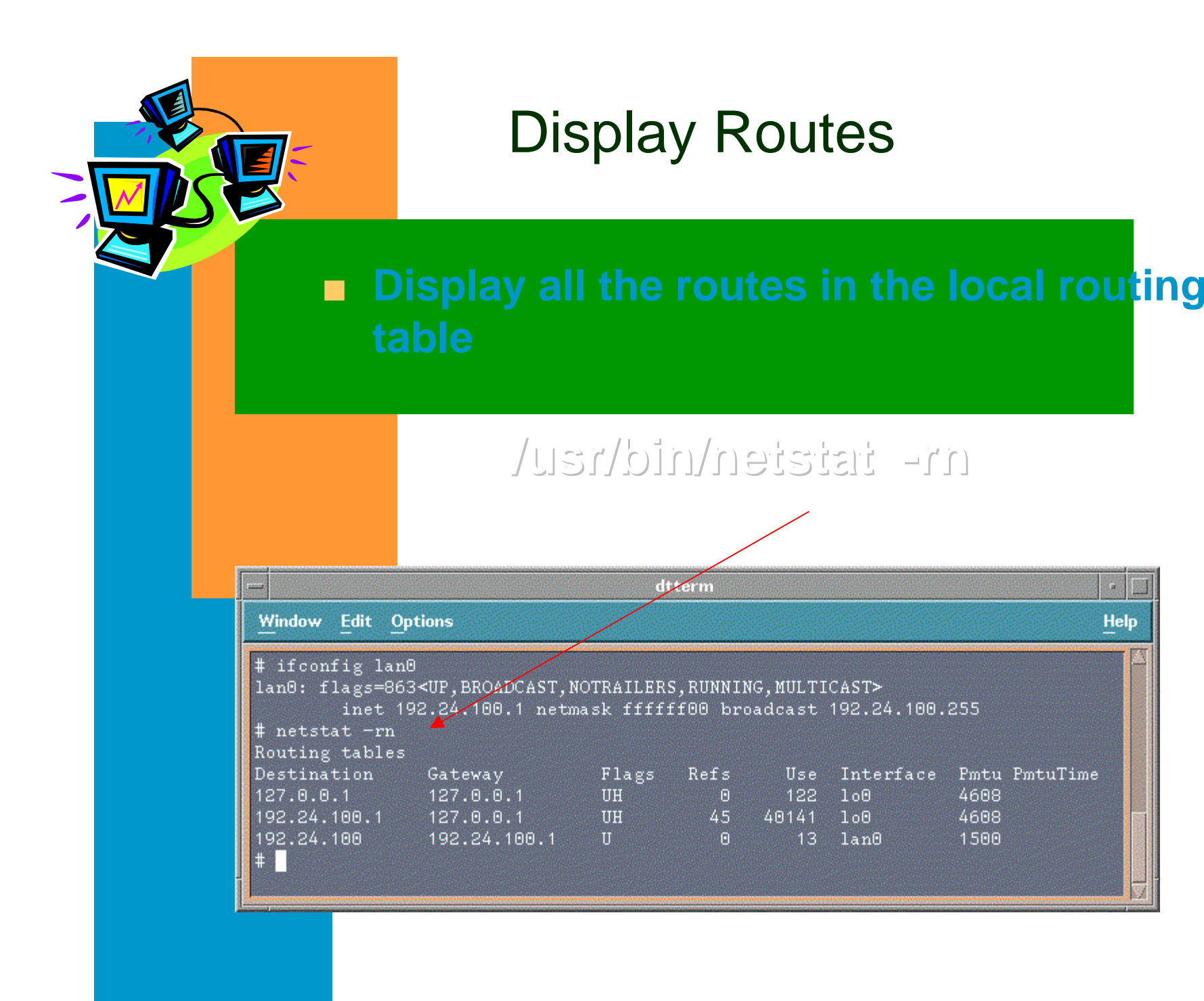

### Display Routes

**The Flags field may contain any or all of U,G,**

- - **G The router entry is a gateway**

**H The destination is a host, not a network**

- **The Refs field gives the current number of active uses of the route**
- ■ **The Use count (number of packets) is cumulative since the last activation of thenetwork interface**
- **Pmtu field applies only to host routes see man page for definitions**

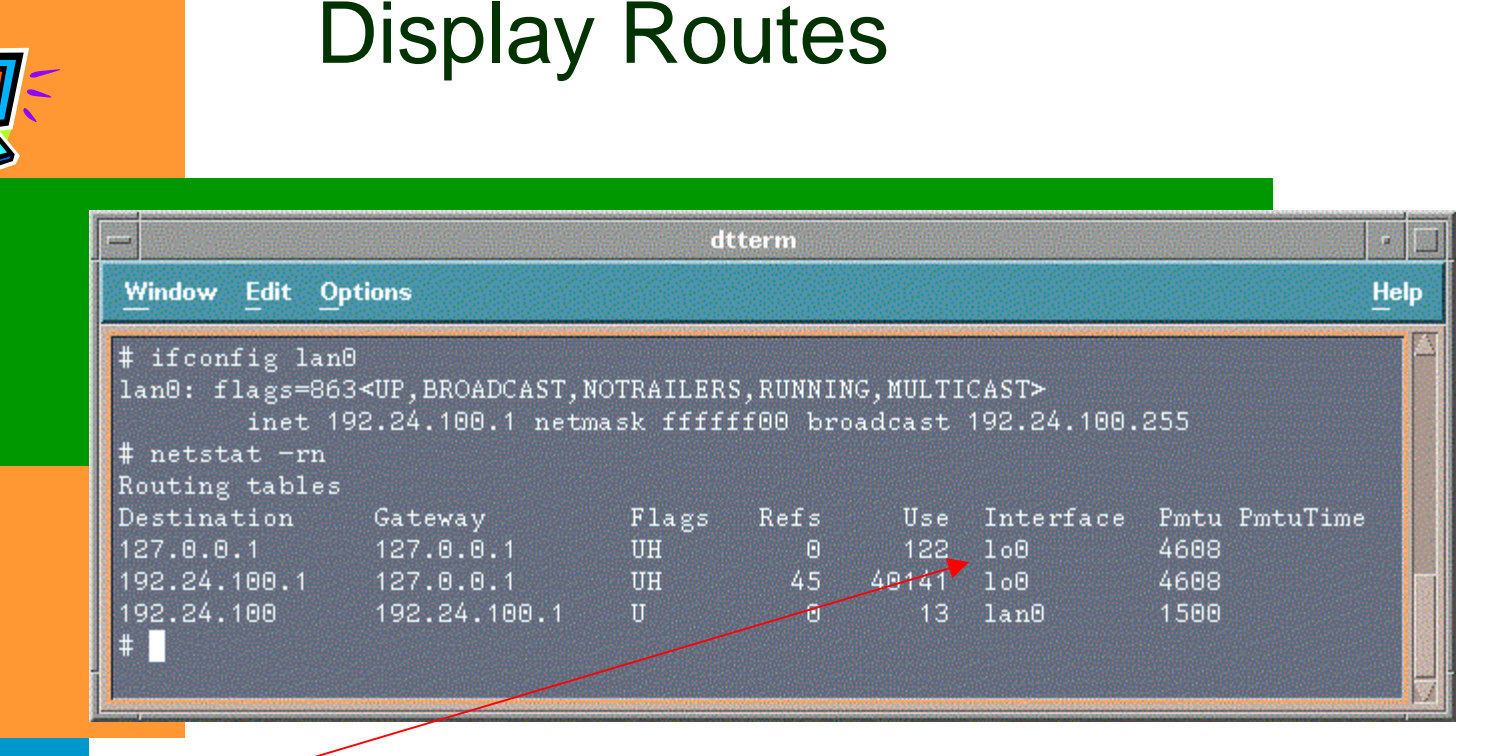

terface refers to the loopback interface on the network **interface card. This loopback interface allows the host to itself the same way as it addresses other hosts on the** There is one difference, however, is that packets are **lack and prevented from contributing to network traffic.** 

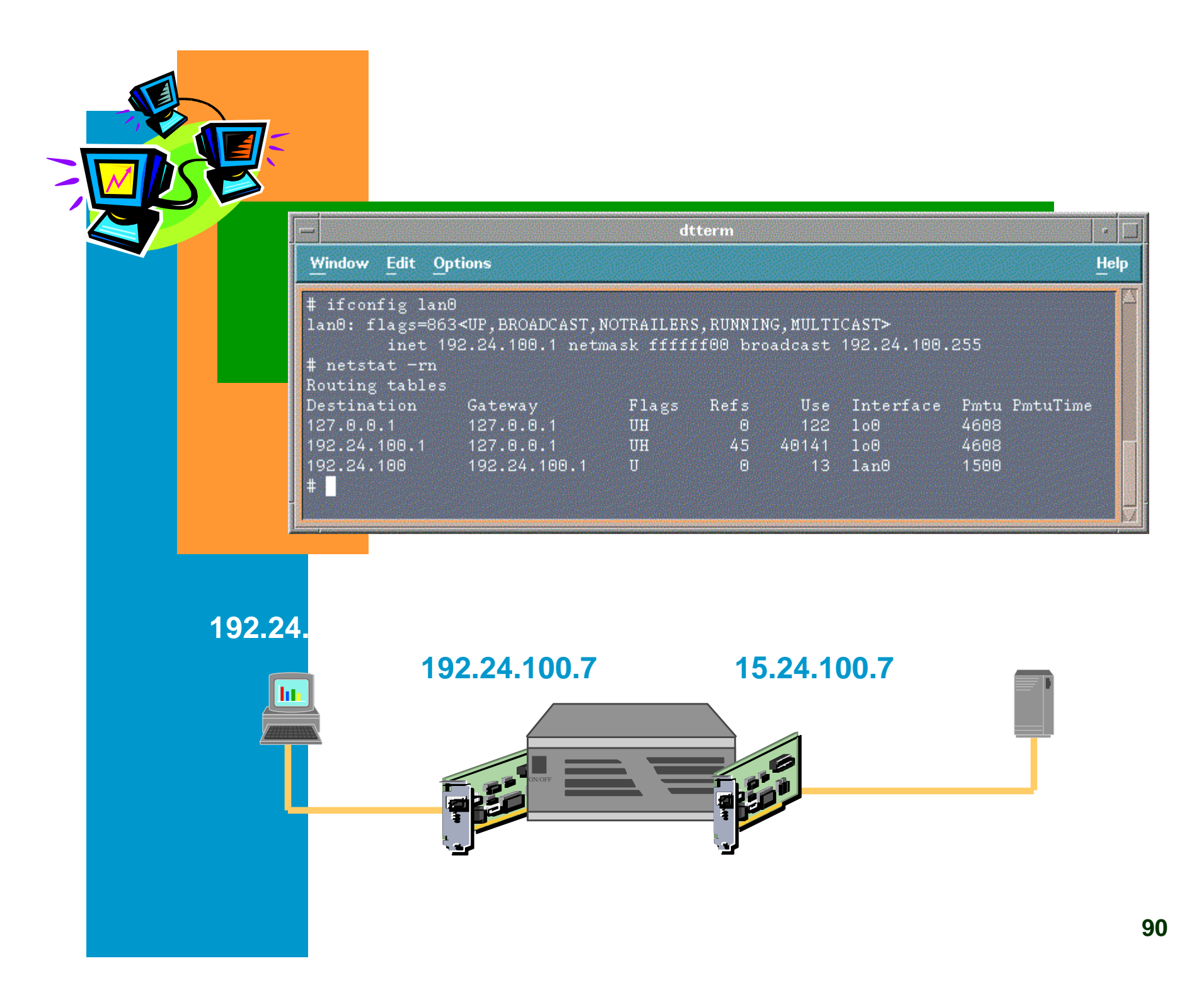

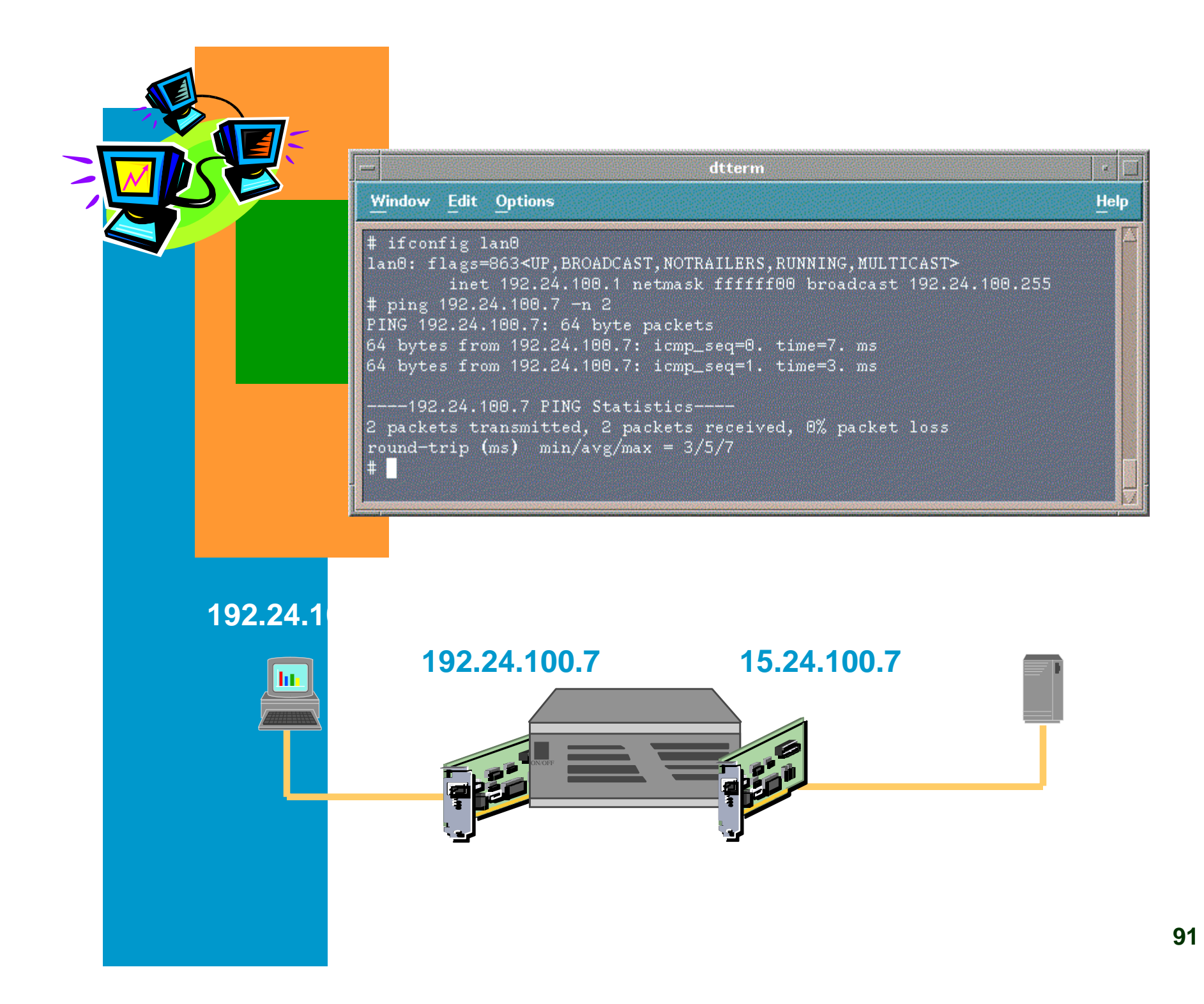

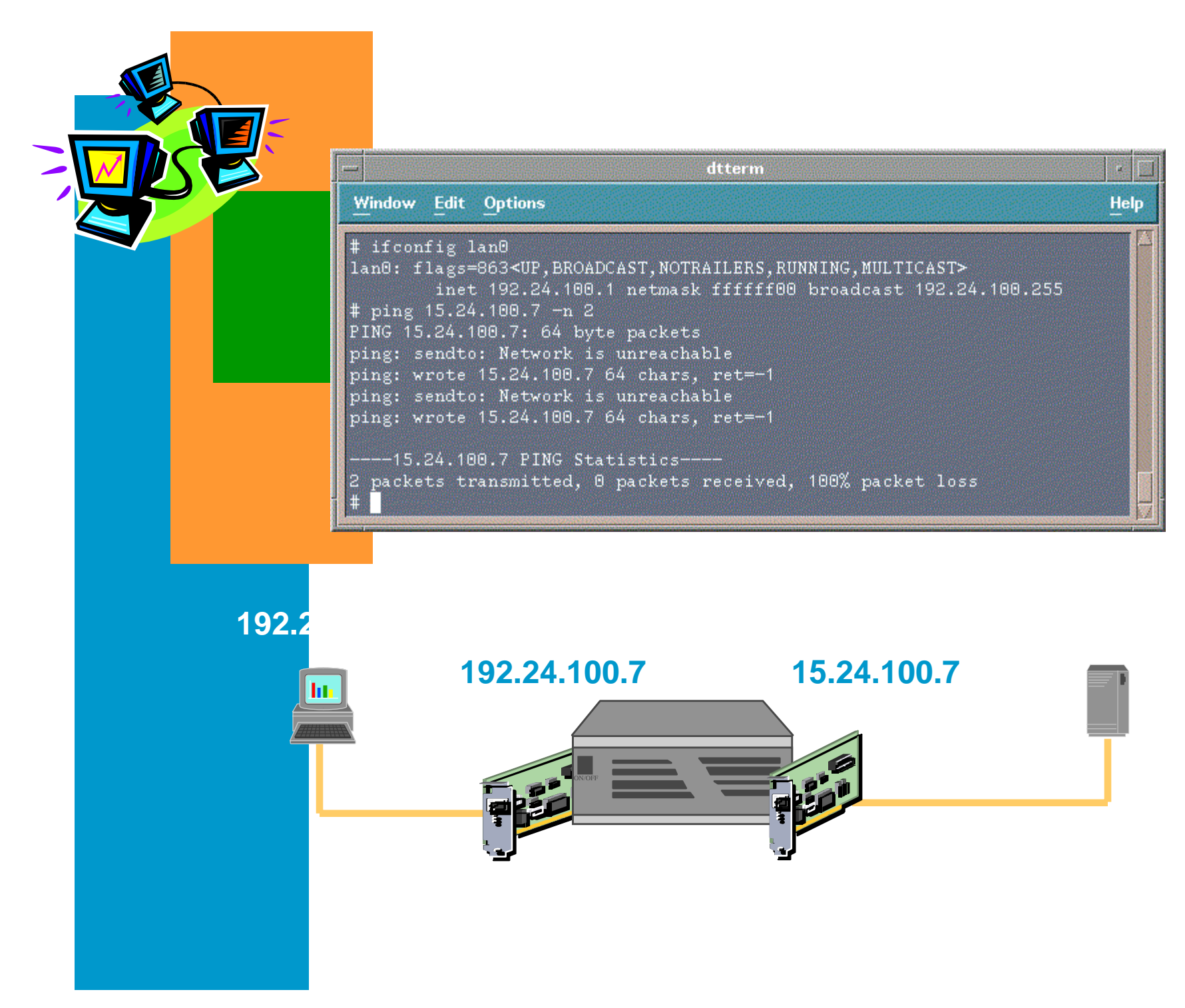

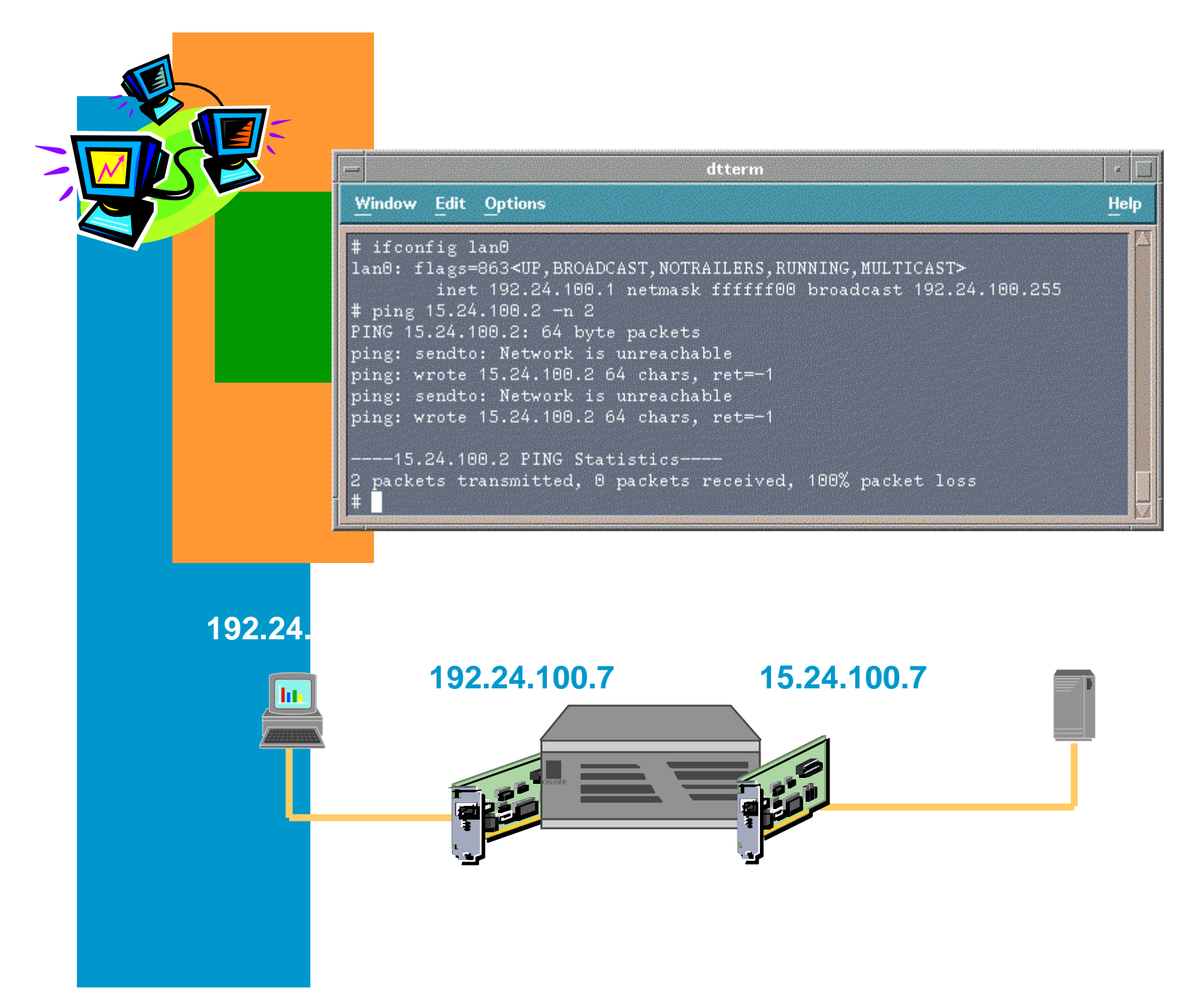

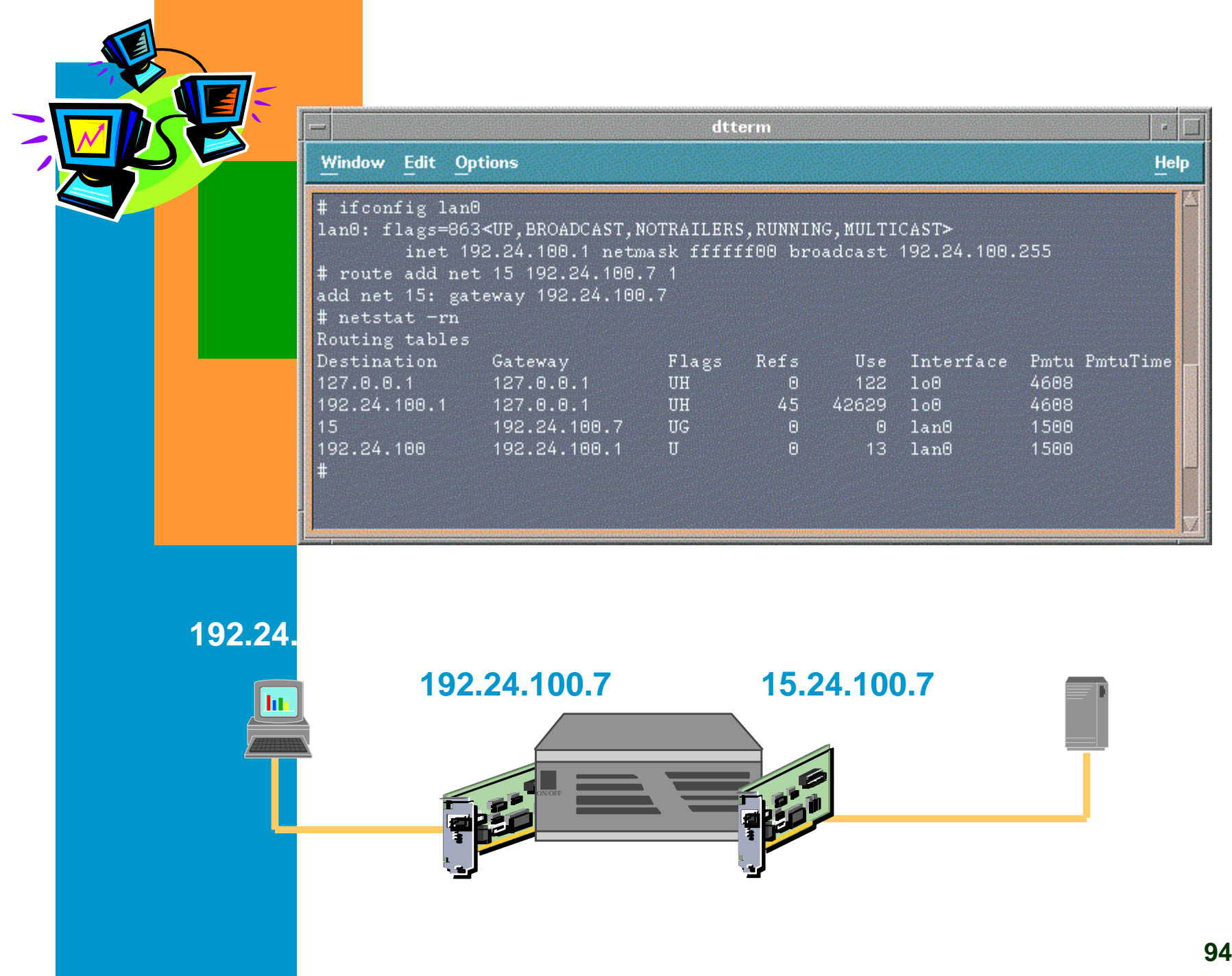

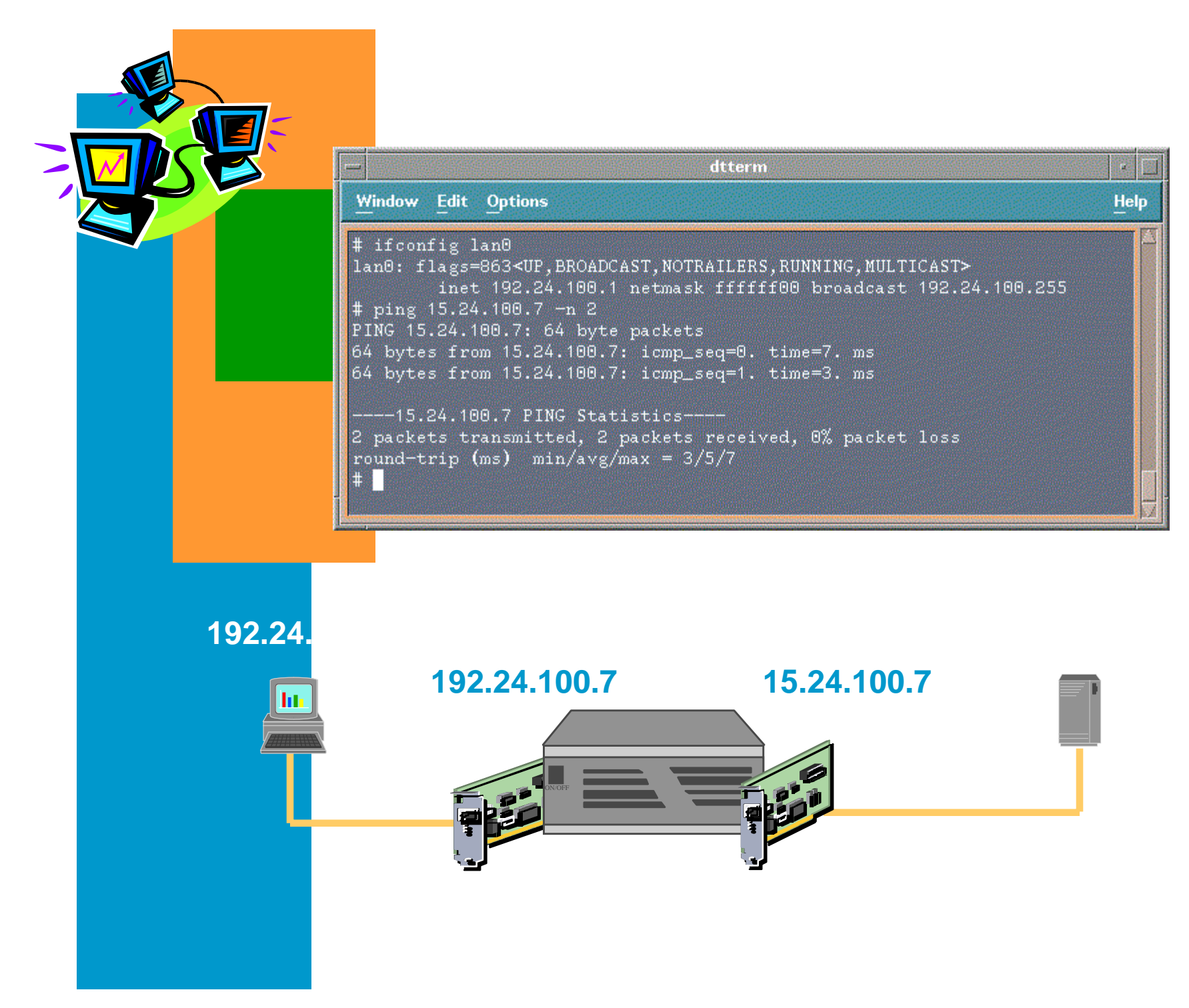

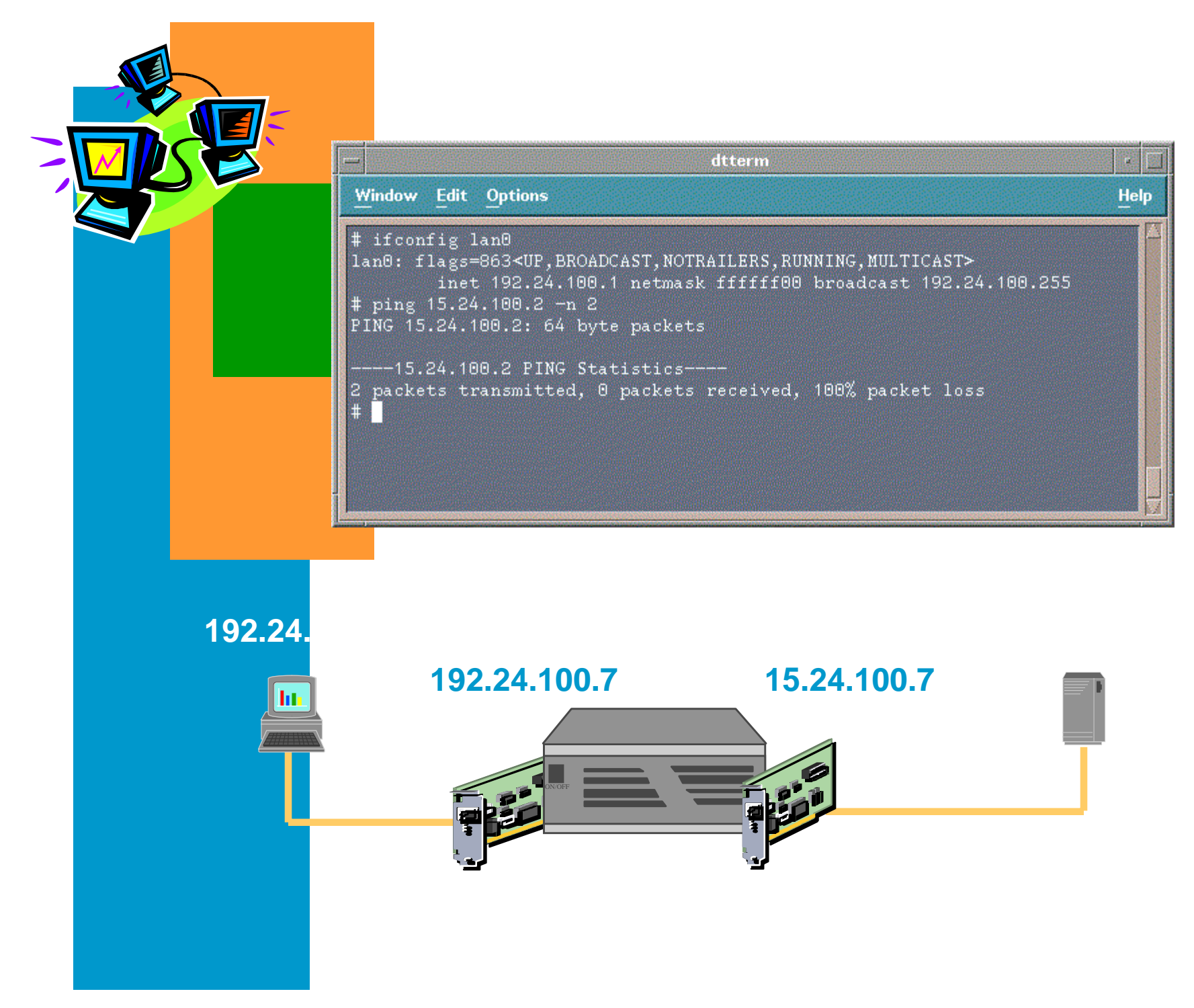

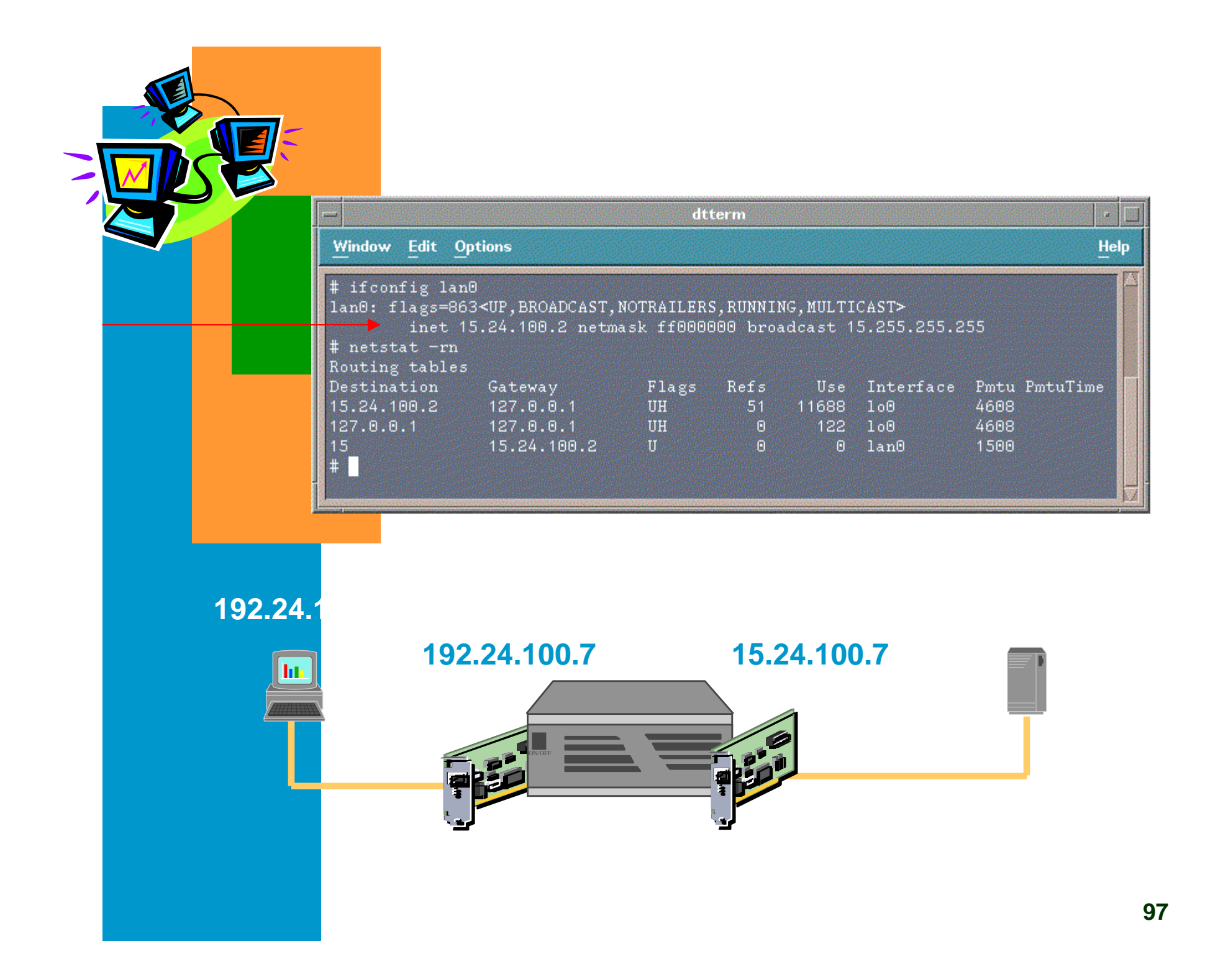

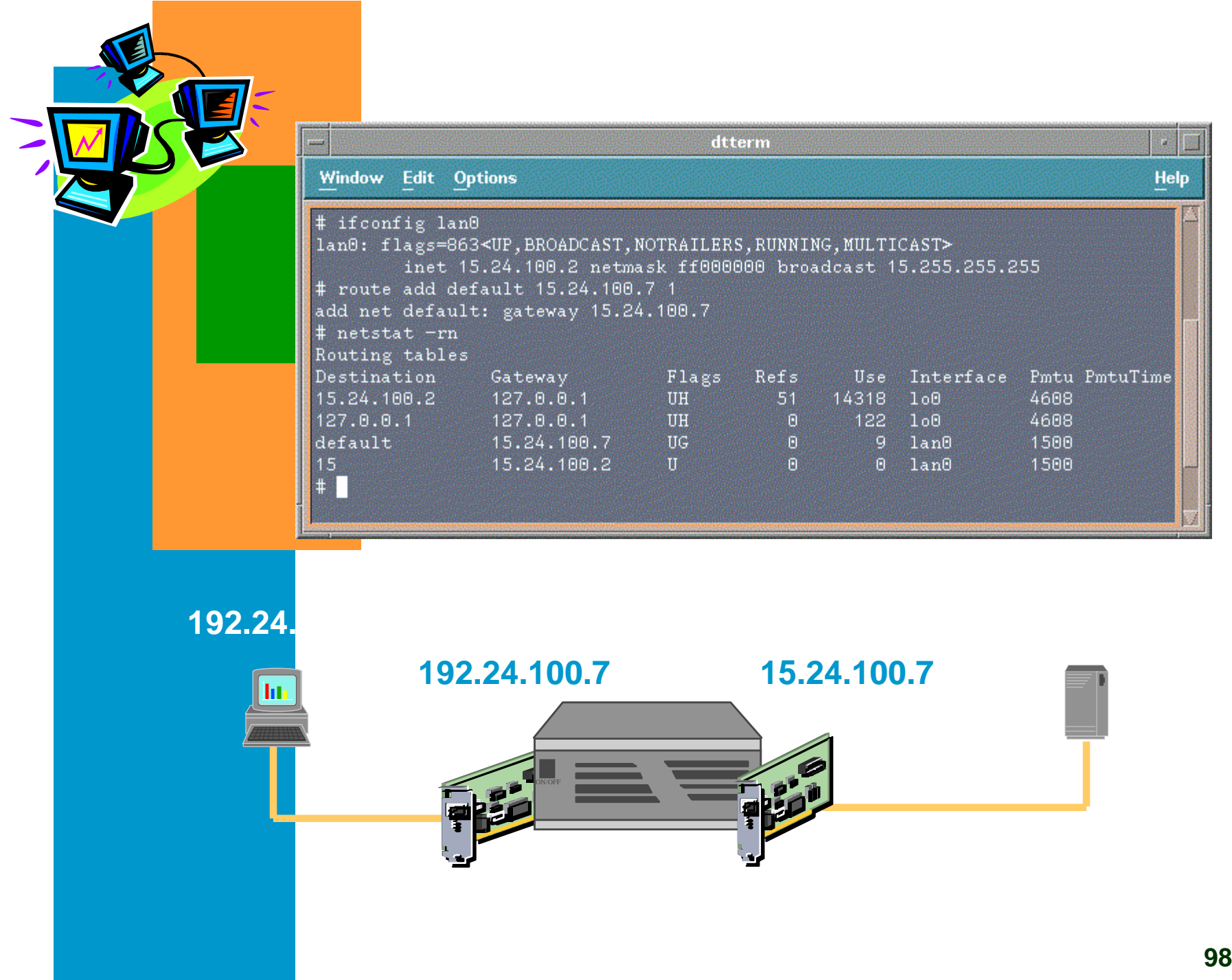

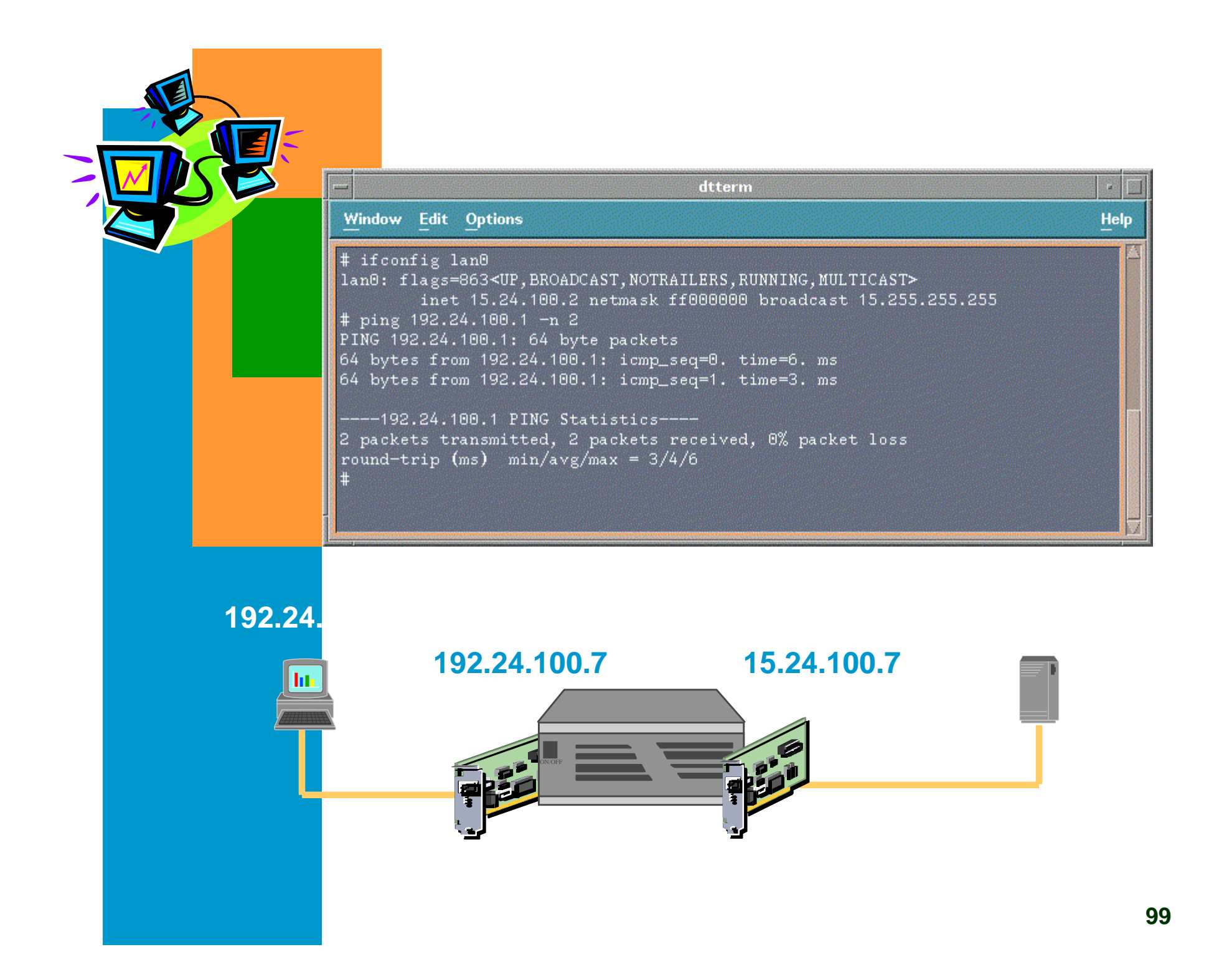

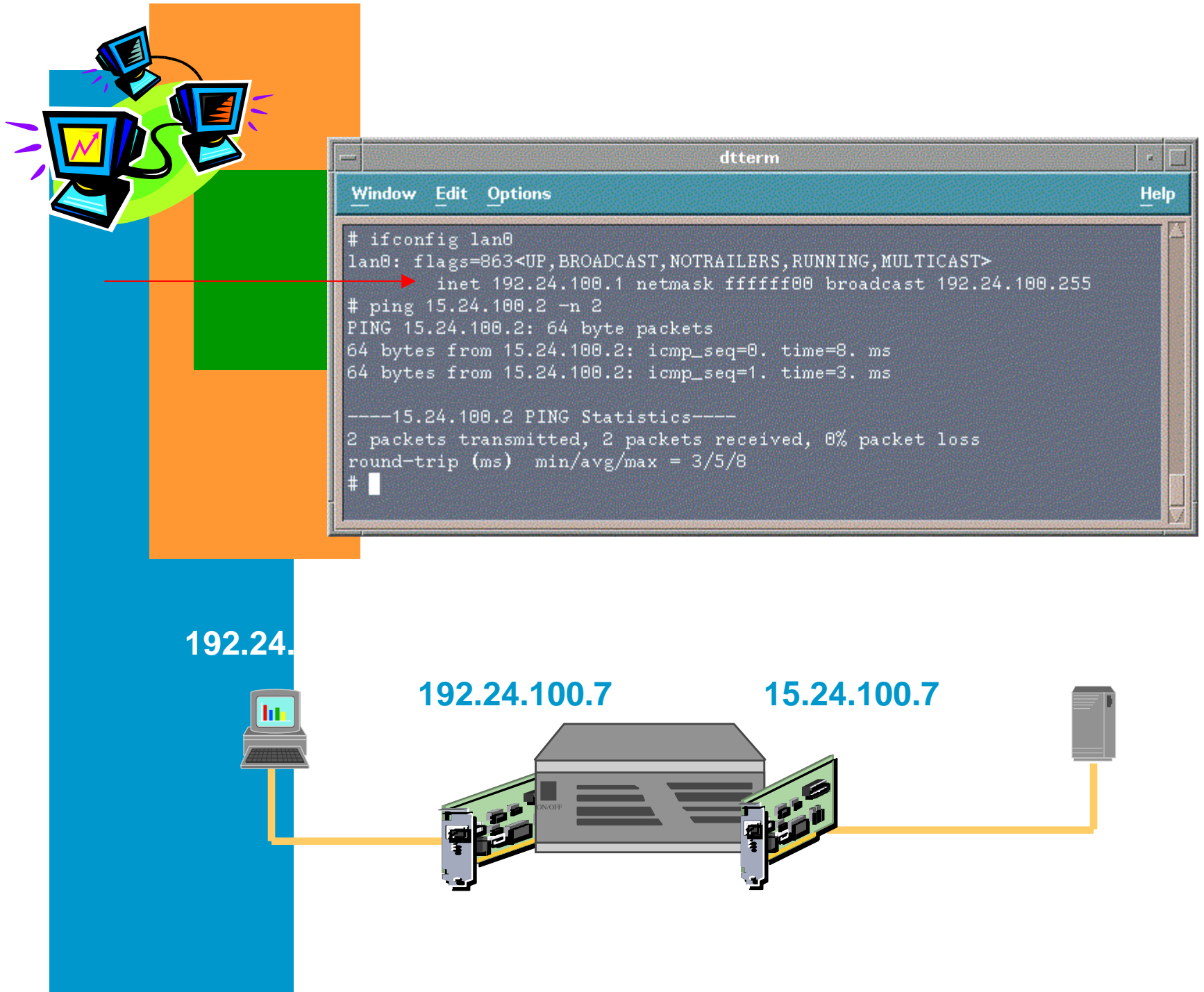

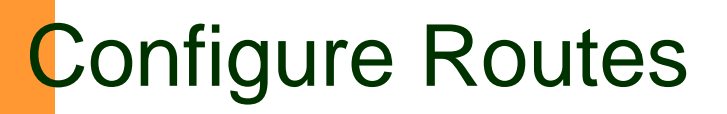

# **Warning ...**

Configuring the LAN card routes via the route command is not permanent. A reboot will cause the LAN card routes to be set to its default configuration.

**STOP** 

# Configure Routes: /etc/rc.config.d/netconf

### ■ Contains configuration values for the networksubsystems:

– Route

## Configure Routes: /etc/rc.config.d/netconf

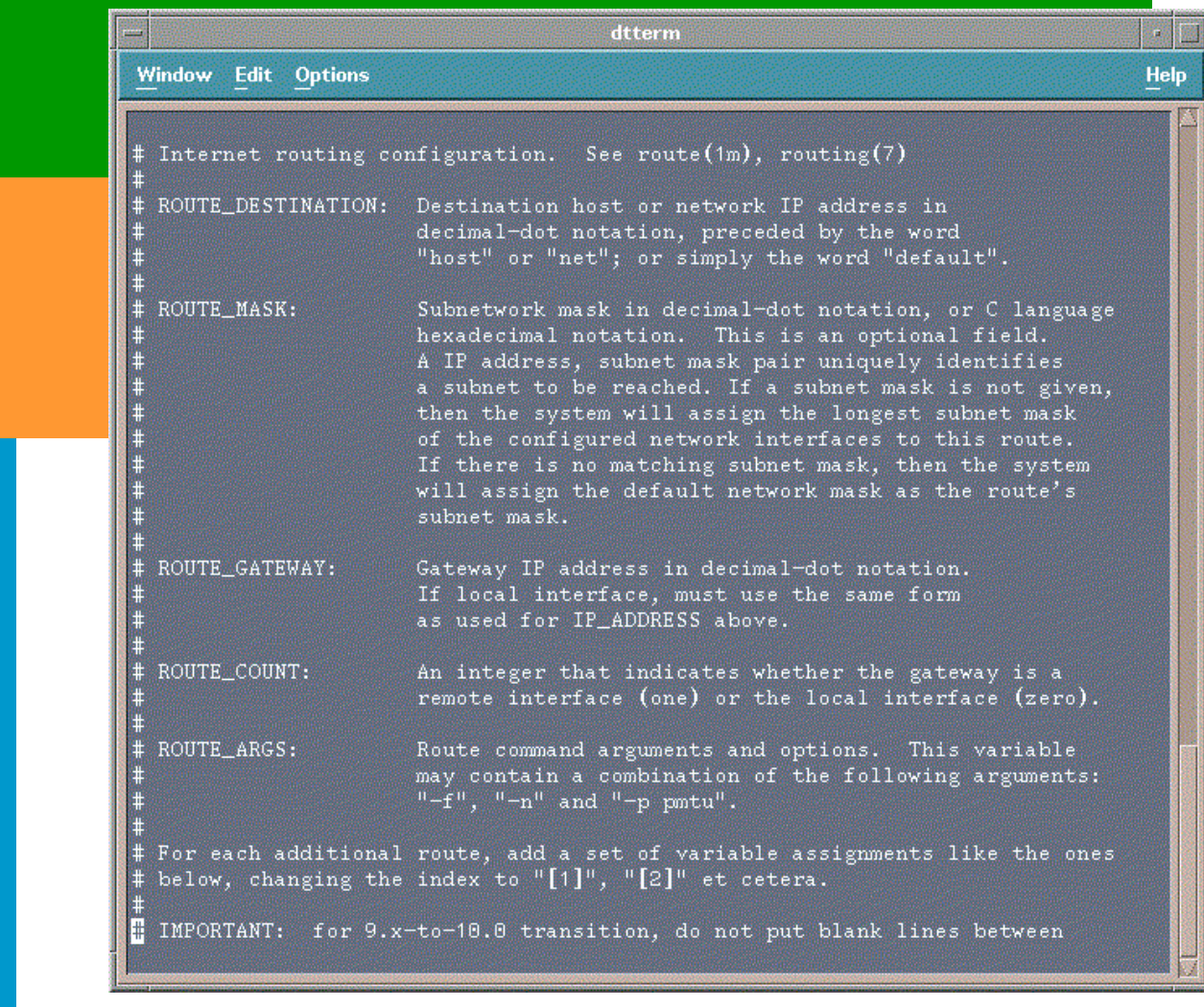

# Configure Routes:

# /etc/rc.config.d/netconf

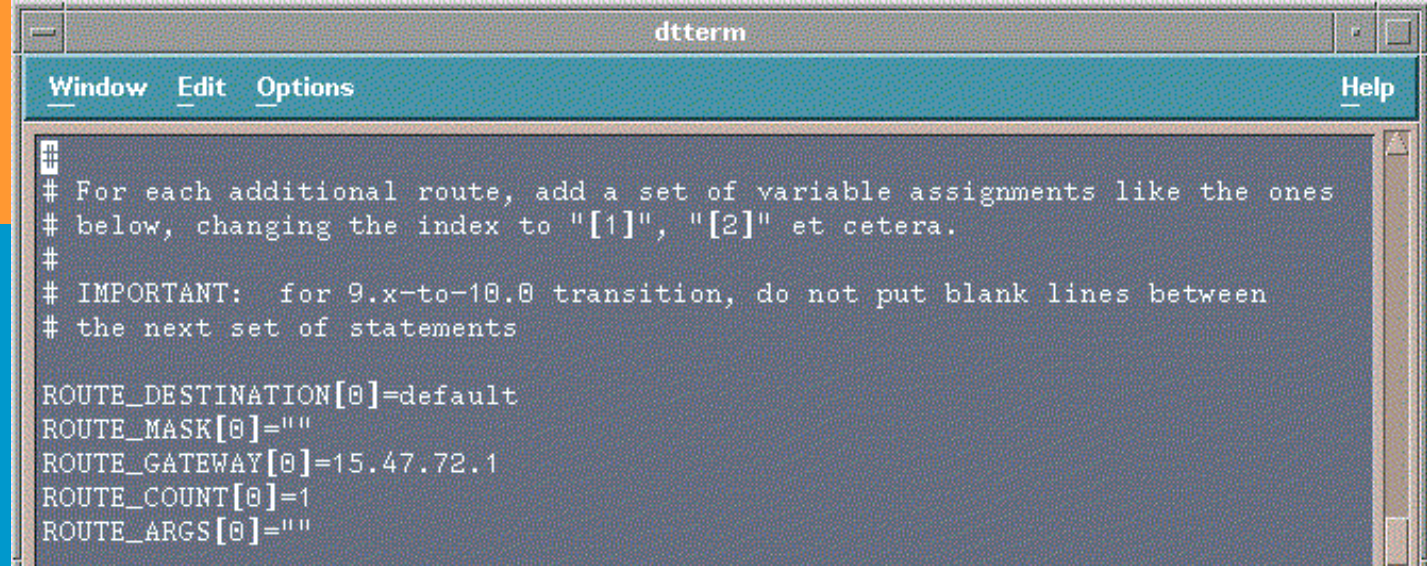